Dell™ PowerEdge™ T410 Systems

## Getting Started With Your System

Začínáme se systémem Guide de mise en route Erste Schritte mit dem System Τα πρώτα βήµατα µε το σύστηµά σας Rozpoczęcie pracy z systemem Начало работы с системой Procedimientos iniciales con el sistema תחילת העבודה עם המערכת

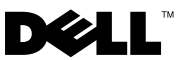

Dell™ PowerEdge™ T410 Systems

## Getting Started With Your System

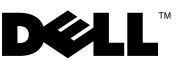

### Notes, Cautions, and Warnings

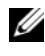

 $\mathbb Z$  NOTE: A NOTE indicates important information that helps you make better use of your computer.

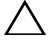

CAUTION: A CAUTION indicates potential damage to hardware or loss of data if instructions are not followed.

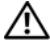

 $\Lambda$  WARNING: A WARNING indicates a potential for property damage, personal injury, or death.

#### Information in this document is subject to change without notice. © 2009 Dell Inc. All rights reserved.

\_\_\_\_\_\_\_\_\_\_\_\_\_\_\_\_\_\_\_\_

Reproduction of these materials in any manner whatsoever without the written permission of Dell Inc. is strictly forbidden.

Trademarks used in this text: Dell, the DELL logo, and PowerEdge are trademarks of Dell Inc.: Intel and Xeon are registered trademarks of Intel Corporation in the U.S. and other countries; Microsoft, Hyper-V, Windows, and Windows Server are either trademarks or registered trademarks of Microsoft Corporation in the United States and/or other countries; Red Hat and Enterprise Linux are registered trademarks of Red Hat, Inc. in the United States and other countries; SUSE is a registered trademark of Novell, Inc., in the United States and other countries; VMware is a registered trademark of VMware, Inc. in the United States and/or other jurisdictions.

Other trademarks and trade names may be used in this document to refer to either the entities claiming the marks and names or their products. Dell Inc. disclaims any proprietary interest in trademarks and trade names other than its own.

Model E08S

February 2009 P/N J627G Rev. A00

## Installation and Configuration

 $\bigwedge$  WARNING: Before performing the following procedure, review the safety instructions that came with the system.

#### Stabilizing the Tower System

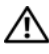

 $\bigwedge$  WARNING: The tower system has four feet on its bottom panel that can be extended outward to help properly stabilize the system. Failure to extend the feet poses the risk of having the system tip over, possibly causing bodily injury or damage to the system.

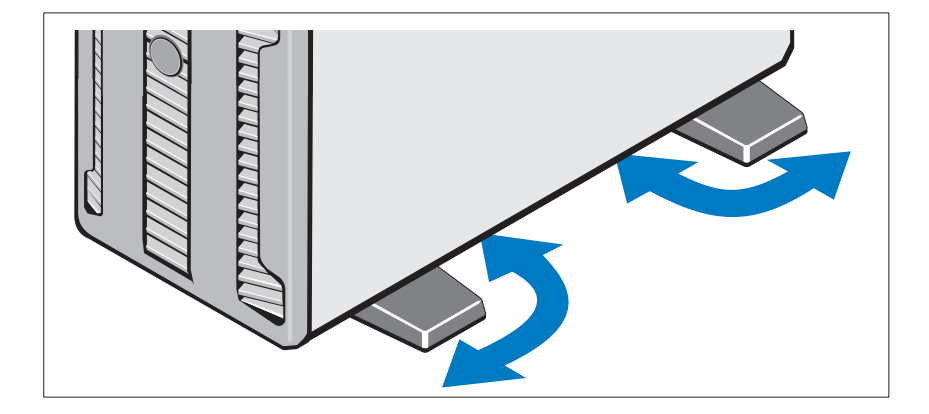

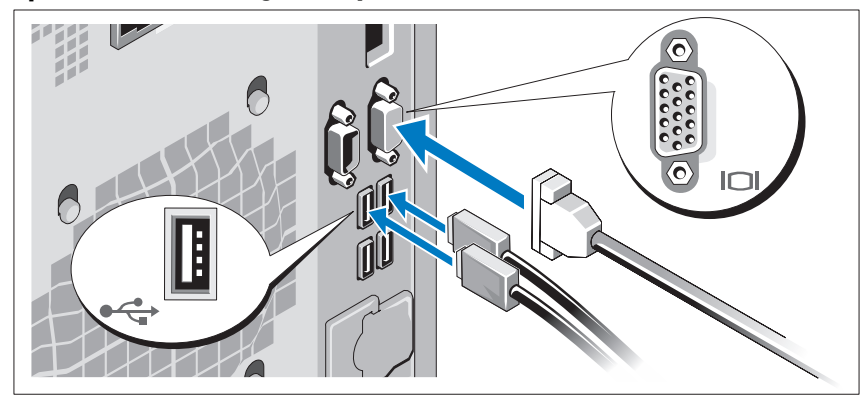

Optional – Connecting the Keyboard, Mouse, and Monitor

Connect the keyboard, mouse, and monitor (optional).

The connectors on the back of your system have icons indicating which cable to plug into each connector. Be sure to tighten the screws (if any) on the monitor's cable connector.

#### Connecting the Power Cables

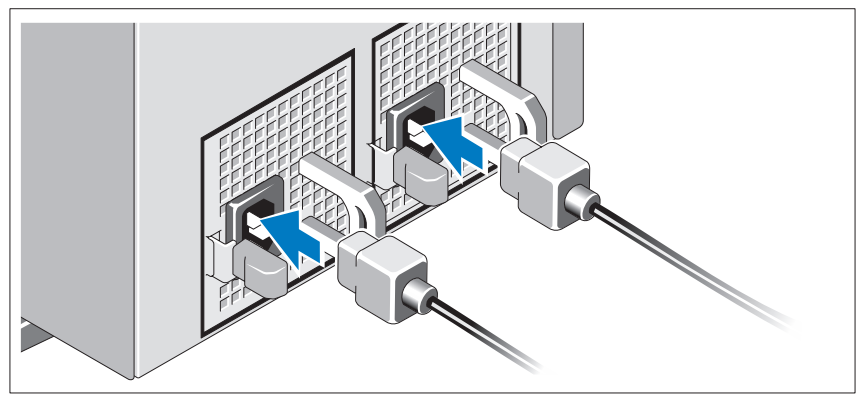

Connect the system's power cable(s) to the system and, if a monitor is used, connect the monitor's power cable to the monitor.

#### Installing the Power Cord Retention Bracket

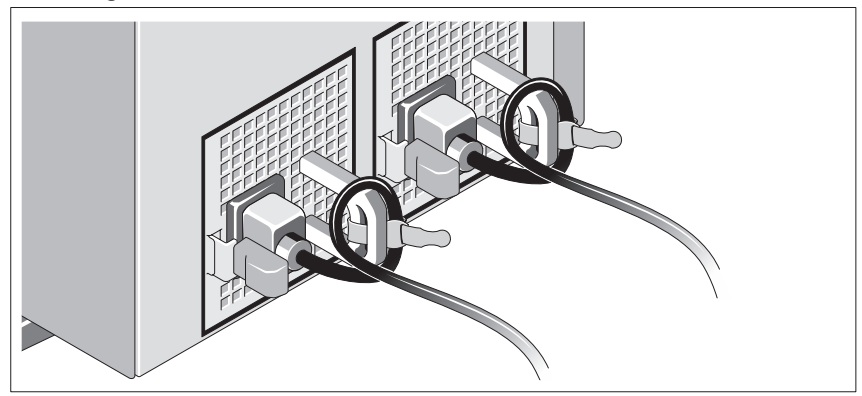

Attach the power cord retention bracket on the right bend of the power supply handle. Bend the system power cable into a loop as shown in the illustration and attach to the bracket's cable clasp.

Plug the other end of the cable(s) into a grounded electrical outlet or a separate power source such as an uninterrupted power supply (UPS) or a power distribution unit (PDU).

#### Turning On the System

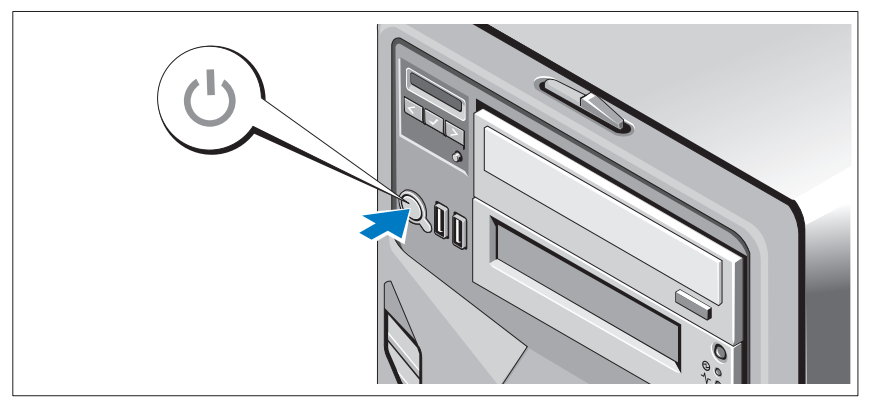

Press the power button on the system. The power indicator should light.

### Complete the Operating System Setup

If you purchased a preinstalled operating system, see the operating system documentation that ships with your system. To install an operating system for the first time, see the installation and configuration documentation for your operating system. Be sure the operating system is installed before installing hardware or software not purchased with the system.

### Supported Operating Systems

- Microsoft<sup>®</sup> Windows Server<sup>®</sup> 2008 Hyper-V<sup>™</sup>
- Microsoft Hyper-V Server 2008
- Microsoft<sup>®</sup> Windows Server<sup>®</sup> 2008 Standard, and Enterprise (x86) editions
- Microsoft Windows Server 2008 Standard, Enterprise, and Datacenter(x64) editions
- Microsoft Windows Server 2008 Standard, and Enterprise (x86) editions with SP2
- Microsoft Windows Server 2008 Standard, Enterprise, and Datacenter (x64) editions with SP2
- Microsoft Windows® Server 2008 Essential Business Server Standard and Premium (x64) editions
- Microsoft Windows® Small Business Server 2008 Standard and Premium (x64) editions
- Microsoft Windows Small Business Server 2003 R2 Standard and Premium editions
- Microsoft Windows Server 2003 R2 Standard and Enterprise (x86) editions with SP2
- Microsoft Windows Server 2003 R2 Standard, Enterprise, and Datacenter (x64) editions with SP2
- Red Hat<sup>®</sup> Enterprise Linux<sup>®</sup> AS and ES (Version 4) (x86)
- Red Hat Enterprise Linux AS and ES (Version 4) (x86–64)
- Red Hat Enterprise Linux Server 5 (x86)
- Red Hat Enterprise Linux Server 5 (x86–64)
- SUSE<sup>®</sup> Linux Enterprise Server 10 (x86–64)
- SUSE Linux Enterprise Server 11 (x86–64)
- VMware<sup>®</sup> ESX Version 4.0 and 3.5, Update 4 (when available)
- VMware ESXi Version 4.0 and 3.5, Update 4 (when available)

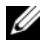

 $\mathscr{D}$  NOTE: For the latest information on supported operating systems, see www.dell.com.

### Other Information You May Need

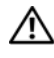

 $\sqrt{N}$  WARNING: See the safety and regulatory information that shipped with your system. Warranty information may be included within this document or as a separate document.

- The Hardware Owner's Manual provides information about system features and describes how to troubleshoot the system and install or replace system components. This document is available online at support.dell.com.
- Any media that ships with your system that provides documentation and tools for configuring and managing your system, including those pertaining to the operating system, system management software, system updates, and system components that you purchased with your system.

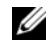

 $\mathbb Z$  **NOTE:** Always check for updates on support.dell.com and read the updates first because they often supersede information in other documents.

### Obtaining Technical Assistance

If you do not understand a procedure in this guide or if the system does not perform as expected, see your Hardware Owner's Manual. Dell™ offers comprehensive hardware training and certification. See www.dell.com/training for more information. This service may not be offered in all locations.

### Technical Specifications

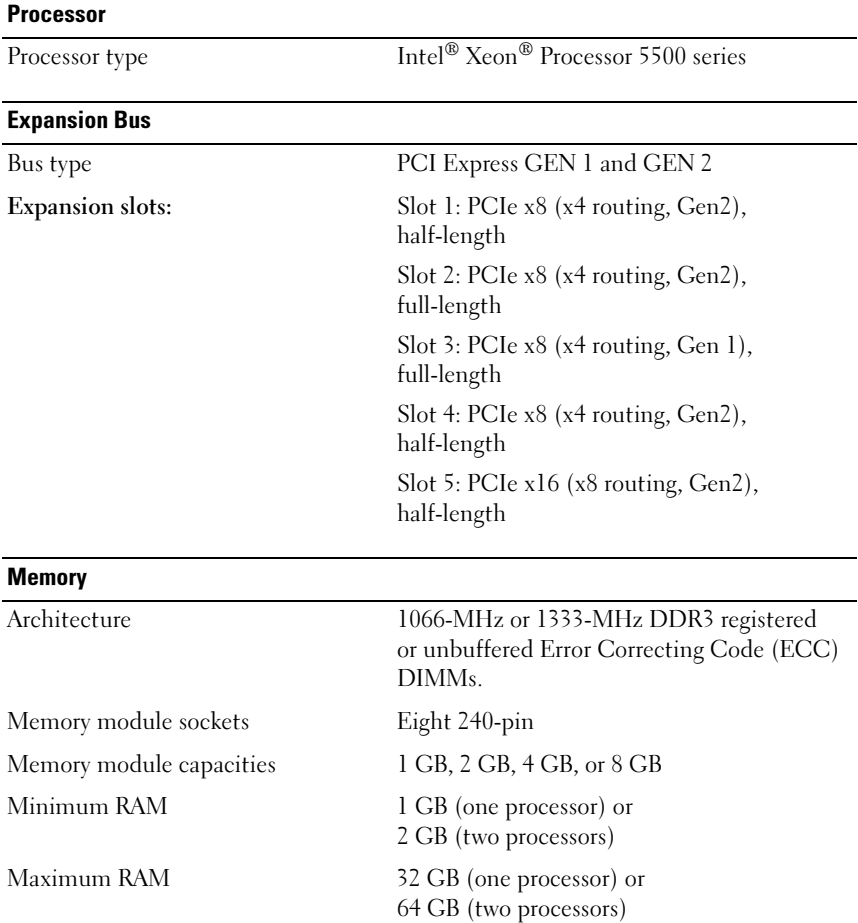

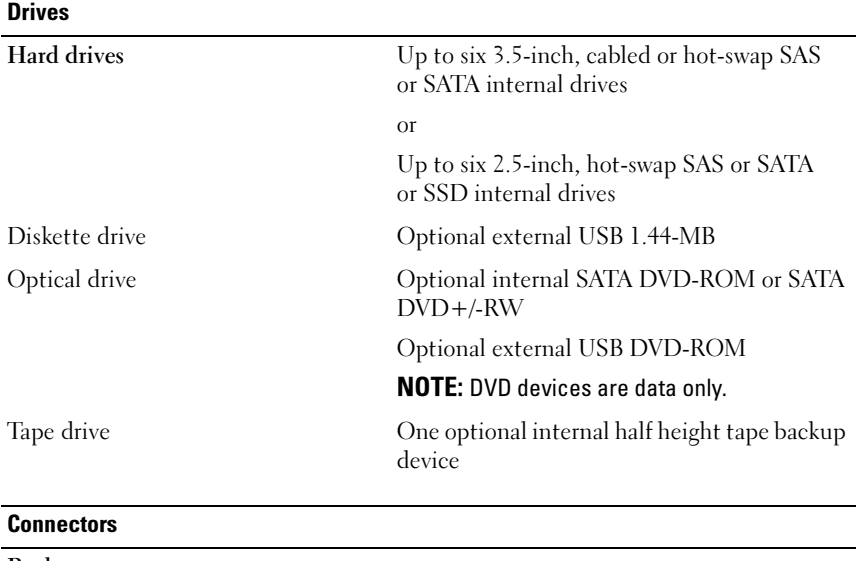

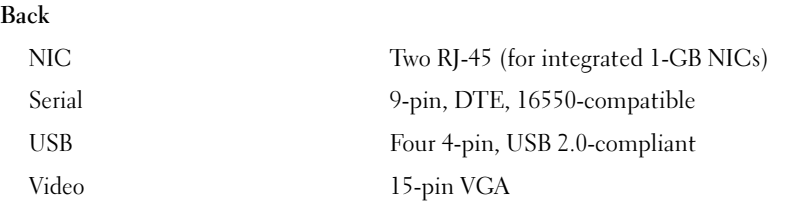

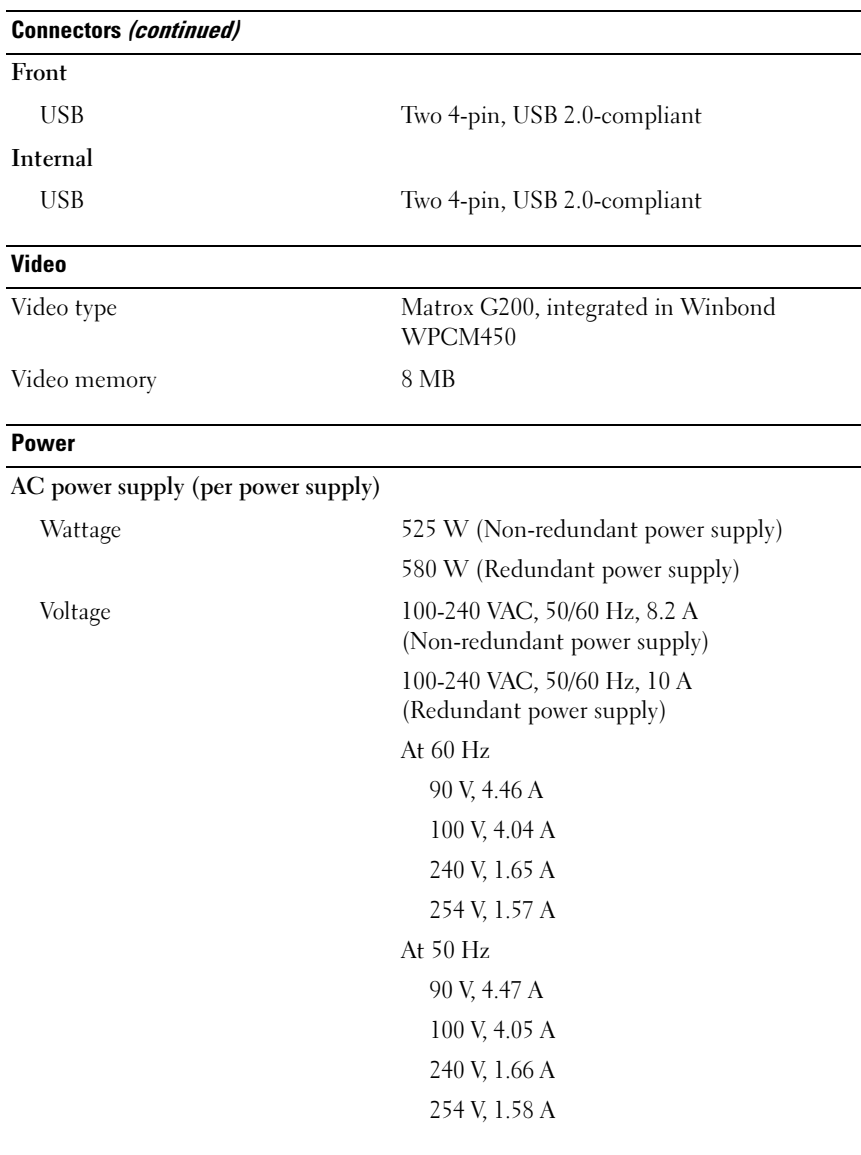

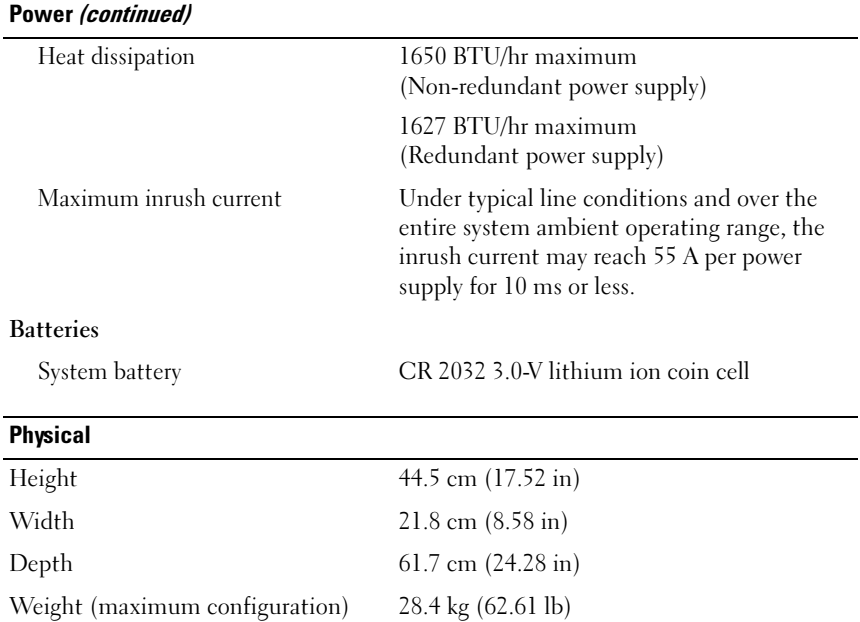

#### **Environmental**

NOTE: For additional information about environmental measurements for specific system configurations, see www.dell.com/environmental\_datasheets.

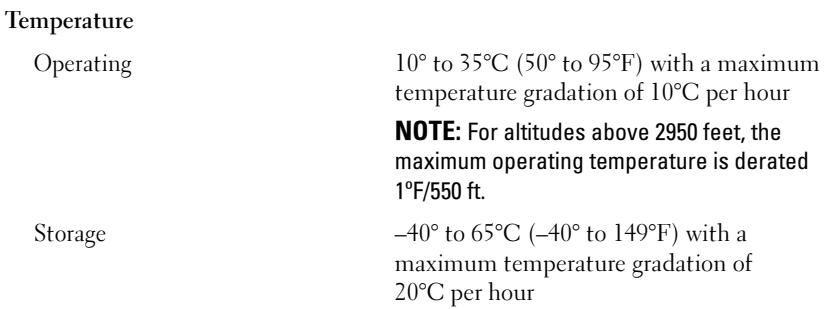

#### Environmental (continued)

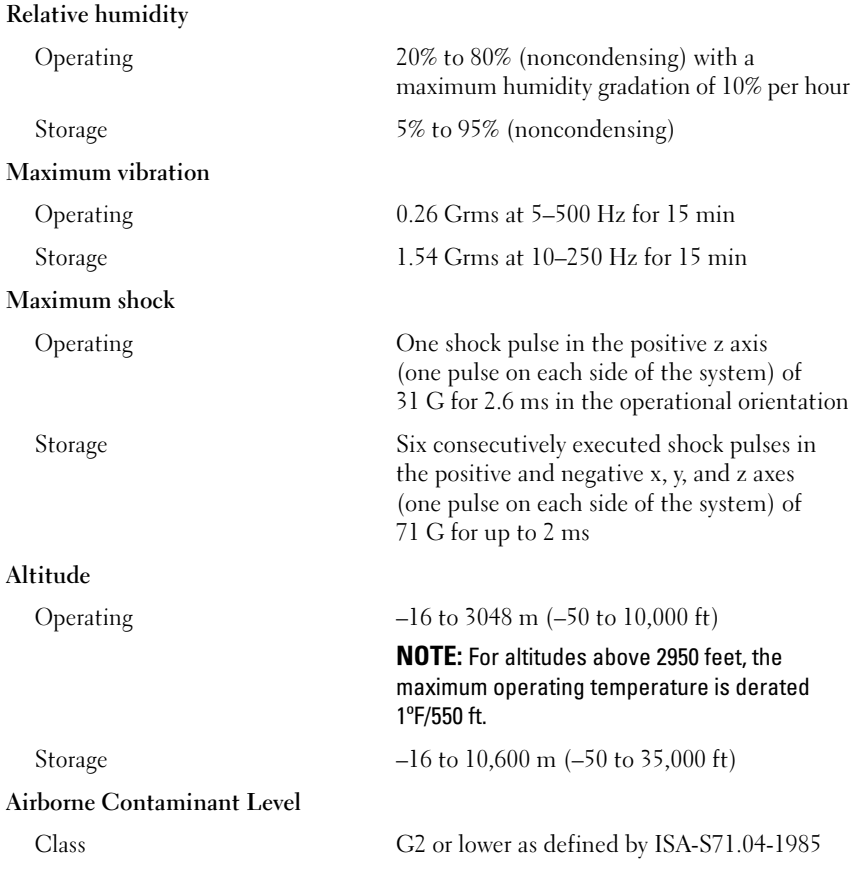

Systémy Dell™ PowerEdge™ T410

# Začínáme se systémem

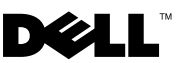

### Poznámky, upozornění a varování

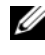

**POZNÁMKA:** POZNÁMKA označuje důležité informace, které pomáhají lepšímu využití počítače.

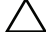

UPOZORNĚNÍ: UPOZORNĚNÍ poukazuje na možnost poškození hardwaru nebo ztráty dat v případě nedodržení pokynů.

VAROVÁNÍ: VAROVÁNÍ upozorňuje na potenciální nebezpečí poškození majetku, úrazu nebo smrti.

Jakákoli reprodukce těchto materiálů bez písemného povolení společnosti Dell Inc. je přísně zakázána.

Ochranné známky použité v tomto textu: Dell, logo DELL a PowerEdge jsou ochranné známky společnosti Dell Inc.; Intel a Xeon jsou registrované ochranné známky společnosti Intel Corporation ve Spojených státech amerických a dalších zemích; Microsoft, Hyper-V, Windows, and Windows Server jsou buď ochranné známky, nebo registrované ochranné známky společnosti Microsoft Corporation ve Spojených státech nebo v dalších zemích; Red Hat a Enterprise Linux jsou registrované ochranné známky společnosti Red Hat, Inc. ve Spojených státech a dalších zemích; SUSE je registrovaná ochranná známka společnosti Novell, Inc., ve Spojených státech a dalších zemích; VMware je registrovaná ochranná známka společnosti VMware, Inc. ve Spojených státech nebo v dalších jurisdikcích.

V tomto dokumentu mohou být použity další ochranné známky a obchodní názvy s odkazem na společnosti vlastnící tyto známky a názvy nebo na jejich produkty. Společnost Dell Inc. nemá vlastnické zájmy vůči ochranným známkám a obchodním názvům jiným než svým vlastním.

Model E08S

Únor 2009 Č. dílu J627G Rev. A00

<sup>—&</sup>lt;br>Informace obsažené v tomto o<br>© 2009 Dell Inc. Všechna prá<br>Jakákoli reprodukce těchto mate Informace obsažené v tomto dokumentu podléhají změnám bez předchozího upozornění. © 2009 Dell Inc. Všechna práva vyhrazena.

VAROVÁNÍ: Před provedením následujícího postupu si prostudujte bezpečnostní pokyny dodané se systémem.

#### Stabilizace systému v provedení tower

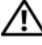

VAROVÁNÍ: Systém v provedení tower má na spodním panelu čtyři nohy, jejichž vysunutím lze zajistit správnou stabilizaci systému. Jestliže stabilizační nohy nevysunete, hrozí nebezpečí převrácení systému a následného zranění osob nebo poškození systému.

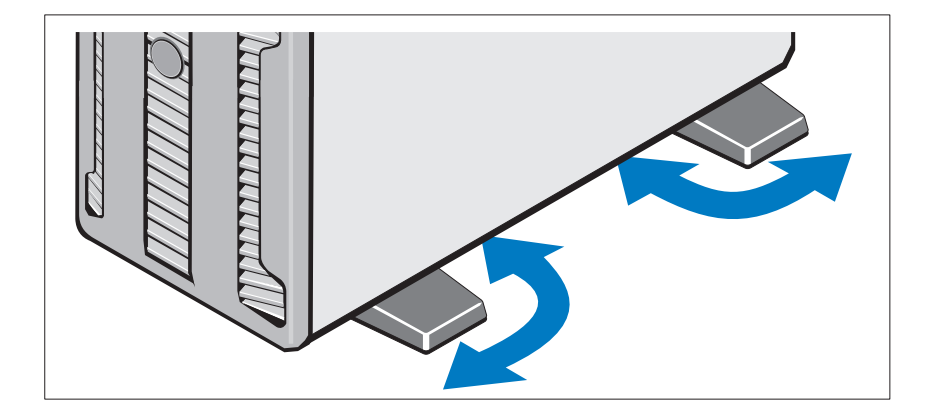

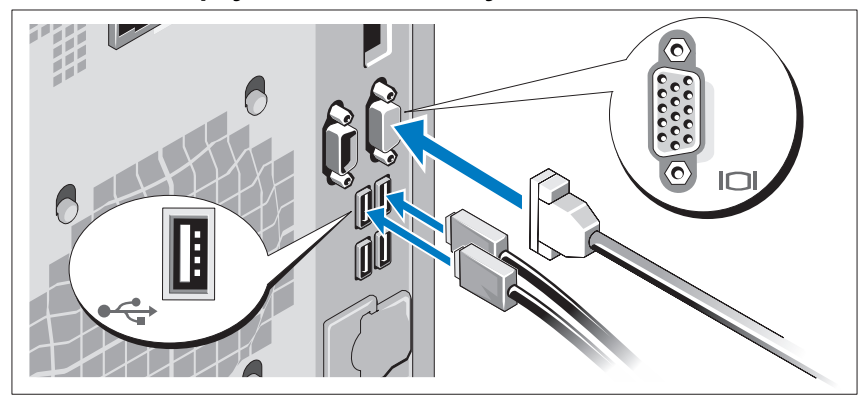

Volitelné – Připojení klávesnice, myši a monitoru

Připojte klávesnici, myš a monitor (volitelné).

Konektory na zadní straně systému mají ikony znázorňující, který kabel se má připojit ke kterému konektoru. Zajistěte, aby šrouby na konektoru kabelu monitoru byly dobře dotaženy (je-li jimi konektor vybaven).

### Připojení napájecích kabelů

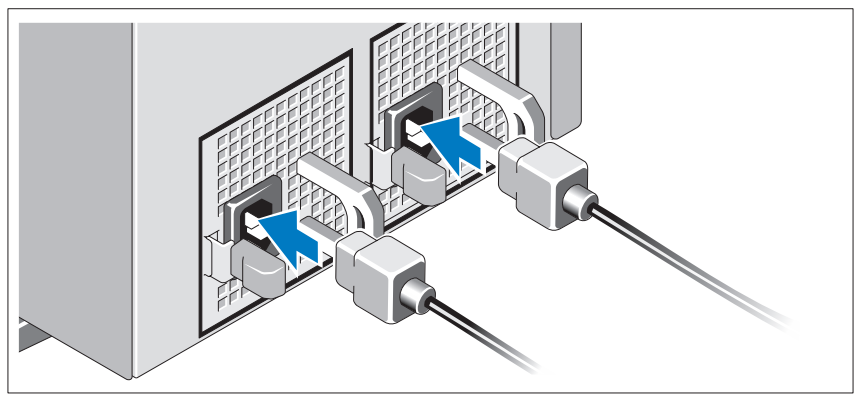

Připojte napájecí kabely k systému, a pokud používáte monitor, připojte napájecí kabel také k monitoru.

### Instalace držáku napájecích kabelů

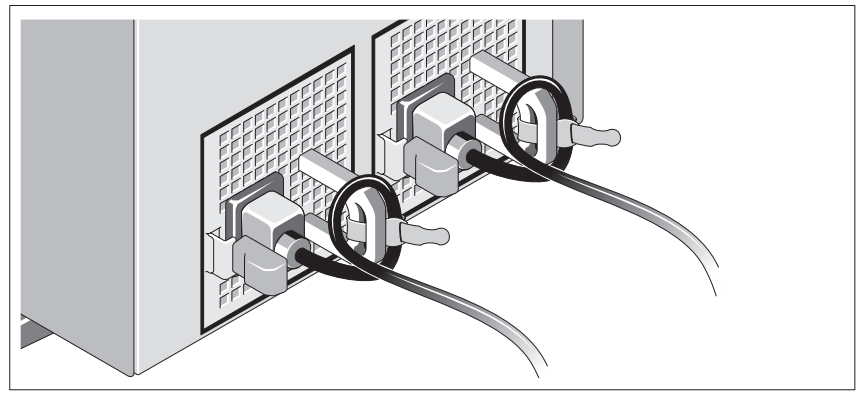

Připevněte držák napájecího kabelu do pravého ohybu rukojeti napájecího zdroje. Udělejte na napájecím kabelu smyčku, jak je znázorněno na obrázku, a připevněte ho do příslušného úchytu.

Poté zasuňte druhý konec napájecích kabelů do uzemněné elektrické zásuvky nebo je připojte k samostatnému zdroji napájení, například ke zdroji nepřerušitelného napájení (UPS) nebo jednotce rozvaděče (PDU).

#### Zapnutí systému

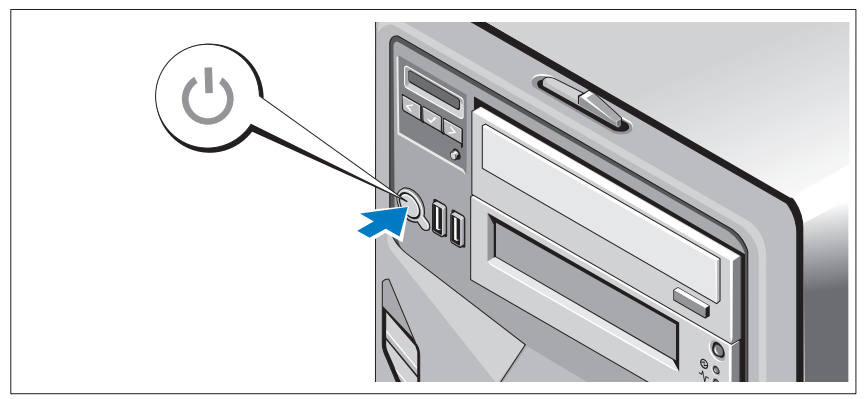

Stiskněte tlačítko napájení na systému. Měl by se rozsvítit indikátor napájení.

### Dokončení nastavení operačního systému

Pokud jste zakoupili předinstalovaný operační systém, prostudujte dokumentaci k operačnímu systému dodanou se systémem. Chcete-li provést první instalaci operačního systému, postupujte podle dokumentace k instalaci a konfiguraci operačního systému. Než začnete s instalací hardwaru či softwaru, který nebyl zakoupen společně se systémem, ujistěte se, že je nainstalován operační systém.

### Podporované operační systémy

- Microsoft<sup>®</sup> Windows Server<sup>®</sup> 2008 Hyper-V<sup>™</sup>
- •Microsoft Hyper-V Server 2008
- •Microsoft<sup>®</sup> Windows Server<sup>®</sup> 2008 Standard a Enterprise (x86)
- Microsoft Windows Server 2008 Standard, Enterprise a Datacenter (x64)
- Microsoft Windows Server 2008 Standard a Enterprise (x86) s aktualizací SP2
- • Microsoft Windows Server 2008 Standard, Enterprise a Datacenter (x64) s aktualizací SP2
- Microsoft Windows<sup>®</sup> Server 2008 Essential Business Server Standard a Premium (x64)
- Microsoft Windows<sup>®</sup> Small Business Server 2008 Standard a Premium  $(x64)$
- Microsoft Windows Small Business Server 2003 R2 Standard a Premium
- Microsoft Windows Server 2003 R2 Standard a Enterprise (x86) s aktualizací SP2
- Microsoft Windows Server 2003 R2 Standard, Enterprise a Datacenter (x64) s aktualizací SP2
- Red Hat<sup>®</sup> Enterprise Linux<sup>®</sup> AS a ES (verze 4)  $(x86)$
- Red Hat Enterprise Linux AS a ES (verze 4)  $(x86\ 64)$
- Red Hat Enterprise Linux Server  $5(x86)$
- •Red Hat Enterprise Linux Server 5 (x86\_64)
- •SUSE® Linux Enterprise Server 10 (x86\_64)
- SUSE Linux Enterprise Server 11 (x86–64)
- •VMware® ESX verze 4.0 a 3.5, aktualizace 4 (je-li k dispozici)
- •VMware ESXi verze 4.0 a 3.5, aktualizace 4 (je-li k dispozici)

**POZNÁMKA:** Nejnovější informace o podporovaných operačních systémech naleznete na webu www.dell.com.

### Další užitečné informace

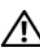

VAROVÁNÍ: Prostudujte si informace o bezpečnosti a předpisech, které byly dodány se systémem. Informace o záruce je součástí tohoto dokumentu nebo je přiložena samostatně.

- *Příručka majitele hardwaru* obsahuje informace o funkcích systému a popisuje řešení problémů se systémem a instalaci nebo výměnu komponent. Tento dokument je k dispozici online na webu support.dell.com.
- Média dodaná se systémem obsahují dokumentaci a nástroje pro konfiguraci a správu systému. Mohou být dodána například média týkající se operačního systému, softwaru pro správu systému, aktualizací systému a komponent zakoupených se systémem.

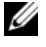

**24 POZNÁMKA:** Vždy nejprve zkontrolujte a pročtěte aktualizace uvedené na adrese support.dell.com, protože tyto aktualizace často nahrazují informace v ostatních dokumentech.

### Odborná pomoc

Nerozumíte-li některému z postupů popsaných v této příručce nebo nepracuje-li systém podle očekávání, nahlédněte do Příručky majitele hardwaru. Společnost Dell™ nabízí v souvislosti s hardwarem kompletní školení a certifikaci. Další informace naleznete na webových stránkách www.dell.com/training. Tato služba nemusí být nabízena ve všech regionech.

### Technické specifikace

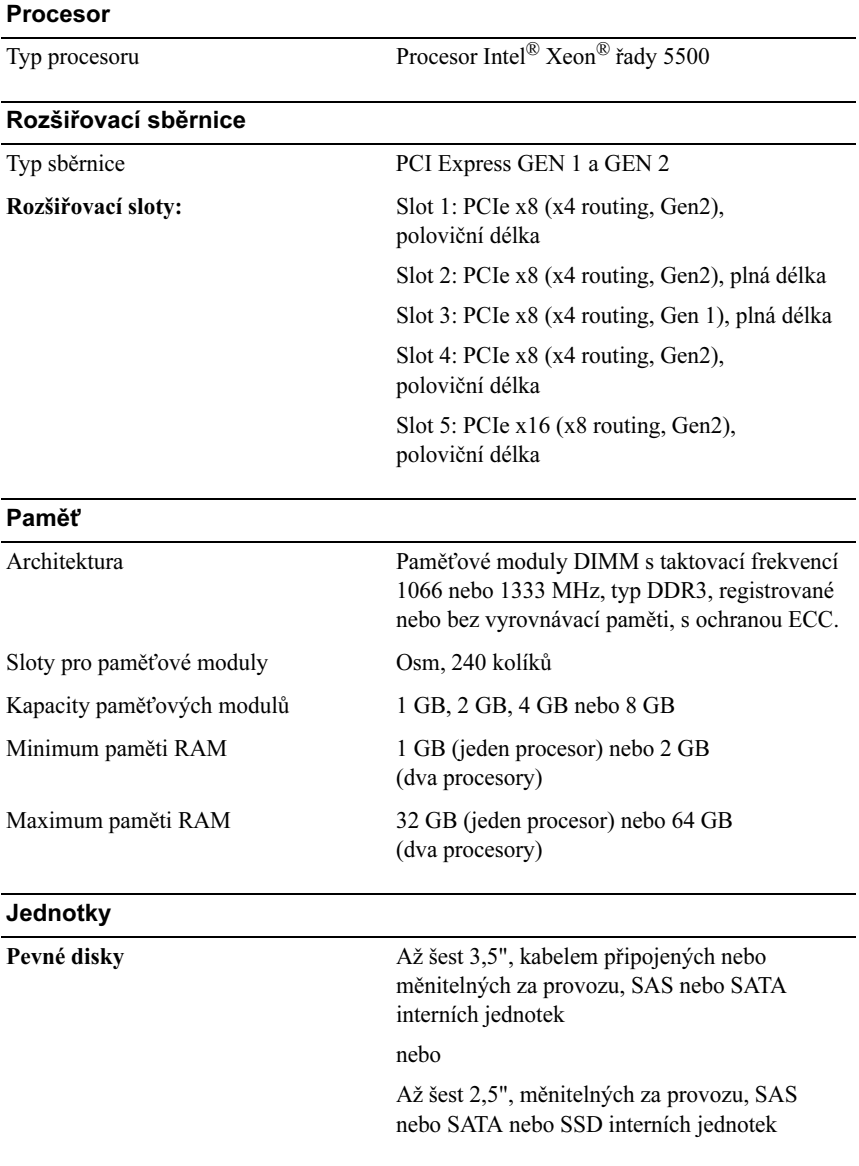

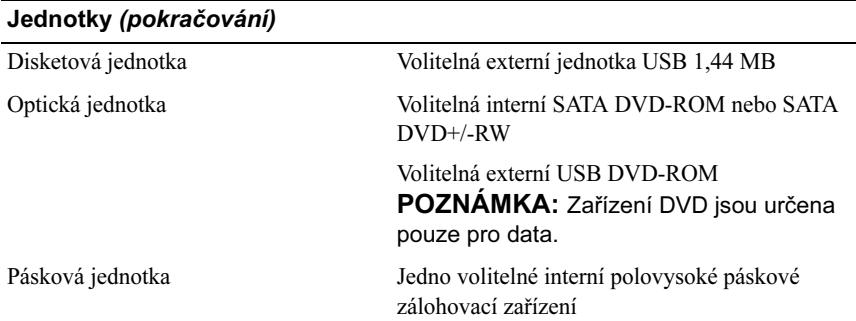

#### **Konektory**

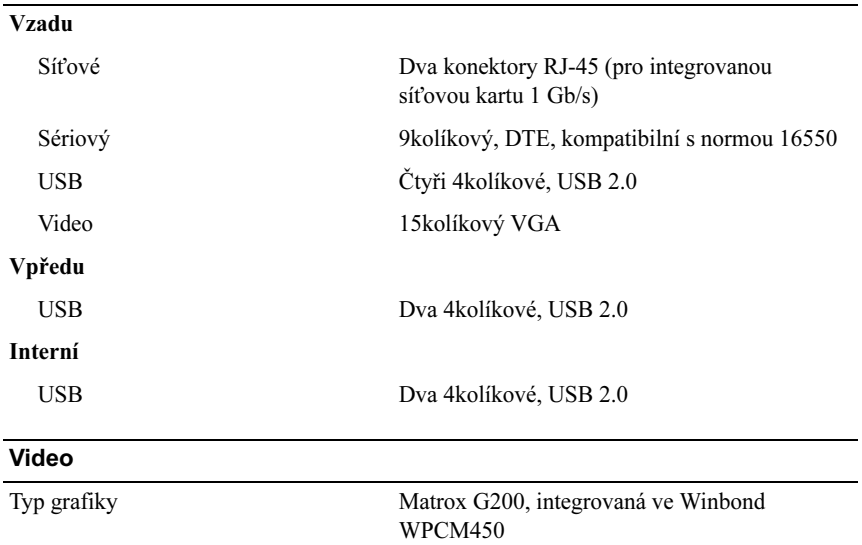

Grafická pamět' 8 MB

#### Napájení

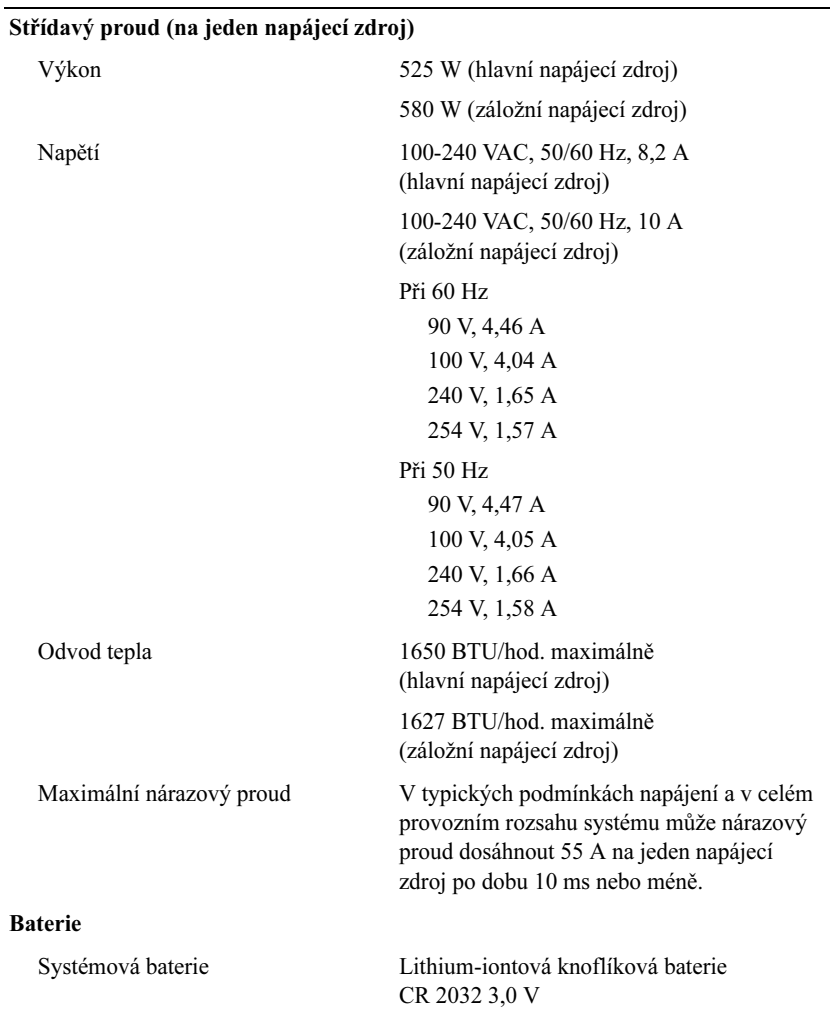

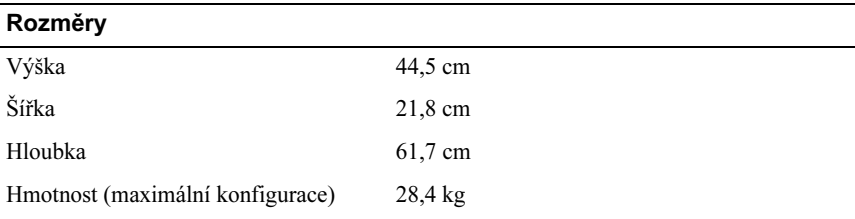

#### Prostředí

POZNÁMKA: Další informace o měřených údajích prostředí najdete pro jednotlivé systémové konfigurace na adrese www.dell.com/ environmental\_datasheets.

#### Teplota Provozní 10 až 35 °C s maximálním nárůstem teploty o 10 °C za hodinu POZNÁMKA: V nadmořských výškách nad 900 metrů je maximální provozní teplota snížena o 0,55°C na každých 165 metrů. Skladovací -40 až 65 °C s maximálním nárůstem teploty o 20 °C za hodinu Relativní vlhkost Provozní 20% až 80% (bez kondenzace) s maximálním nárůstem vlhkosti o 10 % za hodinu Skladovací 5% až 95% (bez kondenzace) Maximální vibrace Provozní 0,26 g při 5–500 Hz po dobu 15 minut Skladovací 1,54 g při 10–250 Hz po dobu 15 minut

#### Prostředí (pokračování)

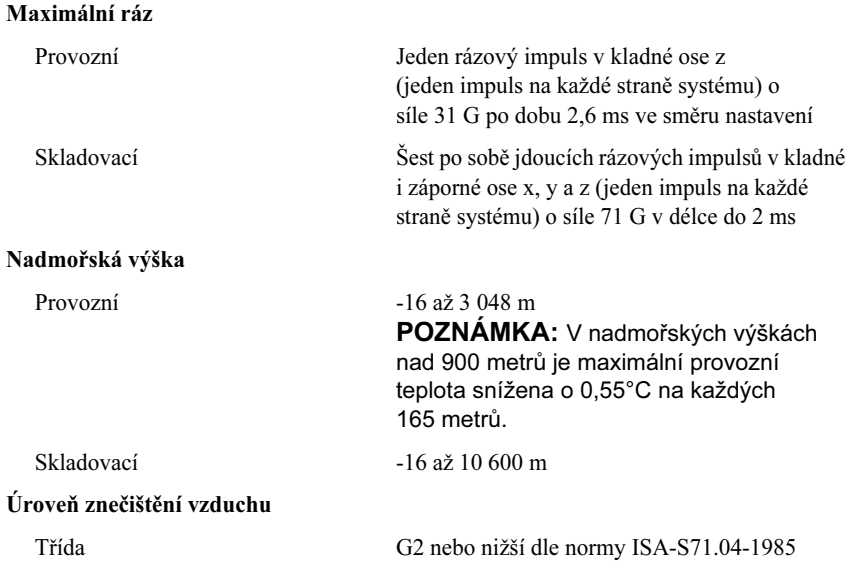

## Systèmes Dell™ PowerEdge™ T410

## Guide de mise en route

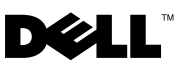

### Remarques, précautions et avertissements

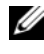

**EMARQUE** : Une REMARQUE indique des informations importantes qui peuvent vous aider à mieux utiliser votre ordinateur.

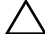

PRÉCAUTION : Une PRÉCAUTION vous avertit d'un risque de dommage matériel ou de perte de données en cas de non-respect des instructions données.

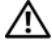

AVERTISSEMENT : Un AVERTISSEMENT vous avertit d'un risque d'endommagement du matériel, de blessure corporelle ou de mort.

La reproduction de ces documents de quelque manière que ce soit sans l'autorisation écrite de Dell Inc. est strictement interdite.

Marques mentionnées dans ce document : Dell, le logo DELL et PowerEdge sont des marques de Dell Inc. ; Intel et Xeon sont des marques déposées d'Intel Corporation aux États-Unis et dans d'autres pays ; Microsoft, Hyper-V, Windows, et Windows Server sont des marques ou des marques déposées de Microsoft Corporation aux États-Unis et/ou dans d'autres pays ; Red Hat et Enterprise Linux sont des marques déposées de Red Hat, Inc. aux États-Unis et dans d'autres pays ; SUSE est une marque déposée de Novell, Inc. aux États-Unis et dans d'autres pays ; VMware est une marque déposée de VMware, Inc. aux États-Unis et dans d'autres juridictions.

D'autres marques commerciales et noms de marque peuvent être utilisés dans ce document pour faire référence aux entités se réclamant de ces marques et de ces noms ou de leurs produits. Dell Inc. dénie tout intérêt propriétaire vis-à-vis des marques commerciales et des noms de marque autres que les siens.

Modèle E08S

Février 2009 N/P J627G Rév. A00

\_\_\_\_\_\_\_\_\_\_\_\_\_\_\_\_\_\_\_\_

Les informations contenues dans ce document sont sujettes à modification sans préavis. © 2009 Dell Inc. Tous droits réservés.

## Installation et configuration

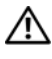

 $\bigwedge$  AVERTISSEMENT : Avant de commencer, consultez les consignes de sécurité fournies avec le système.

#### Stabilisation d'un système en tour

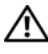

 $\bigwedge$  AVERTISSEMENT : Le système en tour est doté de quatre stabilisateurs qui pivotent vers l'extérieur pour assurer une bonne stabilité. Si vous ne mettez pas en place ces stabilisateurs, l'ordinateur risque de basculer, ce qui pourrait l'endommager ou occasionner des blessures corporelles.

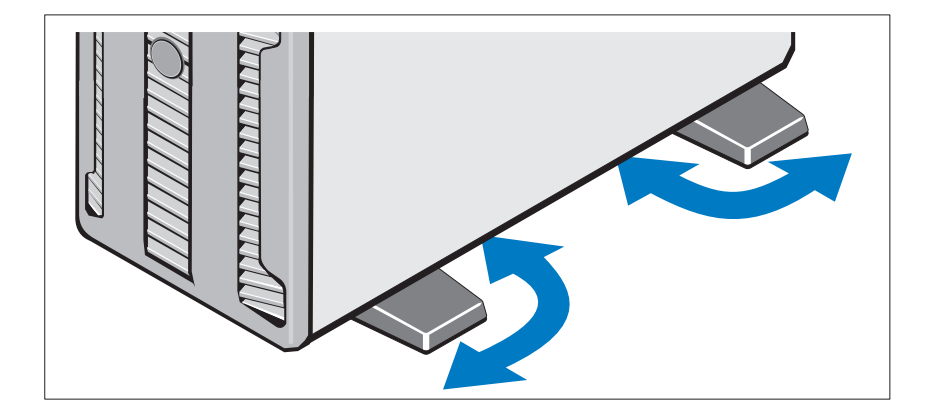

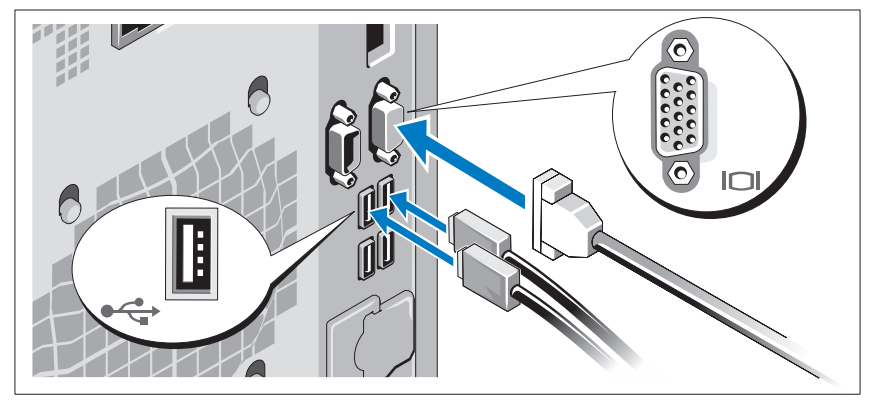

Facultatif – Connexion du clavier, de la souris et du moniteur

Connectez le clavier, la souris et le moniteur (si nécessaire).

Les icônes des connecteurs situés à l'arrière du système indiquent où insérer chaque câble. N'oubliez pas de serrer les vis situées sur le connecteur du câble du moniteur, s'il en est équipé.

#### Connexion des câbles d'alimentation

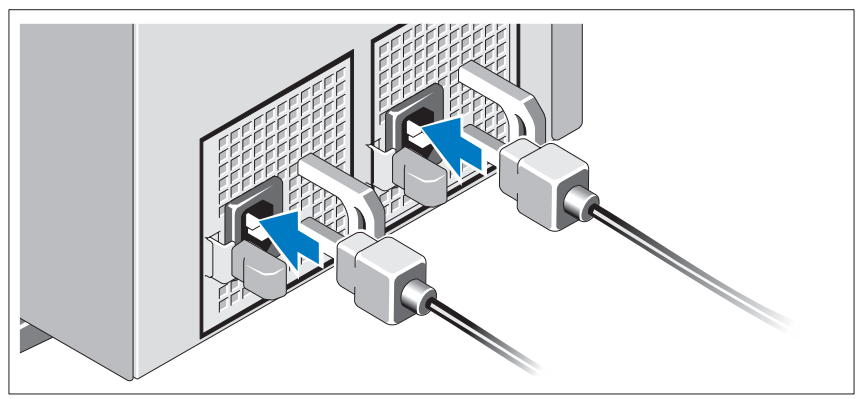

Connectez le(s) câble(s) d'alimentation au système et, si vous utilisez un moniteur, connectez son câble d'alimentation à celui-ci.

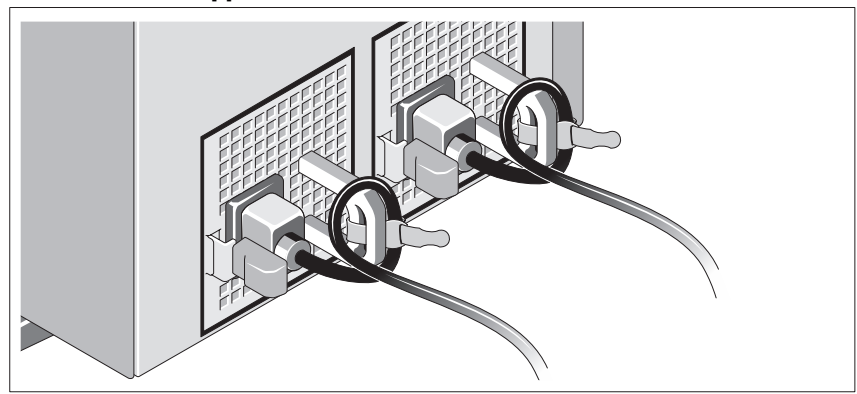

Installation du support de fixation du câble d'alimentation

Fixez le support du câble sur la courbe droite de la poignée du bloc d'alimentation. Faites une boucle comme indiqué dans l'illustration et insérez le câble d'alimentation dans le clip du support.

Branchez ensuite l'autre extrémité des câbles d'alimentation sur une prise de courant mise à la terre ou sur une source d'alimentation autonome (onduleur, unité de distribution de l'alimentation [PDU]...).

Mise sous tension du système

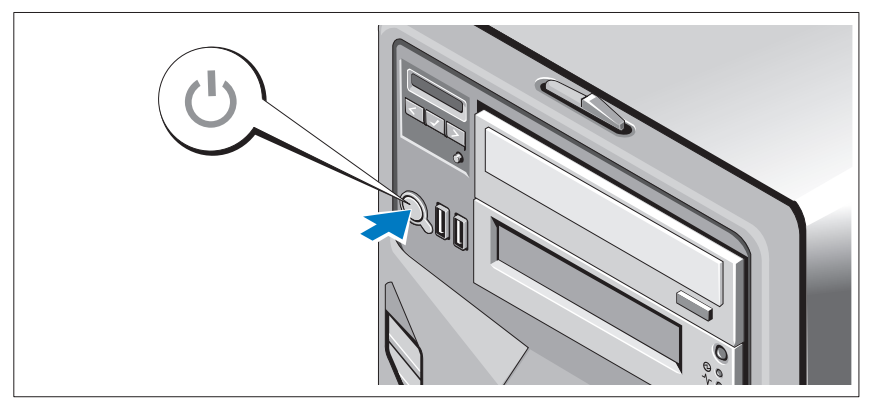

Appuyez sur le bouton de mise sous tension du système. Le voyant d'alimentation doit s'allumer.

### Finalisez l'installation du système d'exploitation

Si vous avez acheté un système d'exploitation préinstallé, consultez tout d'abord la documentation associée, fournie avec l'ordinateur. Pour une première installation du système d'exploitation, consultez la documentation concernant l'installation et la configuration du système d'exploitation. Veillez à installer le système d'exploitation avant tout élément matériel ou logiciel acheté séparément.

### Systèmes d'exploitation pris en charge

- Microsoft<sup>®</sup> Windows Server<sup>®</sup> 2008 Hyper-V™
- Microsoft Hyper-V Server 2008
- Microsoft<sup>®</sup> Windows Server<sup>®</sup> 2008, éditions Standard et Enterprise (x86)
- Microsoft Windows Server 2008, éditions Standard, Enterprise et DataCenter (x64)
- Microsoft Windows Server 2008, éditions Standard et Enterprise (x86) avec SP2
- Microsoft Windows Server 2008, éditions Standard, Enterprise et DataCenter (x64) avec SP2
- Microsoft Windows® Server 2008, éditions Essential Business Server Standard et Premium (x64)
- Microsoft Windows® Small Business Server 2008, éditions Standard et Premium (x64)
- Microsoft Windows Small Business Server 2003 R2, éditions Standard et Premium
- Microsoft Windows Server 2003 R2, éditions Standard et Enterprise (x86) avec SP2
- Microsoft Windows Server 2003 R2, éditions Standard, Enterprise et Datacenter (x64) avec SP2
- Red Hat<sup>®</sup> Enterprise Linux<sup>®</sup> AS et ES (version 4) (x86)
- Red Hat Enterprise Linux AS et ES (version 4) (x86–64)
- Red Hat Enterprise Linux Server 5 (x86)
- Red Hat Enterprise Linux Server 5 (x86-64)
- SUSE<sup>®</sup> Linux Enterprise Server 10 (x86–64)
- SUSE Linux Enterprise Server 11 (x86–64)
- VMware<sup>®</sup> ESX Version 4.0 et 3.5, Mise à jour 4 (si disponible)
- VMware ESXi Version 4.0 et 3.5, Mise à jour 4 (si disponible)

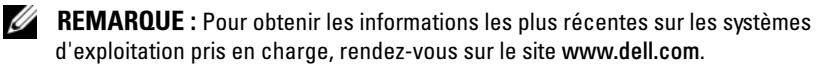

### Autres informations utiles

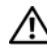

 $\sqrt{N}$  AVERTISSEMENT : Consultez les informations sur la sécurité et les réglementations fournies avec votre système. Les informations sur la garantie se trouvent soit dans ce document, soit à part.

- Le document Hardware Owner's Manual (Manuel du propriétaire) présente les caractéristiques du système et contient des informations de dépannage et des instructions d'installation ou de remplacement des composants. Il est disponible en ligne sur le site support.dell.com.
- Tous les supports fournis avec le système contenant de la documentation et des outils permettant de configurer et de gérer le système, y compris les supports du système d'exploitation, du logiciel de gestion du système, des mises à jour système et des composants système que vous avez achetés avec le système.

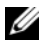

**EMARQUE :** Vérifiez toujours si des mises à jour sont disponibles sur le site support.dell.com et lisez-les en premier, car elles remplacent souvent les informations contenues dans les autres documents.

### Obtention d'une assistance technique

Si vous ne comprenez pas une procédure décrite dans ce guide ou si le système ne réagit pas comme prévu, reportez-vous au document Hardware Owner's Manual (Manuel du propriétaire). Dell™ offre une formation exhaustive et une certification sur le matériel. Pour plus d'informations, voir www.dell.com/ training. Ce service n'est disponible que dans certains pays.

## Spécifications techniques

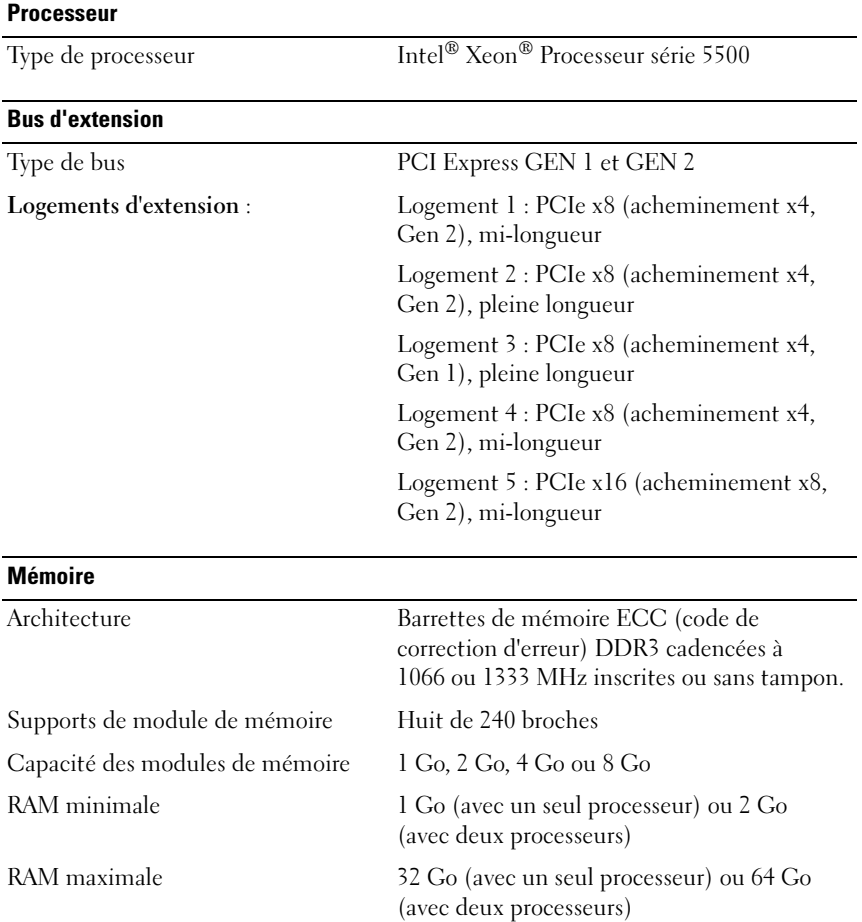

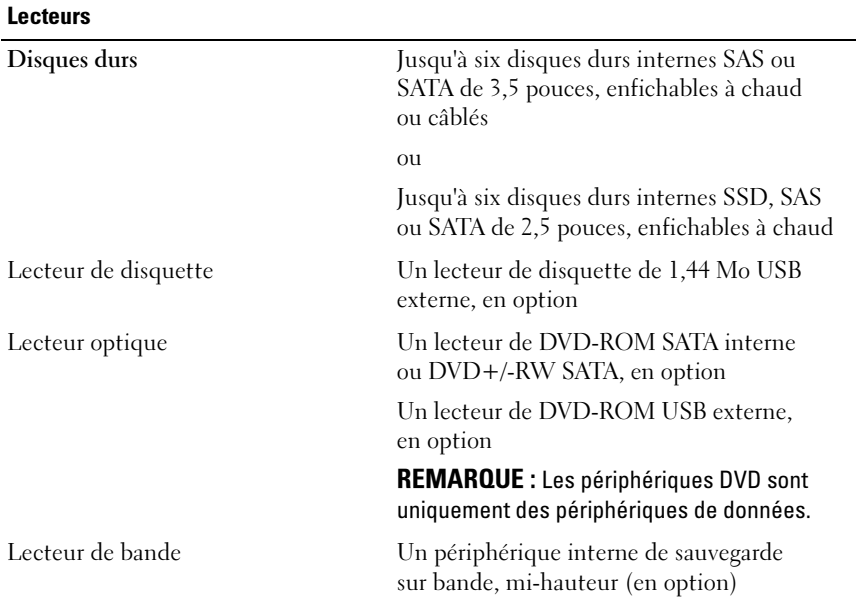

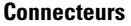

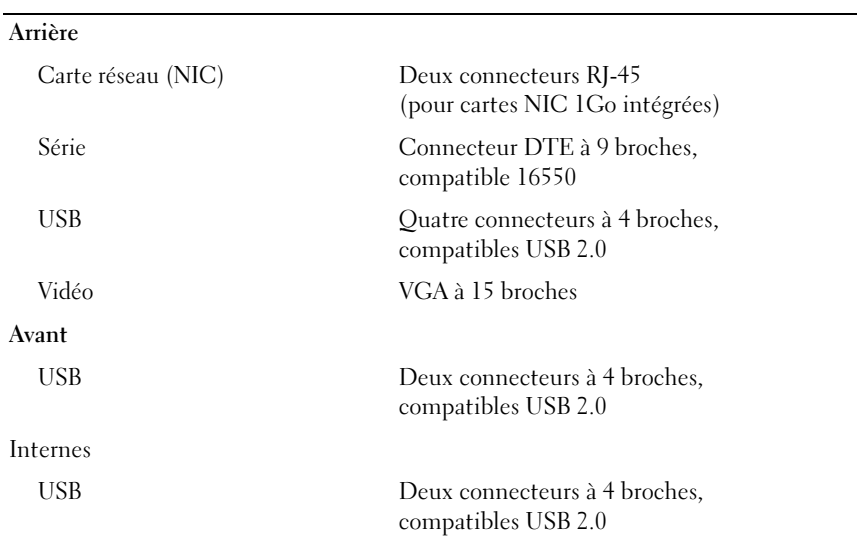

#### Vidéo

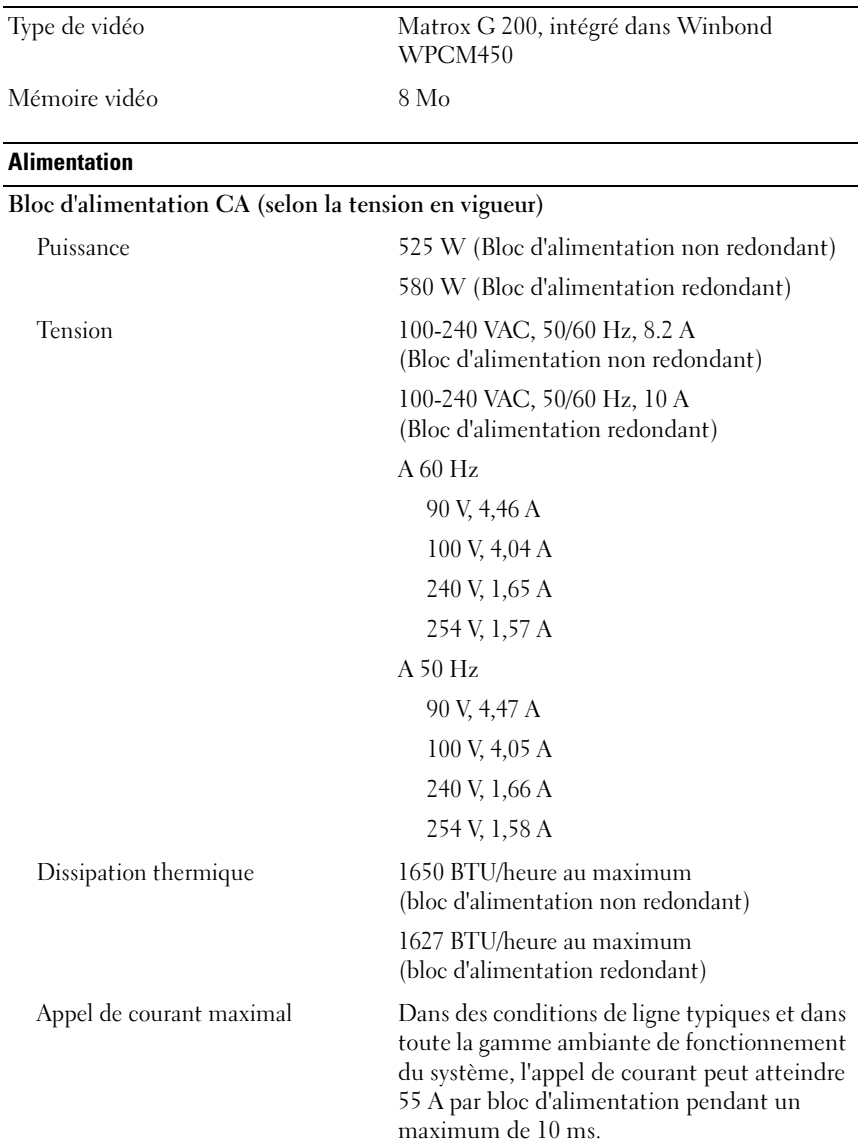
#### Alimentation (suite)

#### Piles

Pile du système Pile bouton au lithium-ion CR2032 (3 V)

#### Caractéristiques physiques

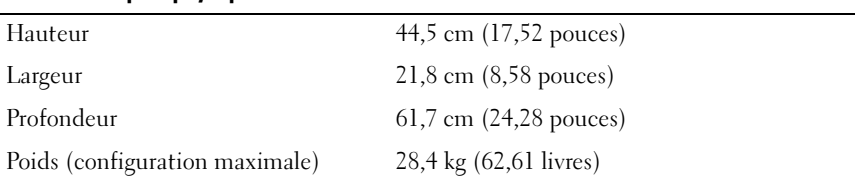

#### Environnement

REMARQUE : Pour plus d'informations concernant les mesures d'exploitation liées à différentes configurations spécifiques, rendez-vous sur www.dell.com/environmental\_datasheets.

#### Température

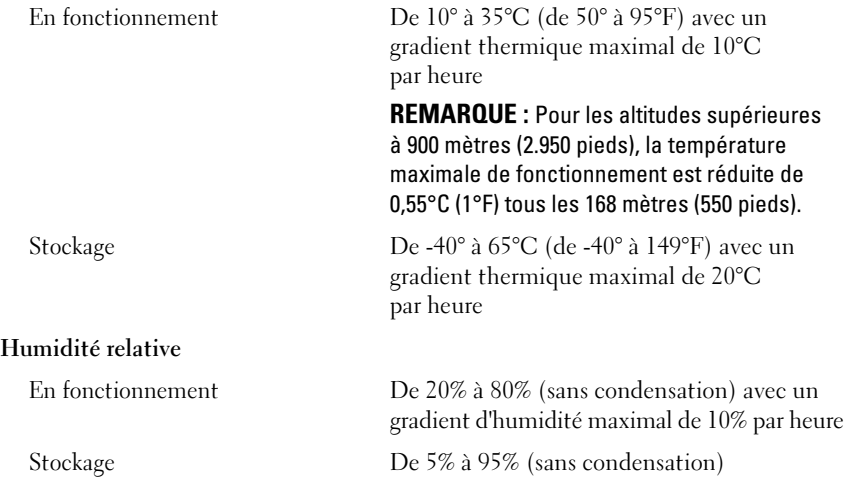

#### Environnement (suite)

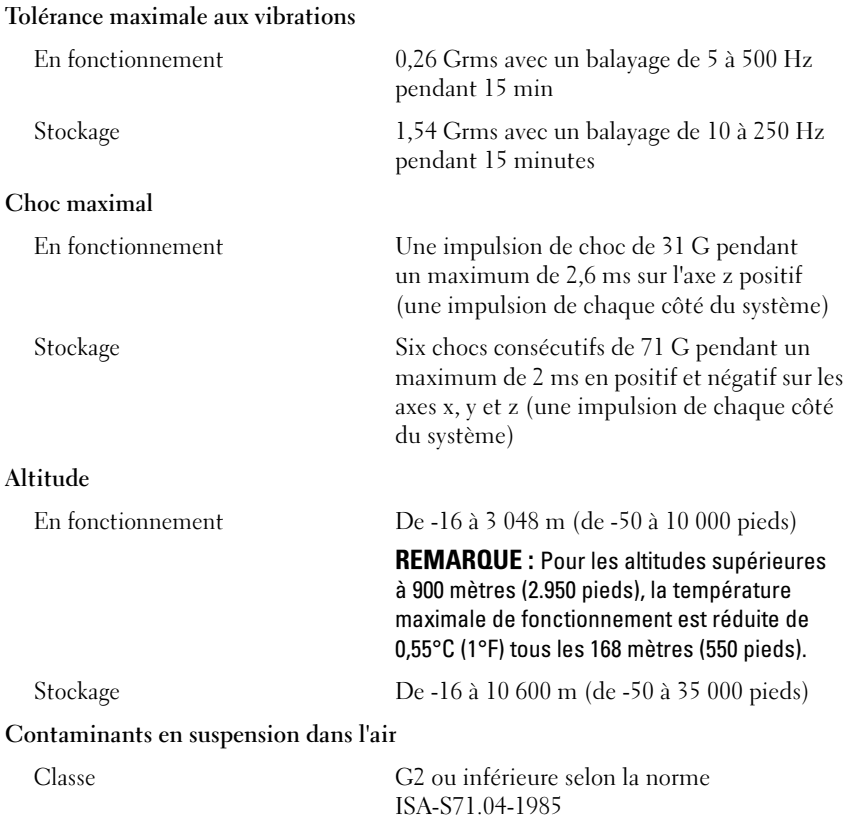

Dell™ PowerEdge™ T410 Systeme

## Erste Schritte mit dem System

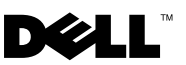

### Anmerkungen, Vorsichtshinweise und Warnungen

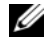

**ZANMERKUNG:** Eine ANMERKUNG macht auf wichtige Informationen aufmerksam, mit denen Sie das System besser einsetzen können.

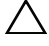

VORSICHTSHINWEIS: Hiermit werden Sie auf mögliche Gefahrenquellen hingewiesen, die Hardwareschäden oder Datenverlust zur Folge haben können, wenn die Anweisungen nicht befolgt werden.

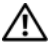

WARNUNG: Durch eine WARNUNG werden Sie auf Gefahrenquellen hingewiesen, die materielle Schäden, Verletzungen oder sogar den Tod von Personen zur Folge haben können.

### \_\_\_\_\_\_\_\_\_\_\_\_\_\_\_\_\_\_\_\_ Irrtümer und technische Änderungen vorbehalten. © 2009 Dell Inc. Alle Rechte vorbehalten.

Eine Vervielfältigung oder Wiedergabe dieser Materialien in jeglicher Weise ohne vorherige schriftliche Genehmigung von Dell Inc. ist strengstens untersagt.

In diesem Text verwendete Marken: Dell, das DELL Logo und PowerEdge sind Marken von Dell Inc.; Intel und Xeon sind eingetragene Marken der Intel Corporation in den USA und anderen Ländern; Microsoft, Hyper-V, Windows und Windows Server sind Marken oder eingetragene Marken der Microsoft Corporation in den USA und/oder anderen Ländern; Red Hat und Enterprise Linux sind eingetragene Marken von Red Hat, Inc. in den USA und anderen Ländern; SUSE ist eine eingetragene Marke von Novell, Inc. in den USA und anderen Ländern; VMware ist eine eingetragene Marke von VMware, Inc. in den USA und/oder anderen Gerichtsbarkeiten.

Alle anderen in dieser Dokumentation genannten Marken und Handelsbezeichnungen sind Eigentum der entsprechenden Hersteller und Firmen. Dell Inc. erhebt keinen Anspruch auf Markenzeichen und Handelsbezeichnungen mit Ausnahme der eigenen.

Modell E08S

Februar 2009 Teilenr. J627G Rev. A00

## Installation und Konfiguration

WARNUNG: Lesen Sie vor der Ausführung der folgenden Schritte die Sicherheitshinweise für das System.

### Stabilisieren des Tower-Systems

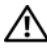

WARNUNG: An der Unterseite des Tower-Systems sind vier Standfüße angebracht, die ausgezogen werden können, um die Standposition des Systems zu festigen. Wenn die Standfüße nicht ausgezogen werden, besteht die Gefahr, dass das System umkippt und möglicherweise Verletzungen oder Schäden verursacht.

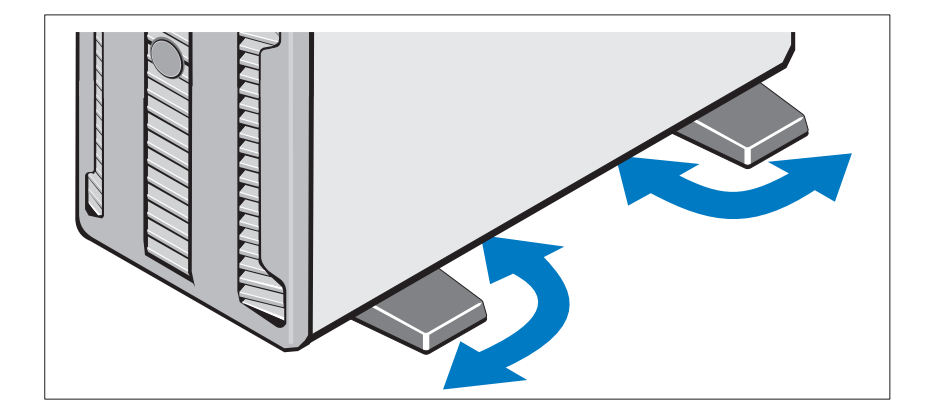

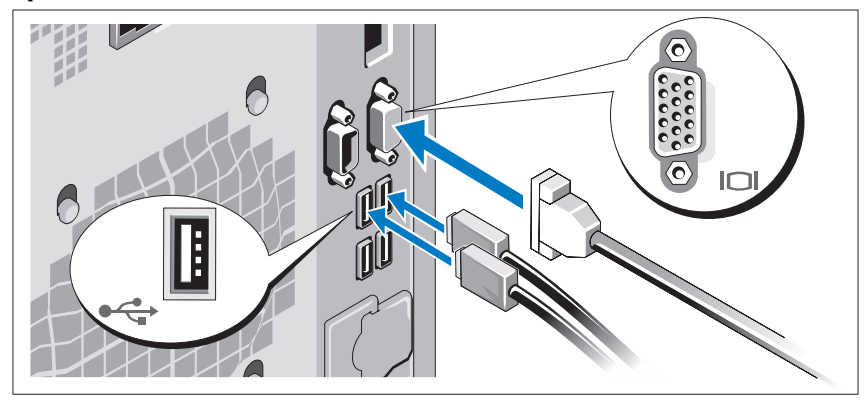

Optional – Anschließen von Tastatur, Maus und Bildschirm

Schließen Sie die Tastatur, die Maus und den Bildschirm (optional) an.

Die Anschlüsse auf der Rückseite des Systems sind mit Symbolen gekennzeichnet, mit denen sich die entsprechenden Kabel zuordnen lassen. Denken Sie daran, gegebenenfalls die Schrauben am Stecker des Bildschirmkabels festzuziehen.

### Anschließen der Netzstromkabel

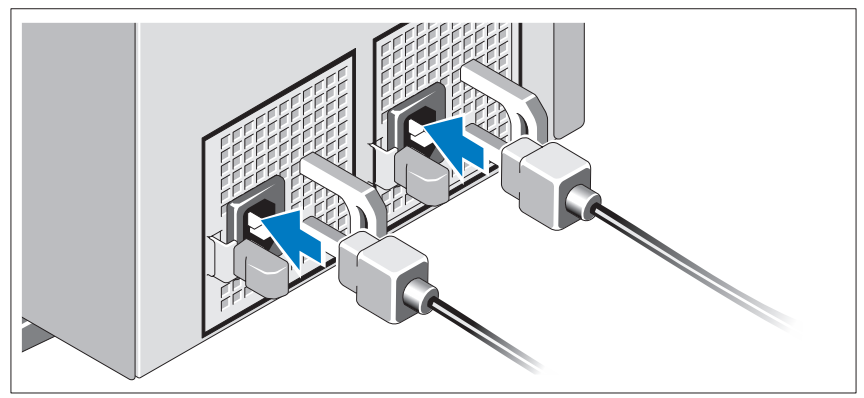

Schließen Sie das/die Netzkabel des Systems an das System an, und schließen Sie anschließend auch das Bildschirmstromkabel an den Bildschirm (falls verwendet) an.

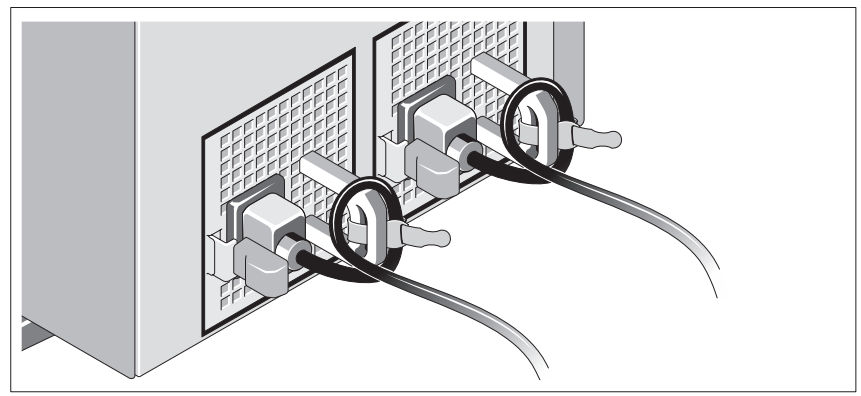

Installation der Rückhalteklemme für das Netzstromkabel

Bringen Sie die Halteklammer für das Netzkabel am rechten Bogen des Netzteilgriffs an. Biegen Sie das Netzkabel wie abgebildet zu einer Schlaufe, und befestigen Sie es an der Kabelklemme der Halteklammer.

Verbinden Sie das andere Ende des Kabels jeweils mit einer geerdeten Steckdose oder mit einer separaten Spannungsquelle, etwa einer unterbrechungsfreien Stromversorgung (USV) oder einem Stromverteiler (PDU).

### Einschalten des Systems

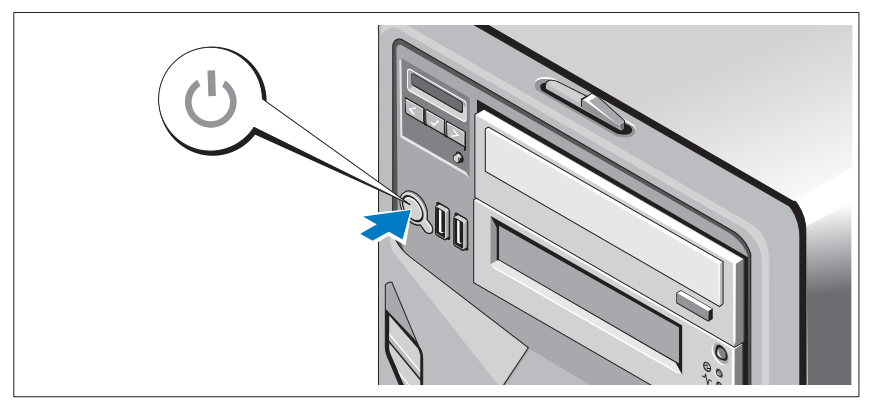

Drücken Sie den Einschaltknopf am System. Daraufhin sollte die Betriebsanzeige aufleuchten.

### Abschließen des Betriebssystem-Setups

Wenn das Betriebssystem vorinstalliert ist, lesen Sie die zusammen mit dem System gelieferte Dokumentation zum Betriebssystem. Wenn Sie das Betriebssystem erstmals installieren, finden Sie weitere Hinweise in der Dokumentation zur Installation und Konfiguration Ihres Betriebssystems. Das Betriebssystem muss installiert sein, bevor Sie andere, nicht zusammen mit dem System erworbene Hardware oder Software installieren.

### Unterstützte Betriebssysteme

- Microsoft<sup>®</sup> Windows Server<sup>®</sup> 2008 Hyper-V<sup>™</sup>
- Microsoft Hyper-V Server 2008
- Microsoft<sup>®</sup> Windows Server<sup>®</sup> 2008 Standard und Enterprise (x86) **Editions**
- Microsoft Windows Server 2008 Standard, Enterprise und Datacenter(x64) Editions
- Microsoft Windows Server 2008 Standard und Enterprise (x86) Editions mit SP2
- Microsoft Windows Server 2008 Standard, Enterprise und Datacenter (x64) Editions mit SP2
- Microsoft Windows Server® 2008 Essential Business Server Standard und Premium (x64) Editions
- Microsoft Windows® Small Business Server 2008 Standard und Premium (x64) Editions
- Microsoft Windows Small Business Server 2003 R2 Standard und Premium Editions
- Microsoft Windows Server 2003 R2 Standard und Enterprise (x86) Editions mit SP2
- Microsoft Windows Server 2003 R2 Standard, Enterprise und Datacenter (x64) Editions mit SP2
- Red Hat<sup>®</sup> Enterprise Linux<sup>®</sup> AS und ES (Version 4) (x86)
- Red Hat Enterprise Linux AS und ES(Version 4) (x86\_64)
- Red Hat Enterprise Linux Server 5 (x86)
- Red Hat Enterprise Linux Server 5 (x86–64)
- SUSE<sup>®</sup> Linux Enterprise Server 10 (x86–64)
- SUSE Linux Enterprise Server 10 (x86\_64)
- VMware<sup>®</sup> ESX Versionen 4.0 und 3.5, Update 4 (sofern verfügbar)
- VMware ESXi Versionen 4.0 und 3.5, Update 4 (sofern verfügbar)

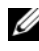

**ZANMERKUNG:** Aktuelle Informationen zu den unterstützten Betriebssystemen erhalten Sie unter www.dell.com.

### Weitere nützliche Informationen

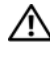

WARNUNG: Beachten Sie die Sicherheits- und Betriebsbestimmungen, die mit Ihrem Computer geliefert wurden. Garantiebestimmungen können als separates Dokument beigelegt sein.

- Im Hardware-Benutzerhandbuch erhalten Sie Informationen über Systemfunktionen, zur Fehlerbehebung am System und zum Installieren oder Austauschen von Systemkomponenten. Sie finden dieses Dokument online unter support.dell.com.
- Alle im Lieferumfang Ihres Systems enthaltenen Medien mit Dokumentationen und Hilfsmitteln zur Konfiguration und Verwaltung Ihres Systems, insbesondere in Bezug auf Betriebssystem, Systemverwaltungssoftware, System-Updates und mit dem System erworbene Komponenten.

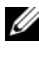

**ANMERKUNG:** Wenn auf der Website support.dell.com aktualisierte Dokumente vorliegen, lesen Sie diese immer zuerst, denn frühere Informationen werden damit gegebenenfalls ungültig.

### Wie Sie technische Unterstützung erhalten

Falls Sie einen Vorgang in diesem Handbuch nicht nachvollziehen können oder das System sich nicht wie erwartet verhält, nehmen Sie das Hardware-Benutzerhandbuch zur Hand. Dell™ bietet Ihnen umfangreiche Hardware-Schulungen und Zertifizierungen. Nähere Informationen erhalten Sie unter www.dell.com/training. Diese Dienstleistungen stehen unter Umständen nicht an allen Standorten zur Verfügung.

### Technische Daten

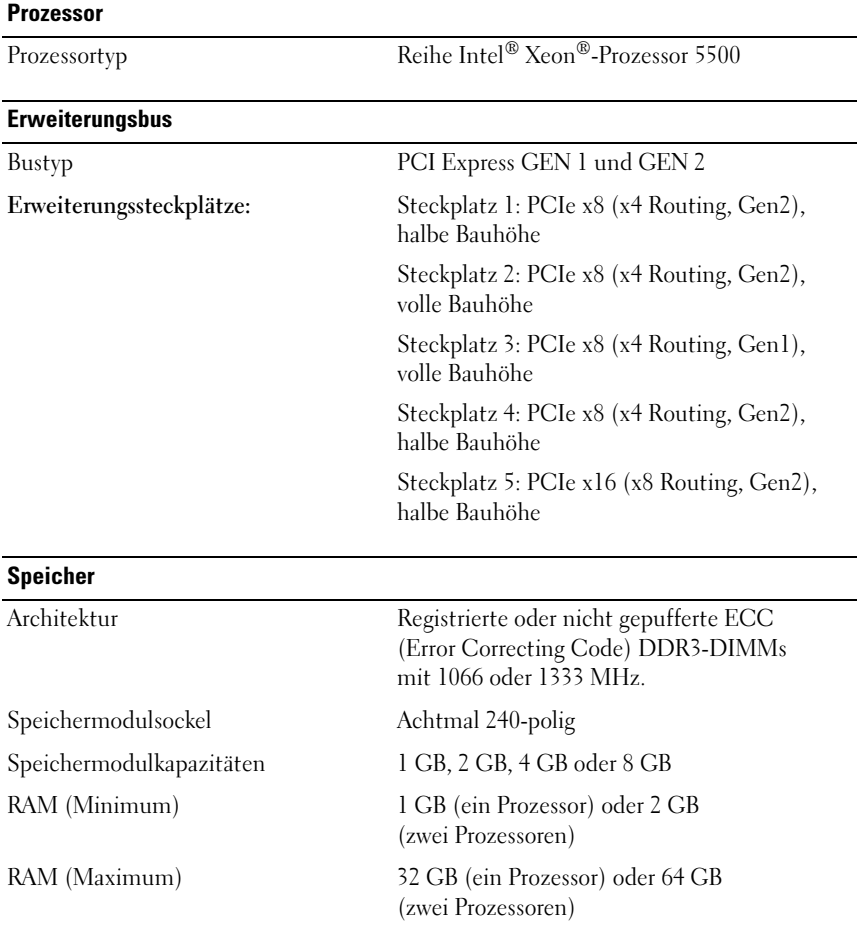

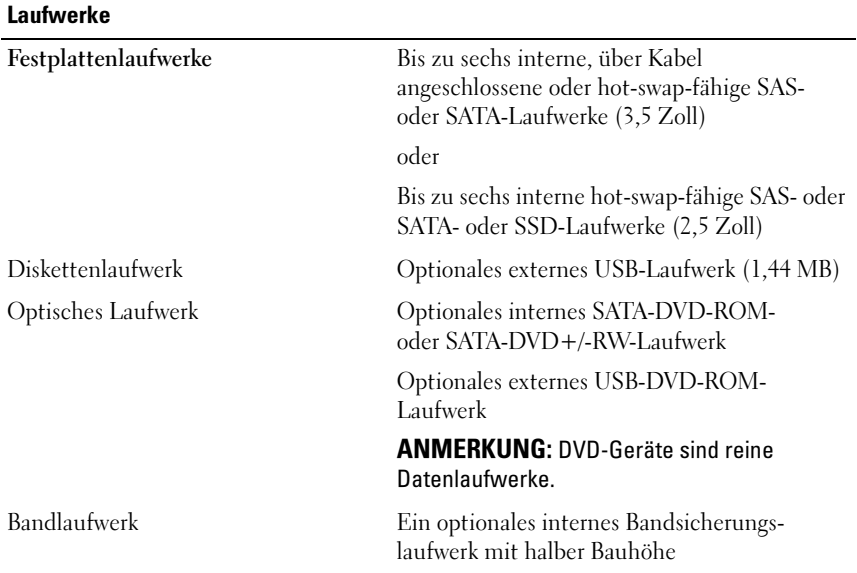

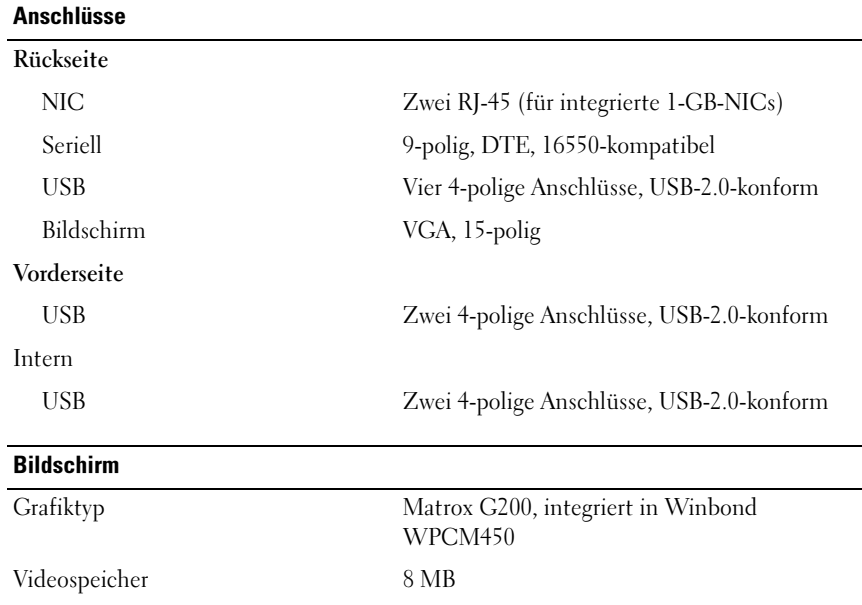

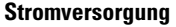

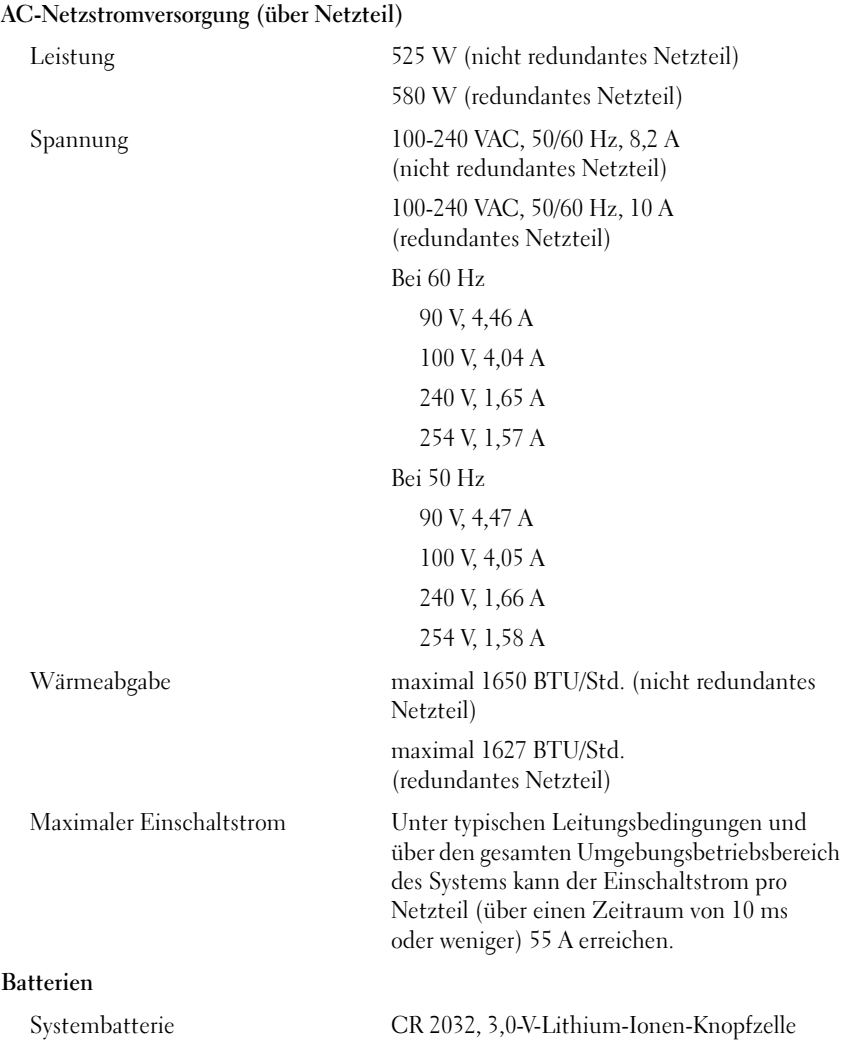

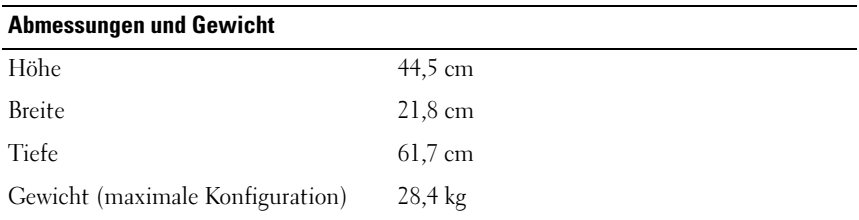

#### Umgebungsbedingungen

ANMERKUNG: Weitere Informationen zu Umgebungsbedingungen bei verschiedenen Systemkonfigurationen finden Sie unter www.dell.com/environmental\_datasheets.

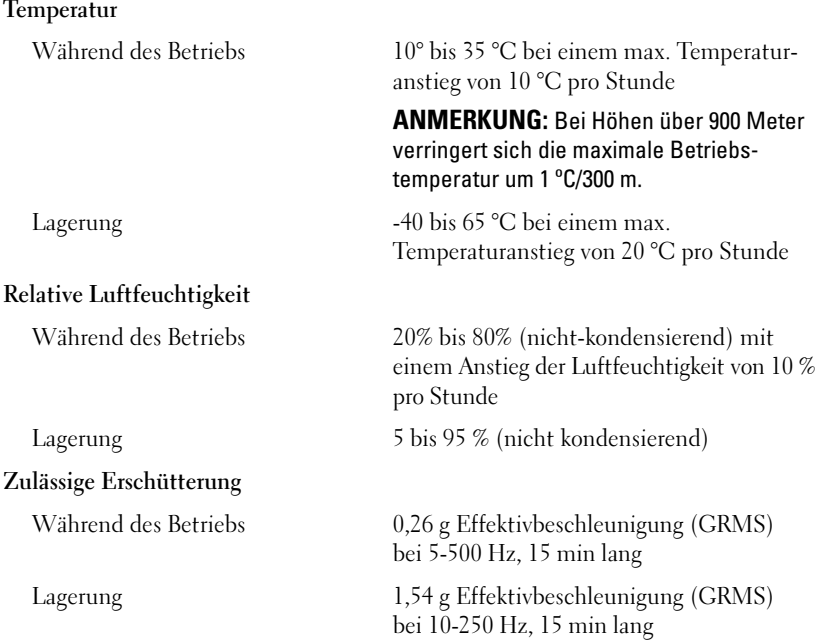

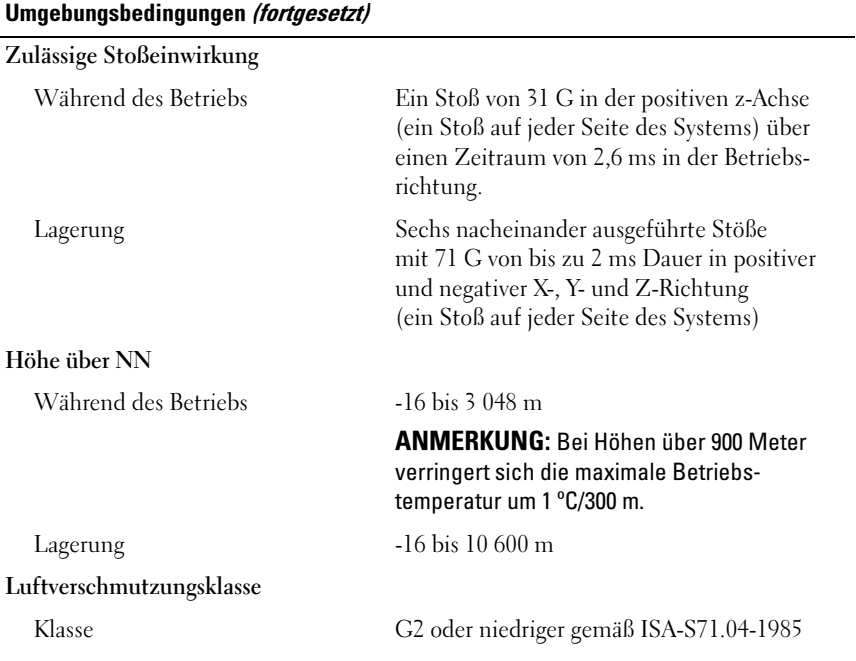

Συστήµατα Dell™ PowerEdge™ T410

# Τα πρώτα βήµατα µε το σύστηµά σας

Πρότυπο E08S

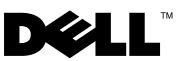

### Σηµειώσεις, ειδοποιήσεις και προσοχές

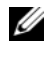

ΣΗΜΕΙΩΣΗ: Η ΣΗΜΕΙΩΣΗ αφορά σηµαντικές πληροφορίες που σας βοηθούν να χρησιµοποιείτε καλύτερα τον υπολογιστή σας.

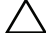

ΠΡΟΣΟΧΗ: Η ΠΡΟΣΟΧΗ αφορά πιθανή βλάβη του υλικού ή απώλεια δεδοµένων, σε περίπτωση που δεν τηρούνται οι οδηγίες.

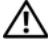

ΕΙ∆ΟΠΟΙΗΣΗ: Η ΕΙ∆ΟΠΟΙΗΣΗ αφορά πιθανή υλική ζηµιά, σωµατική βλάβη ή θάνατο.

© 2009 Dell Inc. Με επιφύλαξη όλων των δικαιωµάτων.

Απαγορεύεται αυστηρά η αναπαραγωγή µε οποιονδήποτε τρόπο, χωρίς την έγγραφη άδεια της Dell Inc.

Εµπορικά σήµατα που χρησιµοποιούνται στο παρόν κείµενο: η ονοµασία Dell, το λογότυπο DELL και η ονοµασία PowerEdge είναι εµπορικά σήµατα της Dell Inc. Οι ονοµασίες Intel και Xeon είναι σήµατα κατατεθέντα της Intel Corporation στις ΗΠΑ και σε άλλες χώρες. Οι ονοµασίες Microsoft, Hyper-V, Windows, και Windows Server είναι εμπορικά σήματα ή σήματα κατατεθέντα της Microsoft Corporation στις Ηνωµένες Πολιτείες ή/και σε άλλες χώρες. Οι ονοµασίες Red Hat και Enterprise Linux είναι σήµατα κατατεθέντα της Red Hat, Inc. στις Ηνωµένες Πολιτείες και σε άλλες χώρες. Η ονοµασία SUSE είναι σήµα κατατεθέν της Novell, Inc. στις Ηνωµένες Πολιτείες και σε άλλες χώρες. Η ονοµασία VMware είναι σήµα κατατεθέν της VMware, Inc. στις Ηνωµένες Πολιτείες ή/και σε άλλες περιοχές δικαιοδοσίας.

Άλλα εµπορικά σήµατα και εµπορικές ονοµασίες µπορεί να χρησιµοποιούνται στο παρόν έγγραφο αναφερόµενα είτε στους κατόχους των σηµάτων και των ονοµασιών είτε στα προϊόντα τους. Η Dell Inc. αποποιείται κάθε δικαίωµα σε εµπορικά σήµατα και εµπορικές ονοµασίες τρίτων.

Πρότυπο E08S

Φεβρουάριος 2009 P/N J627G Αναθ. A00

<sup>—&</sup>lt;br>Οι πληροφορίες που περιέχοντ<br>ειδοποίηση.<br>© 2009 Dell Inc. Με επιφύλαξι Οι πληροφορίες που περιέχονται στο παρόν έγγραφο ενδέχεται να αλλάξουν χωρίς προηγούµενη ειδοποίηση.

## Εγκατάσταση και διαµόρφωση

ΕΙ∆ΟΠΟΙΗΣΗ: Προτού εκτελέσετε την παρακάτω διαδικασία, συµβουλευθείτε τις οδηγίες ασφαλείας που συνοδεύουν το σύστηµά σας.

#### Σταθεροποίηση του συστήµατος µε πύργο

ΕΙ∆ΟΠΟΙΗΣΗ: Το σύστηµα µε πύργο διαθέτει τέσσερα πόδια στο κάτω µέρος του, τα οποία µπορούν να επεκταθούν προς τα έξω, για να βοηθήσουν στη σταθεροποίηση του συστήµατος. Η αποτυχία επέκτασης των ποδιών ενέχει τον κίνδυνο ανατροπής του συστήµατος, µε πιθανότητα να προκληθεί σωµατικός τραυµατισµός ή βλάβη στο σύστηµα.

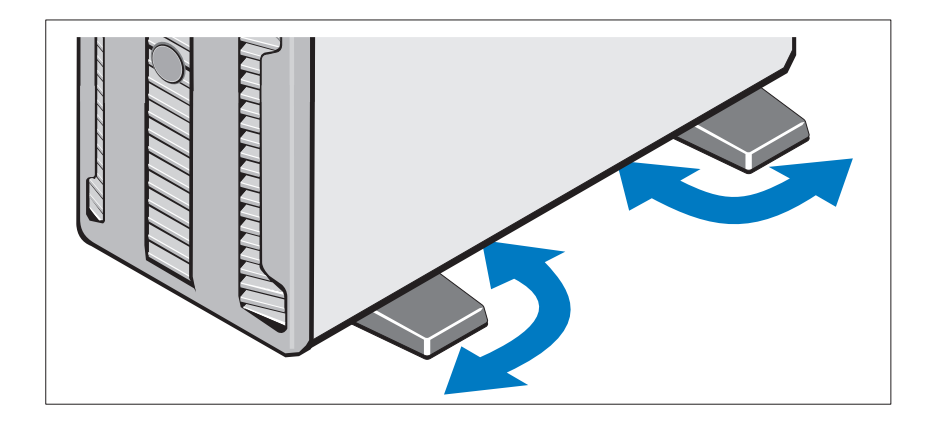

Προαιρετικά – Σύνδεση πληκτρολογίου, ποντικιού και οθόνης

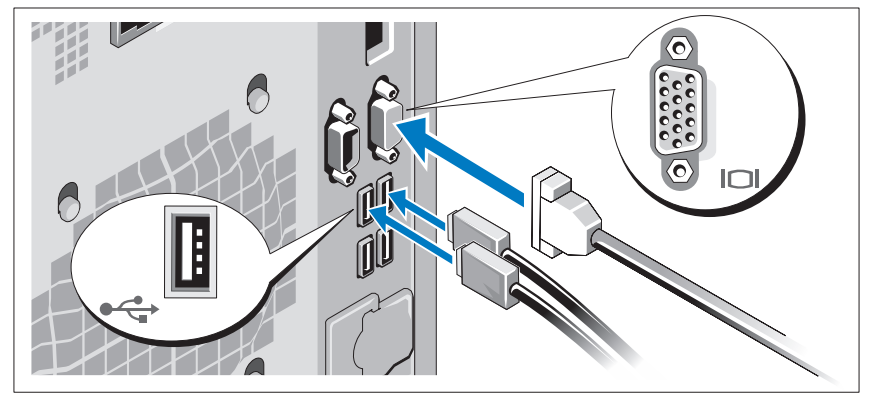

Συνδέστε το πληκτρολόγιο, το ποντίκι και την οθόνη (προαιρετικά).

Οι θύρες στο πίσω µέρος του συστήµατος έχουν εικονίδια τα οποία δηλώνουν το καλώδιο που συνδέεται σε κάθε θύρα. Βεβαιωθείτε ότι έχετε σφίξει τις βίδες (εάν υπάρχουν) στη θύρα καλωδίου της οθόνης.

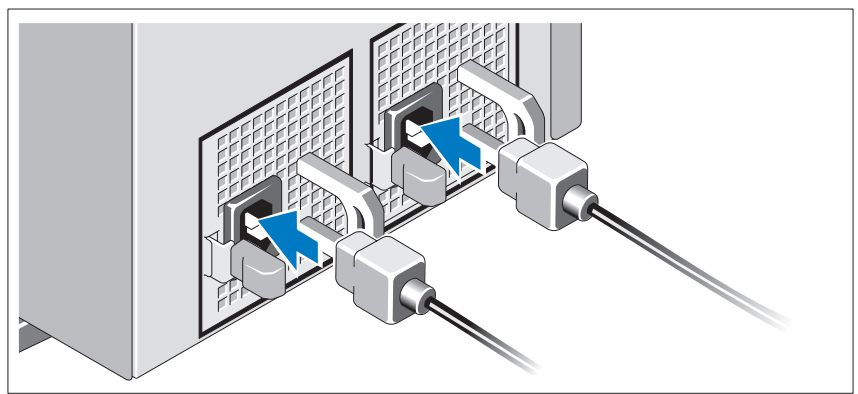

### Σύνδεση των καλωδίων τροφοδοσίας

Συνδέστε το καλώδιο (ή τα καλώδια) τροφοδοσίας του συστήµατος στο σύστηµα και, αν χρησιµοποιείτε οθόνη, συνδέστε το καλώδιο τροφοδοσίας της οθόνης στην οθόνη.

### Τοποθέτηση του στηρίγµατος συγκράτησης του καλωδίου τροφοδοσίας

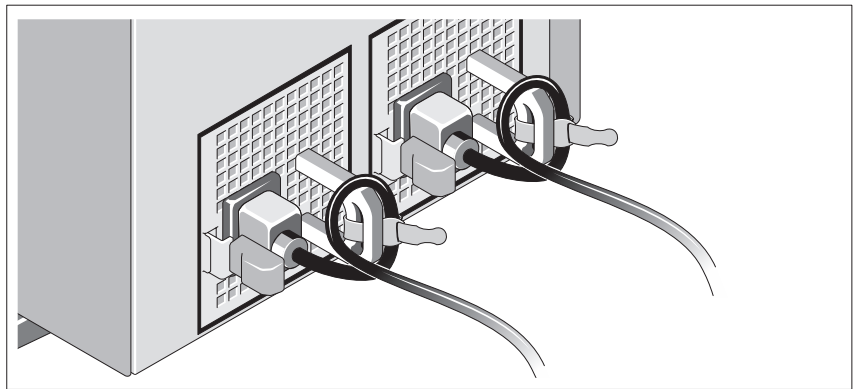

Συνδέστε το στήριγµα συγκράτησης του καλωδίου τροφοδοσίας στον δεξιό σύνδεσµο της λαβής της παροχής τροφοδοσίας. Κάµψτε το καλώδιο τροφοδοσίας του συστήµατος σε µορφή βρόχου, όπως φαίνεται στο σχήµα, και συνδέστε το στην αγκράφα του καλωδίου του στηρίγµατος.

Τοποθετήστε την άλλη άκρη των καλωδίων τροφοδοσίας σε γειωµένη πρίζα ή σε ξεχωριστή πηγή ηλεκτρικού ρεύµατος, π.χ. ένα σύστηµα αδιάλειπτης τροφοδοσίας (UPS) ή µια µονάδα διανοµής ρεύµατος (PDU).

### Ενεργοποίηση του συστήµατος

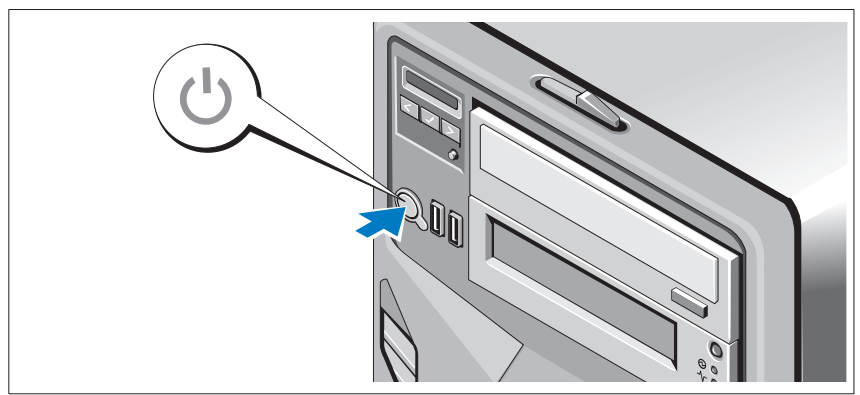

Πατήστε το κουµπί λειτουργίας στο σύστηµα. Ανάβει η ένδειξη λειτουργίας.

### Ολοκληρώστε την εγκατάσταση του λειτουργικού συστήµατος

Εάν έχετε αγοράσει προεγκατεστηµένο λειτουργικό σύστηµα, ανατρέξτε στην τεκµηρίωση του λειτουργικού συστήµατος που συνοδεύει το σύστηµά σας. Όταν εγκαθιστάτε ένα λειτουργικό σύστηµα για πρώτη φορά, ανατρέξτε στην τεκµηρίωση εγκατάστασης και διαµόρφωσης που αφορά το λειτουργικό σας σύστηµα. Προτού εγκαταστήσετε υλικό ή λογισµικό που δεν έχετε αγοράσει µαζί µε το σύστηµα, βεβαιωθείτε ότι το λειτουργικό σύστηµα είναι εγκατεστηµένο.

### Λειτουργικά συστήµατα που υποστηρίζονται

- •Microsoft® Windows Server® 2008 Hyper-V™
- •Microsoft Hyper-V Server 2008
- •Microsoft® Windows Server® 2008, εκδόσεις Standard και Enterprise (x86)
- • Microsoft Windows Server 2008, εκδόσεις Standard, Enterprise και Datacenter (x64)
- Microsoft Windows Server 2008, εκδόσεις Standard και Enterprise (x86) µε SP2
- Microsoft Windows Server 2008, εκδόσεις Standard, Enterprise, και Datacenter (x64) µε SP2
- Microsoft Windows® Server 2008 Essential Business Server, εκδόσεις Standard και Premium (x64)
- • Microsoft Windows® Small Business Server 2008, εκδόσεις Standard και Premium (x64)
- Microsoft Windows Small Business Server 2003 R2, εκδόσεις Standard και Premium
- Microsoft Windows Server 2003 R2, εκδόσεις Standard και Enterprise (x86) µε SP2
- Microsoft Windows Server 2003 R2, εκδόσεις Standard, Enterprise και DataCenter (x64) µε SP2
- Red Hat® Enterprise Linux® AS και ES (έκδοση 4) (x86)
- Red Hat Enterprise Linux AS και ES (έκδοση 4) (x86–64)
- Red Hat Enterprise Linux Server  $5(x86)$
- Red Hat Enterprise Linux Server 5 (x86 64)

#### 54 Ι Τα πρώτα βήματα με το σύστημά σας

- •SUSE® Linux Enterprise Server 10 (x86\_64)
- SUSE Linux Enterprise Server 11 (x86–64)
- VMware® ESX Version 4.0 και 3.5, Ενηµέρωση 4 (όταν θα είναι διαθέσιµη)
- VMware ESXi Version 4.0 και 3.5, Ενημέρωση 4 (όταν θα είναι διαθέσιμη)

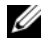

ΣΗΜΕΙΩΣΗ: Για τις πιο πρόσφατες πληροφορίες σχετικά µε τα λειτουργικά συστήµατα που υποστηρίζονται, επισκεφτείτε τη διεύθυνση www.dell.com.

### Άλλες πληροφορίες που ενδέχεται να χρειαστείτε

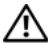

ΕΙ∆ΟΠΟΙΗΣΗ: Ανατρέξτε στις πληροφορίες σχετικά µε την ασφάλεια και τους κανονισµούς που έχουν αποσταλεί µε το σύστηµά σας. Οι πληροφορίες για την εγγύηση ενδέχεται να συµπεριλαµβάνονται σε αυτό το έγγραφο ή να αποτελούν ξεχωριστό έγγραφο.

- Το *Εγχειρίδιο κατόχου υλικού π*αρέχει πληροφορίες σχετικά με τα χαρακτηριστικά του συστήµατος και περιγράφει την αντιµετώπιση προβληµάτων του συστήµατός σας και την εγκατάσταση ή την αντικατάσταση συστατικών στοιχείων του συστήµατος. Το παρόν έγγραφο είναι διαθέσιµο ηλεκτρονικά στην τοποθεσία support.dell.com.
- • Τυχόν δίσκοι CD/DVD που συνοδεύουν το σύστηµά σας και παρέχουν τεκµηρίωση και εργαλεία για τη διαµόρφωση και τη διαχείριση του συστήµατός σας, όπου συµπεριλαµβάνονται η τεκµηρίωση και τα εργαλεία για το λειτουργικό σύστηµα, το λογισµικό διαχείρισης συστήµατος, οι ενηµερώσεις συστήµατος και τα εξαρτήµατα συστήµατος που αγοράσατε µαζί µε το σύστηµά σας.

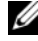

ΣΗΜΕΙΩΣΗ: Να κάνετε πάντοτε έλεγχο για ενηµερωµένες εκδόσεις στην τοποθεσία support.dell.com και να διαβάζετε πρώτα τις ενηµερωµένες εκδόσεις, επειδή πολύ συχνά καθιστούν ξεπερασµένες τις πληροφορίες άλλων εγγράφων.

## Λήψη τεχνικής βοήθειας

Εάν δεν κατανοείτε µια διαδικασία αυτού του οδηγού ή αν το σύστηµα δεν λειτουργεί με τον αναμενόμενο τρόπο, ανατρέξτε στο Εγχειρίδιο κατόχου υλικού. Η Dell™ παρέχει ολοκληρωµένη εκπαίδευση και πιστοποίηση υλικού. Για περισσότερες πληροφορίες, ανατρέξτε στη διεύθυνση www.dell.com/training. Η υπηρεσία αυτή ενδέχεται να µην προσφέρεται σε όλες τις τοποθεσίες.

## Τεχνικές προδιαγραφές

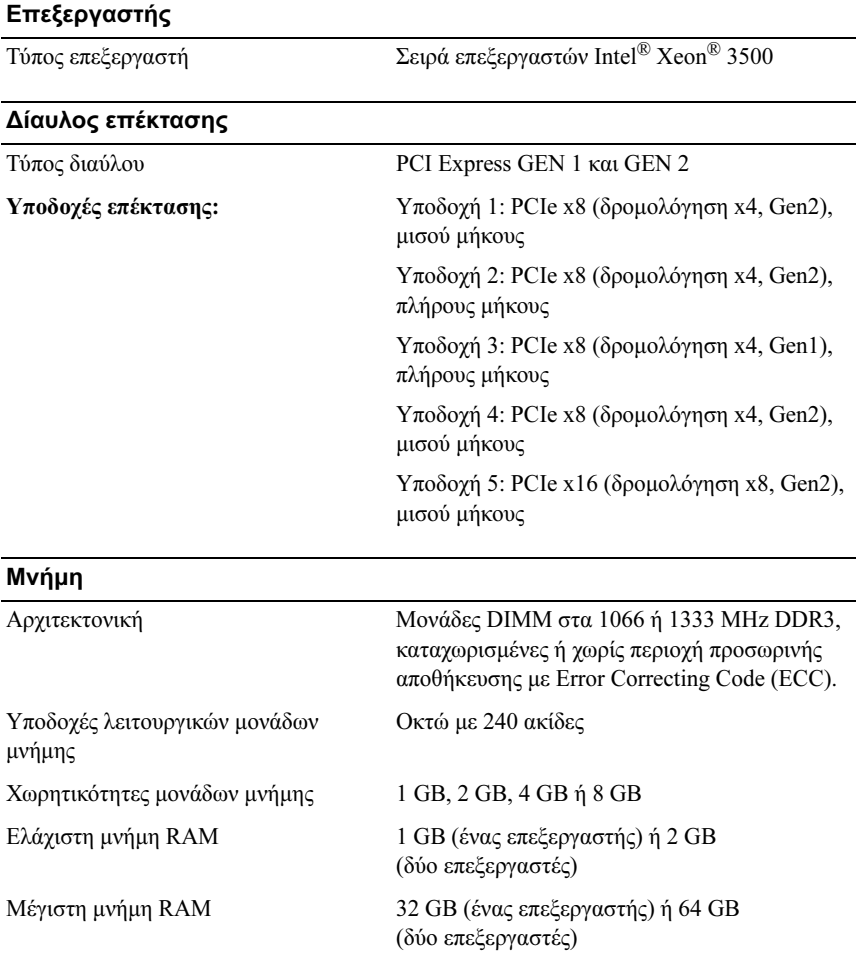

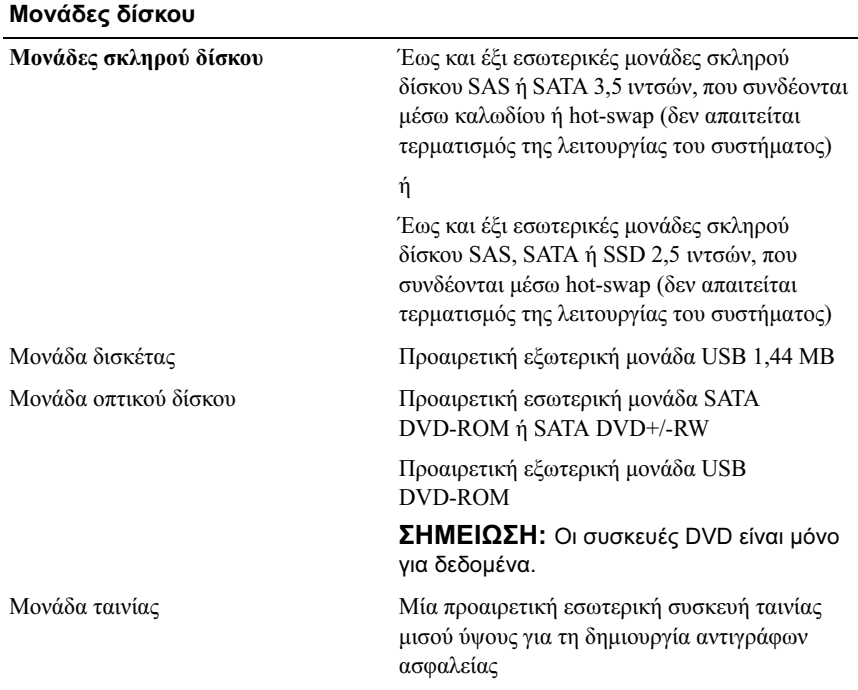

### Συνδέσεις

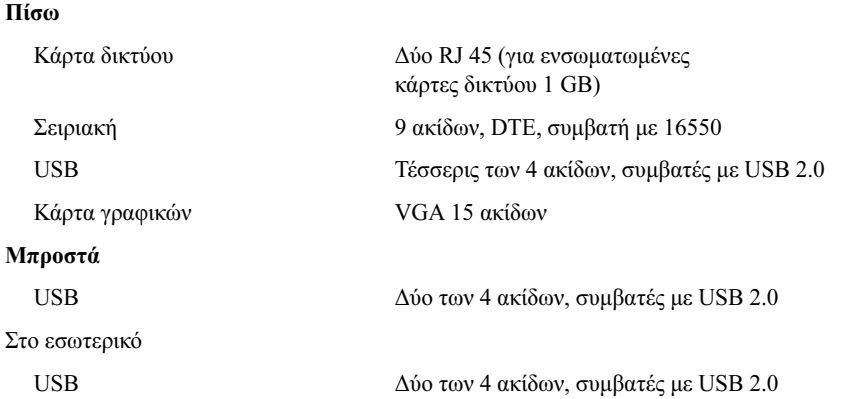

#### Κάρτα γραφικών

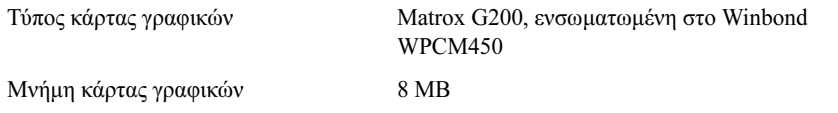

#### Τροφοδοσία

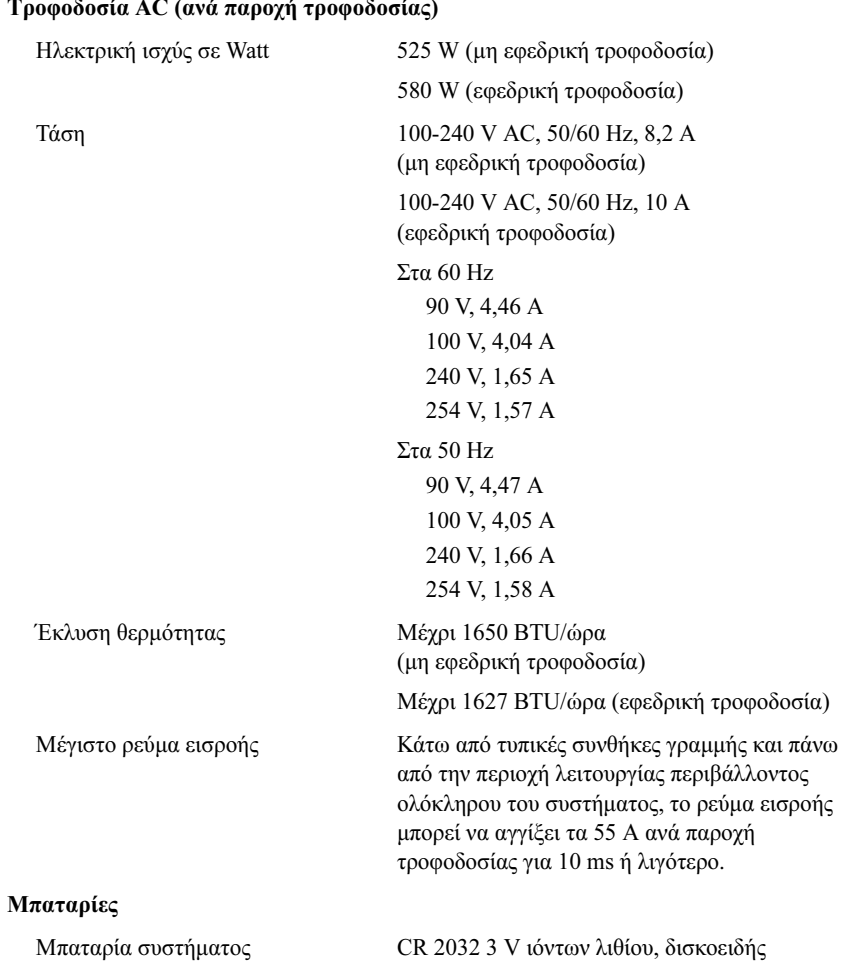

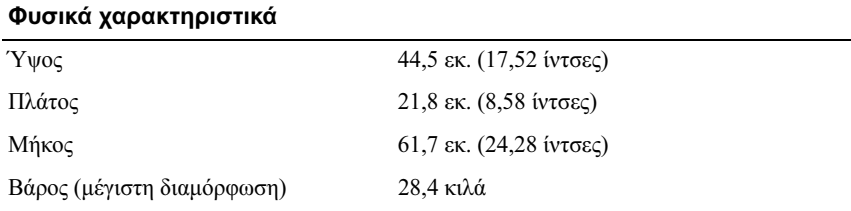

#### Χαρακτηριστικά περιβάλλοντος

ΣΗΜΕΙΩΣΗ: Για επιπλέον πληροφορίες σχετικά µε τις περιβαλλοντικές µετρήσεις για συγκεκριµένες διαµορφώσεις συστήµατος, επισκεφτείτε τη διεύθυνση www.dell.com/environmental\_datasheets.

#### Θερµοκρασία

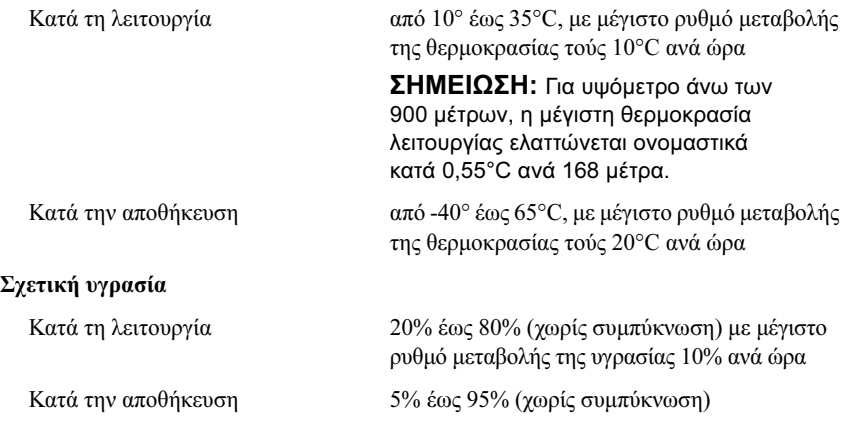

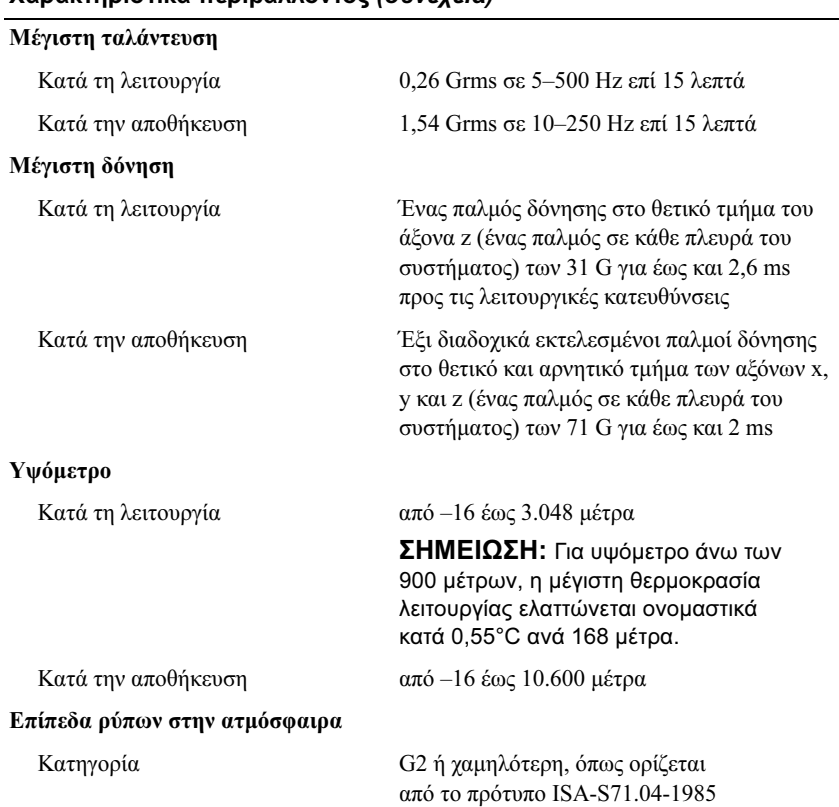

#### Χαρακτηριστικά περιβάλλοντος (συνέχεια)

Systemy Dell™ PowerEdge™ T410

## Rozpoczęcie pracy z systemem

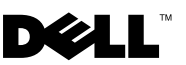

### Uwagi, przestrogi i ostrzeżenia

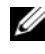

UWAGA: UWAGA oznacza ważną wiadomość, która pomoże lepiej wykorzystać komputer.

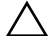

PRZESTROGA: PRZESTROGA wskazuje na ryzyko uszkodzenia sprzętu lub utraty danych w razie nieprzestrzegania instrukcji.

OSTRZEŻENIE: OSTRZEŻENIE informuje o sytuacjach, w których występuje ryzyko uszkodzenia mienia, odniesienia obrażeń ciała lub śmierci.

Tekst może zawierać także inne znaki towarowe i nazwy towarowe, odnoszące się do podmiotów posiadających prawa do tych znaków i nazw lub do ich produktów. Firma Dell Inc. nie rości sobie żadnych praw do znaków i nazw towarowych innych niż jej własne.

Model E08S

Luty 2009 Nr ref. J627G Wersja A00

<sup>—&</sup>lt;br>Informacje zawarte w tym do<br>© 2009 Dell Inc. Wszelkie pra<br>Powielanie tych materiałów w ja<br>zabronione. Informacje zawarte w tym dokumencie mogą zostać zmienione bez uprzedzenia. © 2009 Dell Inc. Wszelkie prawa zastrzeżone.

Powielanie tych materiałów w jakiejkolwiek formie bez pisemnej zgody firmy Dell Inc. jest surowo zabronione.

Znaki towarowe użyte w tekście: Dell, logo DELL i PowerEdge są znakami towarowymi firmy Dell Inc.; Intel i Xeon są zastrzeżonymi znakami towarowymi firmy Intel Corporation w Stanach Zjednoczonych oraz innych krajach; Microsoft, Hyper-V, Windows i Windows Server są znakami towarowymi lub zastrzeżonymi znakami towarowymi firmy Microsoft Corporation w Stanach Zjednoczonych i/lub innych krajach; Red Hat i Enterprise Linux są zastrzeżonymi znakami towarowymi firmy Red Hat, Inc. w Stanach Ziednoczonych oraz innych krająch: *SUSE* jest zastrzeżonym znakiem towarowym firmy Novell. Inc. w Stanach Zjednoczonych oraz innych krajach; *VMware* jest zastrzeżonym znakiem towarowym firmy VMware, Inc. w Stanach Zjednoczonych i/lub innych jurysdykcjach.

<u>∠</u><br>Instalacja i konfiguracja i konfiguracja i konfiguracja i konfiguracja i konfiguracji (<u>A</u><br>Instalacja i konfiguracja i konfiguracja i konfiguracji i konfiguracji i konfiguracji i konfiguracji i konfigur procedury zapoznaj się z instrukcjami dotyczącymi bezpieczeństwa dołączonymi do zestawu komputerowego.

### Ustawianie komputera typu wieża w stabilnej pozycji

OSTRZEŻENIE: Komputer typu wieża jest od dołu wyposażony w cztery nóżki, które można rozkładać na zewnątrz, aby łatwiej było go ustawić we właściwej, stabilnej pozycji. Jeśli nóżki nie zostaną rozłożone, komputer może się przewrócić i uszkodzić lub spowodować obrażenia ciała.

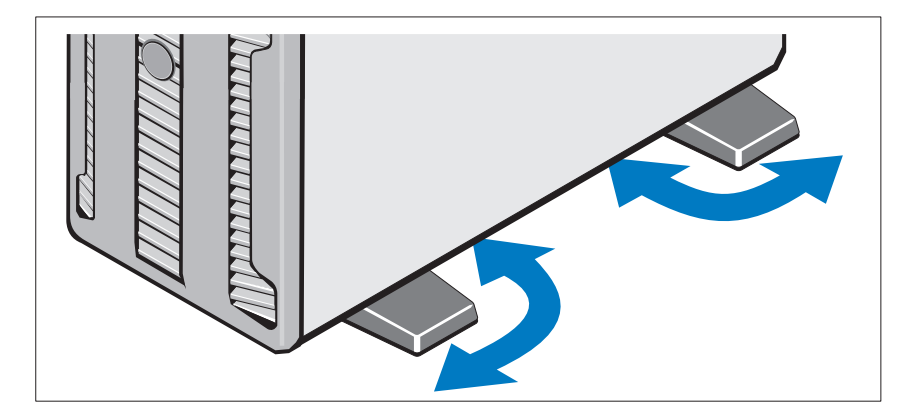

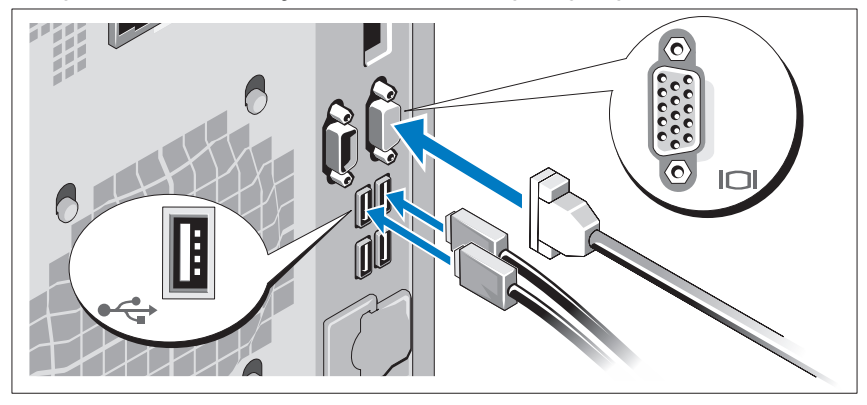

Opcjonalnie – podłączanie klawiatury, myszy i monitora

Podłącz klawiaturę, mysz i monitor (opcjonalnie).

Złącza w tylnej części zestawu oznaczone są ikonami, wskazującymi kabel, który należy podłączyć do każdego złącza. Należy upewnić się, że śruby na złączu kabla monitora zostały dokręcone (o ile występują).

### Podłączanie kabli zasilania

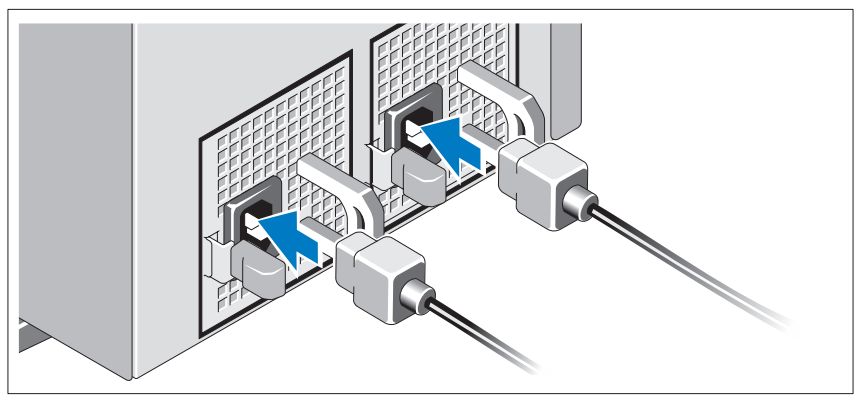

Podłącz odpowiedni kabel (lub kable) zasilania do zestawu komputerowego oraz odpowiedni kabel (lub kable) zasilania do monitora, o ile jest używany.

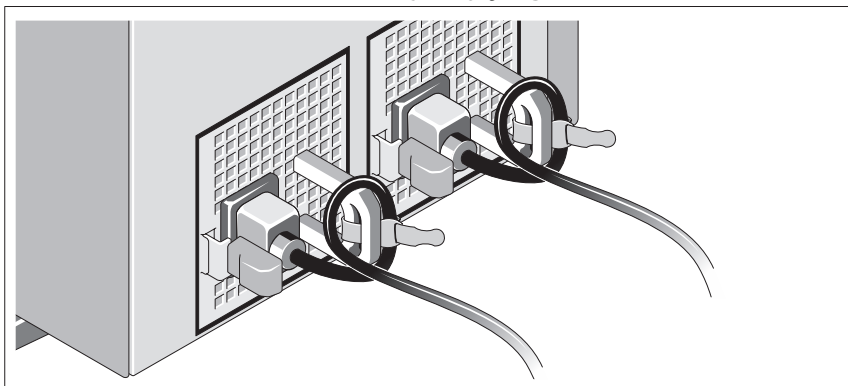

Mocowanie wspornika podtrzymującego kabel zasilania

Podłącz wspornik podtrzymujący kabel zasilania do prawego węzła na uchwycie zasilacza. Utwórz na kablu zasilacza pętlę w taki sposób, jak pokazano na ilustracji i przymocuj ją do zacisku kabla na wsporniku.

Następnie podłącz drugą końcówkę kabli zasilania do uziemionego gniazdka elektrycznego lub oddzielnego źródła zasilania, np. do zasilania bezprzerwowego (UPS) lub do jednostki rozdziału zasilania (PDU).

### Włączanie komputera

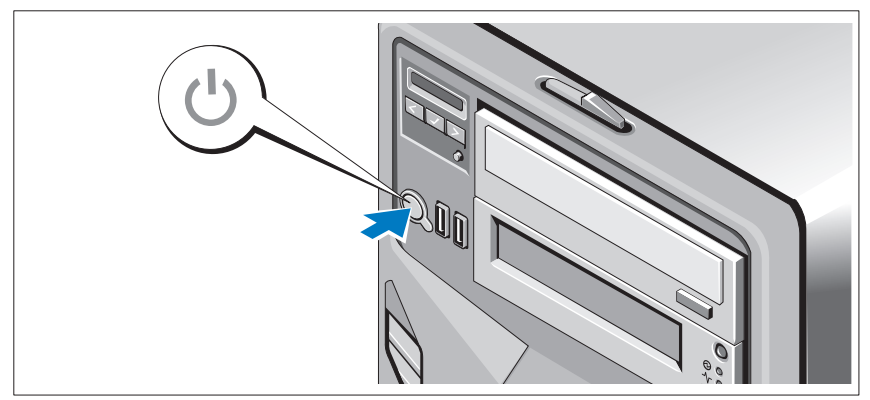

Naciśnij przycisk zasilania komputera. Powinien zaświecić się wskaźnik zasilania.

### Konfiguracja systemu operacyjnego

W przypadku zakupienia systemu operacyjnego zainstalowanego fabrycznie należy zapoznać się z dokumentacją systemu operacyjnego dostarczoną wraz z zestawem komputerowym. Przed rozpoczęciem instalowania systemu operacyjnego po raz pierwszy zapoznaj się z dokumentacją dotyczącą instalacji i konfiguracji systemu operacyjnego. Upewnij się, że system operacyjny został zainstalowany przed instalacją sprzętu i oprogramowania niezakupionego wraz z komputerem.

### Obsługiwane systemy operacyjne

- Microsoft® Windows Server® 2008 Hyper-V™
- Microsoft Hyper-V Server 2008
- Microsoft<sup>®</sup> Windows Server<sup>®</sup> 2008 wersje Standard oraz Enterprise (x86)
- Microsoft Windows Server 2008 wersje Standard, Enterprise i Datacenter (x64)
- Microsoft Windows Server 2008 wersje Standard oraz Enterprise (x86) z SP2
- Microsoft Windows Server 2008 wersje Standard, Enterprise i Datacenter (x64) z SP2
- Microsoft Windows $^{\circledR}$  Server 2008 podstawowe wersie Business Server Standard oraz Premium (x64)
- Microsoft Windows<sup>®</sup> Small Business Server 2008 wersje Standard i Premium (x64)
- Microsoft Windows Small Business Server 2003 R2 wersie Standard i Premium
- Microsoft Windows Server 2003 R2 wersje Standard oraz Enterprise (x86) z SP2
- Microsoft Windows Server 2003 R2 wersje Standard, Enterprise oraz Datacenter (x64) z SP2
- Red Hat<sup>®</sup> Enterprise Linux<sup>®</sup> AS i ES (wersia 4)  $(x86)$
- Red Hat Enterprise Linux AS i ES (wersja 4) (x86–64)
- Red Hat Enterprise Linux Server 5 (x86)
- Red Hat Enterprise Linux Server 5 (x86–64)
- SUSE<sup>®</sup> Linux Enterprise Server 10 (x86–64)
- SUSE Linux Enterprise Server 11 (x86–64)
- VMware $^{\circledR}$  ESX wersja 4.0 i 3.5, aktualizacja 4 (o ile jest dostępna)
- VMware ESXi wersja 4.0 i 3.5, aktualizacja 4 (o ile jest dostępna)

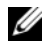

UWAGA: Najbardziej aktualne informacje o obsługiwanych systemach operacyjnych znajdują się na stronie www.dell.com.

### Inne przydatne informacje

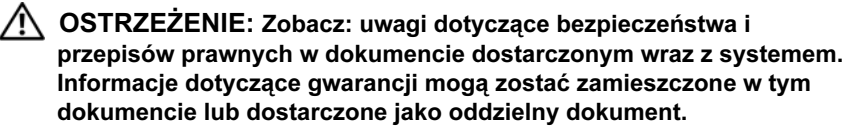

- Instrukcja użytkownika sprzętu zawiera informacje o funkcjach zestawu komputerowego i opis sposobów rozwiązywania problemów zaistniałych podczas jego użytkowania, a także instrukcje dotyczące instalacji lub wymiany elementów zestawu komputerowego. Dokument ten jest dostępny w trybie online na stronie support.dell.com.
- Wszystkie nośniki dostarczone z zestawem komputerowym zawierające dokumentację i narzędzia do konfiguracji systemu oraz zarządzania nim, wliczając te, które dotyczą systemu operacyjnego, oprogramowania do zarządzania systemem, aktualizacji systemu oraz elementów systemu nabytych wraz z systemem.
	- W UWAGA: Należy zawsze sprawdzać, czy pojawiły się nowe aktualizacje na stronie support.dell.com i czytać informacje o aktualizacjach, ponieważ często pojawiają się one tam wcześniej niż w innych dokumentach.

### Uzyskiwanie pomocy technicznej

Jeżeli procedury opisane w tym podręczniku są niezrozumiałe lub jeśli zestaw komputerowy nie działa zgodnie z oczekiwaniami, zapoznaj się z Instrukcją użytkownika sprzętu. Dell™ oferuje kompleksowe szkolenie i certyfikację w zakresie sprzętu. Aby uzyskać więcej informacji na ten temat, zobacz: www.dell.com/training. Ta usługa może nie być dostępna we wszystkich lokalizacjach.

### Dane techniczne

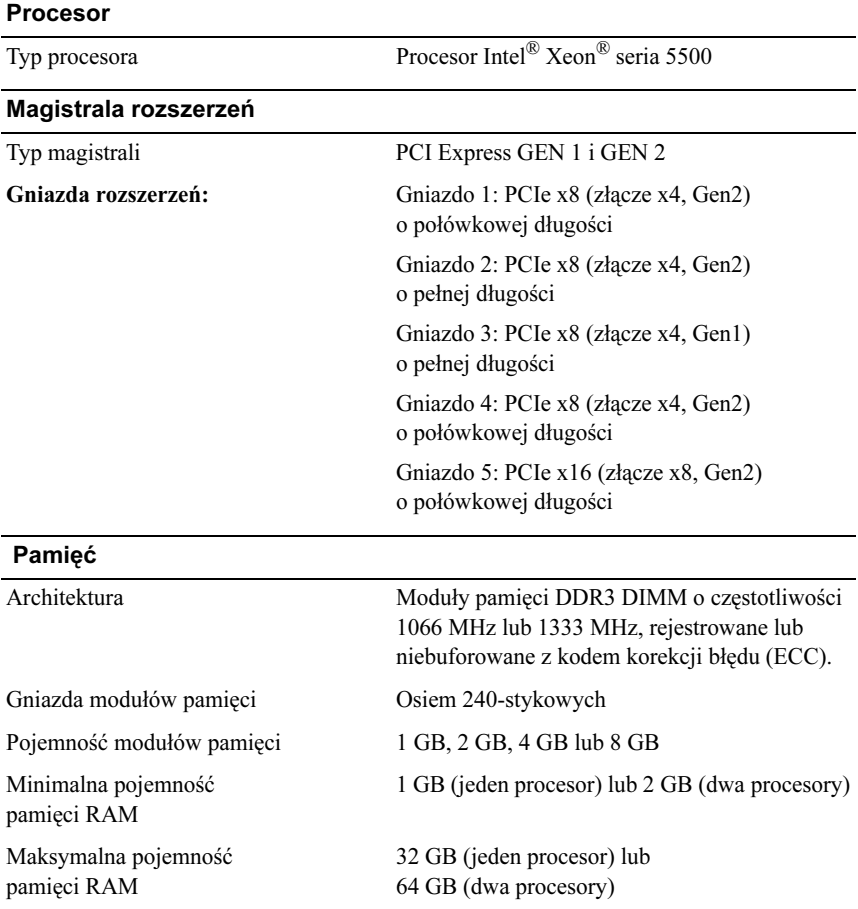

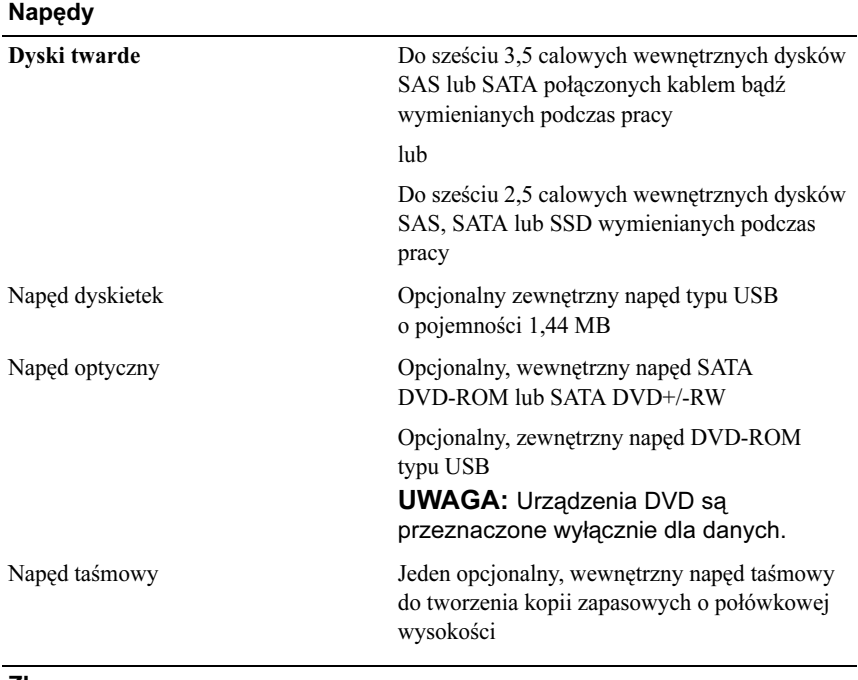

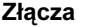

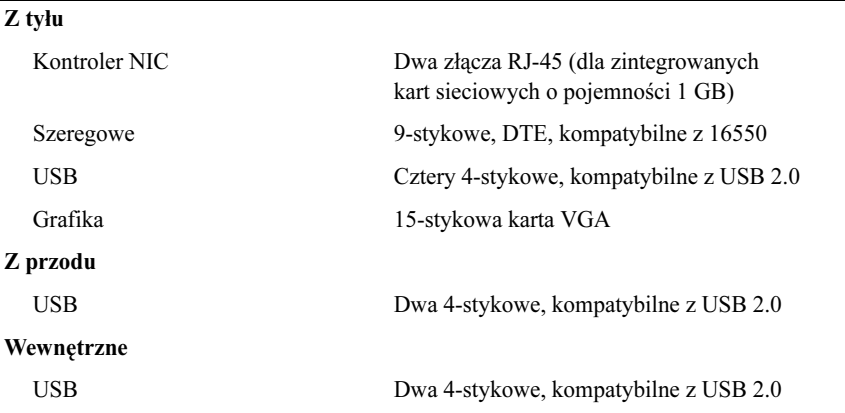

#### Grafika

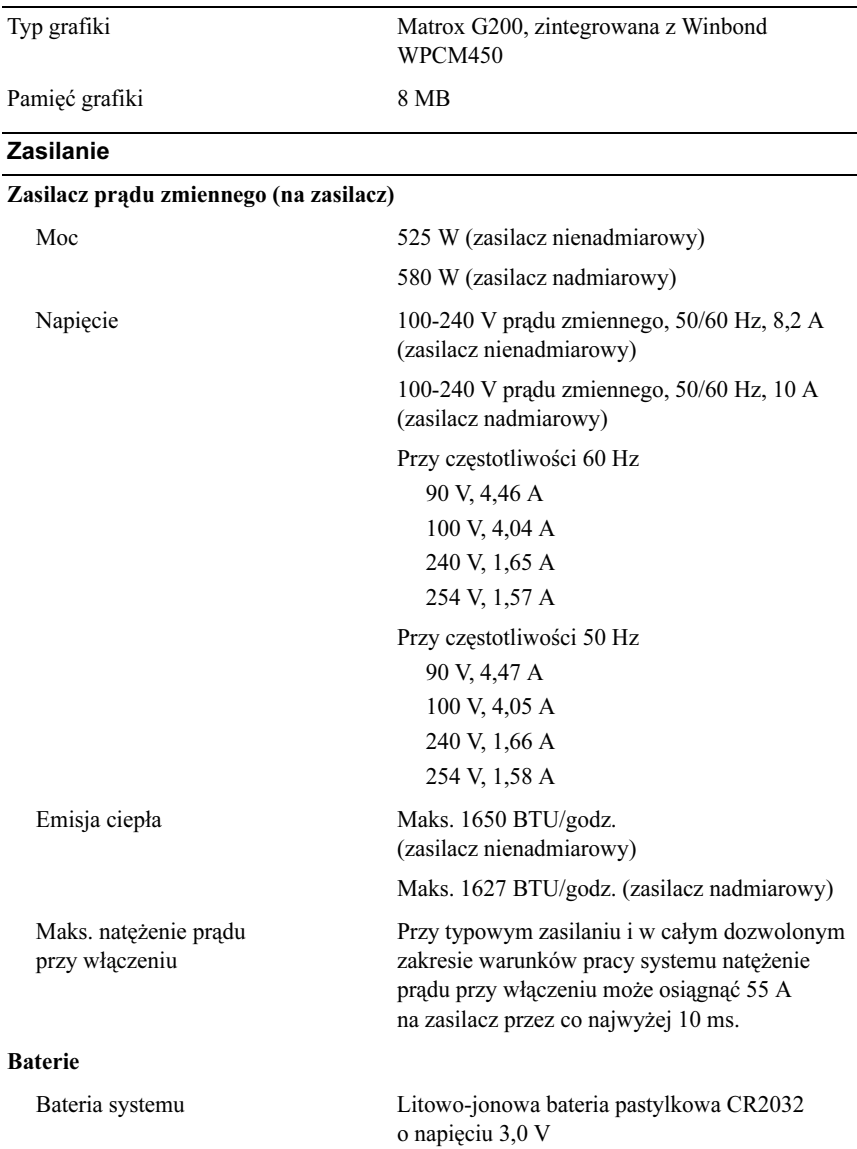
#### Cechy fizyczne

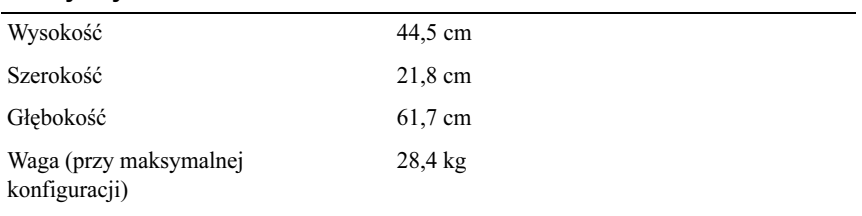

#### Warunki otoczenia

UWAGA: W celu uzyskania dodatkowych informacji o warunkach otoczenia przewidzianych dla poszczególnych konfiguracji systemu proszę odwiedzić stronę internetową www.dell.com/environmental\_datasheets

#### Temperatura:

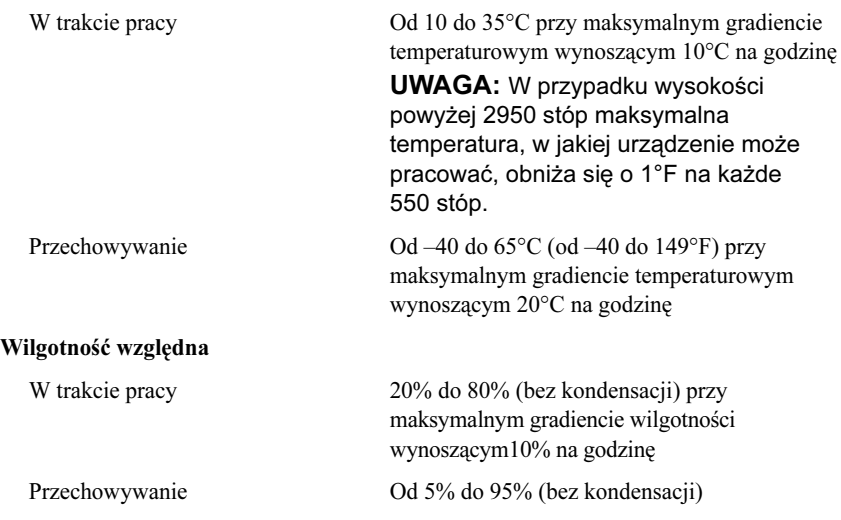

#### Warunki otoczenia (ciąg dalszy)

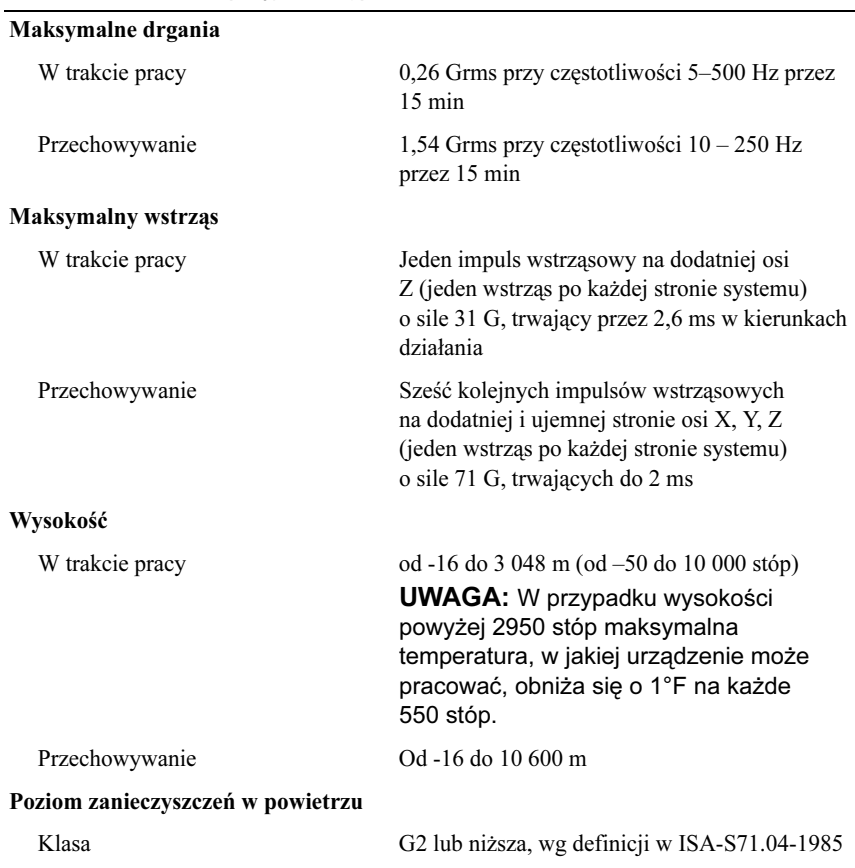

Системы Dell™ PowerEdge™ T410 Начало работы с системой

Модель E08S

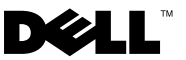

# Примечания, предупреждения<br>и предостережения

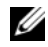

и предострежения и представительного и представительного информацию, которая поможет использовать компьютер более эффективно.

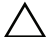

ВНИМАНИЕ: ВНИМАНИЕ указывает на риск повреждения оборудования или потери данных в случае несоблюдения инструкций.

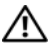

ОСТОРОЖНО: ОСТОРОЖНО указывает на потенциальную опасность повреждения оборудования, получения травм или угрозу для жизни.

### —<br>Информация в этом докумен<br>© 2009 Dell Inc. Все права за:<br>Воспроизвеление материалов Информация в этом документе может быть изменена без предварительного уведомления. © 2009 Dell Inc. Все права защищены.

Воспроизведение материалов данного руководства в любой форме без письменного разрешения корпорации Dell Inc. строго запрещается.

Товарные знаки, использованные в этом документе: Dell, логотип DELL, PowerEdge являются товарными знаками корпорации Dell Inc.; Intel и Xeon являются зарегистрированными товарными знаками корпорации Intel Corporation в США и других странах; Microsoft, Hyper-V, Windows и Windows Server — товарные знаки или охраняемые товарные знаки корпорации Microsoft в США и/или других странах; Red Hat и Enterprise Linux охраняемые товарные знаки корпорации Red Hat Inc. в США и других странах; SUSE охраняемый товарный знак корпорации Novell в США и других странах; VMware охраняемый товарный знак корпорации VMware Inc. в США Inc и/или других юрисдикциях.

Остальные товарные знаки и названия продуктов могут использоваться в данном руководстве для обозначения компаний, заявляющих права на эти товарные знаки и названия, или продуктов этих компаний. Корпорация Dell Inc не претендует на права собственности в отношении каких-либо товарных знаков и торговых наименований, кроме своих собственных.

Модель E08S

Февраль 2009 P/N J627G Ред. A00

## Установка и конфигурирование

ОСТОРОЖНО: Перед тем как приступить к выполнению следующей процедуры, прочитайте инструкции по технике безопасности, прилагаемые к системе.

#### Стабилизация системы с отдельным корпусом

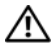

ОСТОРОЖНО: На нижней панели системы с отдельным корпусом имеются четыре выдвижные опоры для стабилизации системы. Отсутствие стабилизирующих опор повышает риск опрокидывания системы, что может повредить систему или вызывать телесные повреждения.

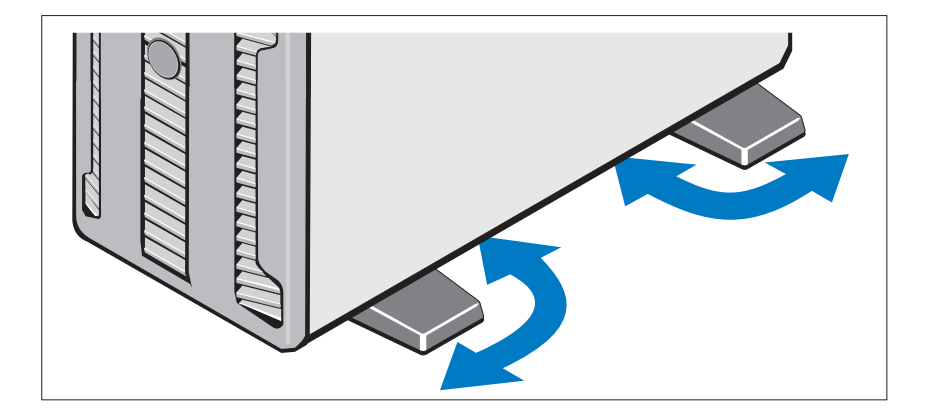

### Дополнительно: подключение клавиатуры, мыши и монитора

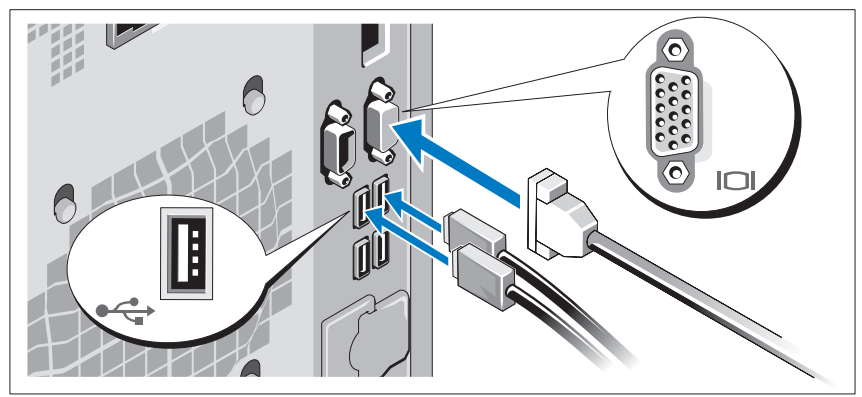

Подключите клавиатуру, мышь и монитор (дополнительно).

Разъемы на задней панели системы снабжены значками, позволяющими определить соответствие кабелей разъемам. На кабельном соединителе монитора необходимо затянуть винты (если они есть).

### Подключение кабелей питания

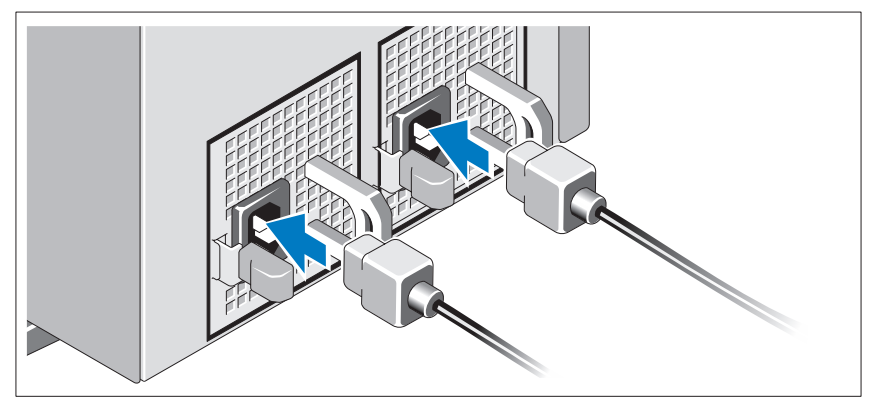

Подсоедините шнур (шнуры) питания к системе (системам). Если используется монитор, также подсоедините к нему шнур питания монитора.

Установка кронштейна фиксации шнура питания

Прикрепите кронштейн фиксации на правом изгибе рукоятки разъема шнура питания. Согните системный шнур питания в петлю (см. рисунок) и прикрепите его к кабельному зажиму кронштейна.

Подключите другой конец шнура питания к заземленной розетке или отдельному источнику питания, например, к источнику бесперебойного питания или блоку распределения питания.

#### Включение системы

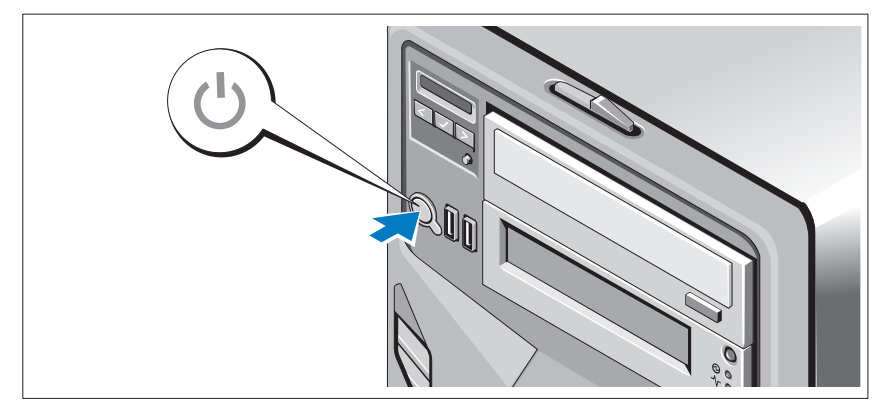

Нажмите кнопку включения системы. Загорится индикатор питания.

### Завершение установки операционной системы

Если компьютер приобретен с предустановленной операционной системой, см. соответствующую документацию, поставляемую вместе с компьютером. Чтобы установить операционную систему, см. документацию по установке и настройке операционной системы. Операционная система должна быть установлена до установки аппаратного или программного обеспечения, которое не было приобретено вместе с системой.

### Поддерживаемые операционные системы

- Microsoft<sup>®</sup> Windows Server<sup>®</sup> 2008 Hyper-V™
- Microsoft Hyper-V Server 2008
- •Microsoft<sup>®</sup> Windows Server<sup>®</sup> 2008 Standard Edition *u* Enterprise Edition (x86)
- Microsoft Windows Server 2008 Standard Edition, Enterprise Edition и Datacenter Edition  $(x64)$
- Microsoft Windows Server 2008 Standard Edition и Enterprise Edition (x86) с пакетом обновлений SP2
- • Microsoft Windows Server 2008 Standard Edition, Enterprise Edition и Datacenter Edition (x64) с пакетом обновлений SP2
- • Microsoft Windows® Server 2008 Essential Business Server Standard Edition и Premium Edition (x64)
- • Microsoft Windows® Small Business Server 2008 Standard Edition и Premium Edition  $(x64)$
- Microsoft Windows Small Business Server 2003 R2 Standard Edition и Premium Edition
- Microsoft Windows Server 2003 R2 Standard Edition и Enterprise Edition (x86) с пакетом обновлений SP2
- • Microsoft Windows Server 2003 R2 Standard Edition, Enterprise Edition и DataCenter Edition (x64) с пакетом обновлений SP2
- •Red Hat<sup>®</sup> Enterprise Linux<sup>®</sup> AS и ES (версия 4) (x86)
- •Red Hat Enterprise Linux AS и ES (версия 4) (x86\_64)
- •Red Hat Enterprise Linux Server 5 (x86)
- •Red Hat Enterprise Linux Server 5 (x86\_64)
- •SUSE® Linux Enterprise Server 10 (x86\_64)
- •SUSE Linux Enterprise Server 11 (x86\_64)
- VMware® ESX версий 4.0 и 3.5, обновление 4 (если доступно)
- •VMware ESXi версий 4.0 и 3.5, обновление 4 (если доступно)

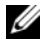

ПРИМЕЧАНИЕ: Наиболее актуальную информацию о поддерживаемых операционных системах см. на веб-сайте www.dell.com.

### Прочая полезная информация

ОСТОРОЖНО: См. документацию по безопасности и соответствию нормативам, которая предоставляется вместе с компьютером. Гарантийная информация может входить в состав данного документа или предоставляться в виде отдельного документа.

- • Руководство по эксплуатации оборудования содержит информацию о характеристиках системы, порядке устранения неисправностей системы и установке или замене ее компонентов. Данный документ доступен на веб-узле support.dell.com.
- • Любой носитель в комплекте с системой, содержащий документацию и программные средства для настройки системы и управления ею, включая относящиеся к операционной системе, ПО управления системой, обновлениям системы, а также компонентам, приобретенным вместе с системой.

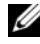

ПРИМЕЧАНИЕ: Рекомендуется регулярно проверять наличие обновлений на веб-сайте support.dell.com и в первую очередь изучать содержащуюся в них информацию, поскольку часто она заменяет информацию в других документах.

### Получение технической поддержки

В случае непонимания приведенной в настоящем руководстве процедуры или если система не работает должным образом, см. документ Руководство по эксплуатации  $o\bar{o}o\nu\partial o\bar{o}a}$ ния. Корпорация Dell<sup>TM</sup> предлагает пройти полный курс обучения работе с оборудованием и получить сертификат. Дополнительную информацию смотрите на вебсайте www.dell.com/training. Услуги обучения и сертификации доступны не во всех регионах.

### Технические характеристики

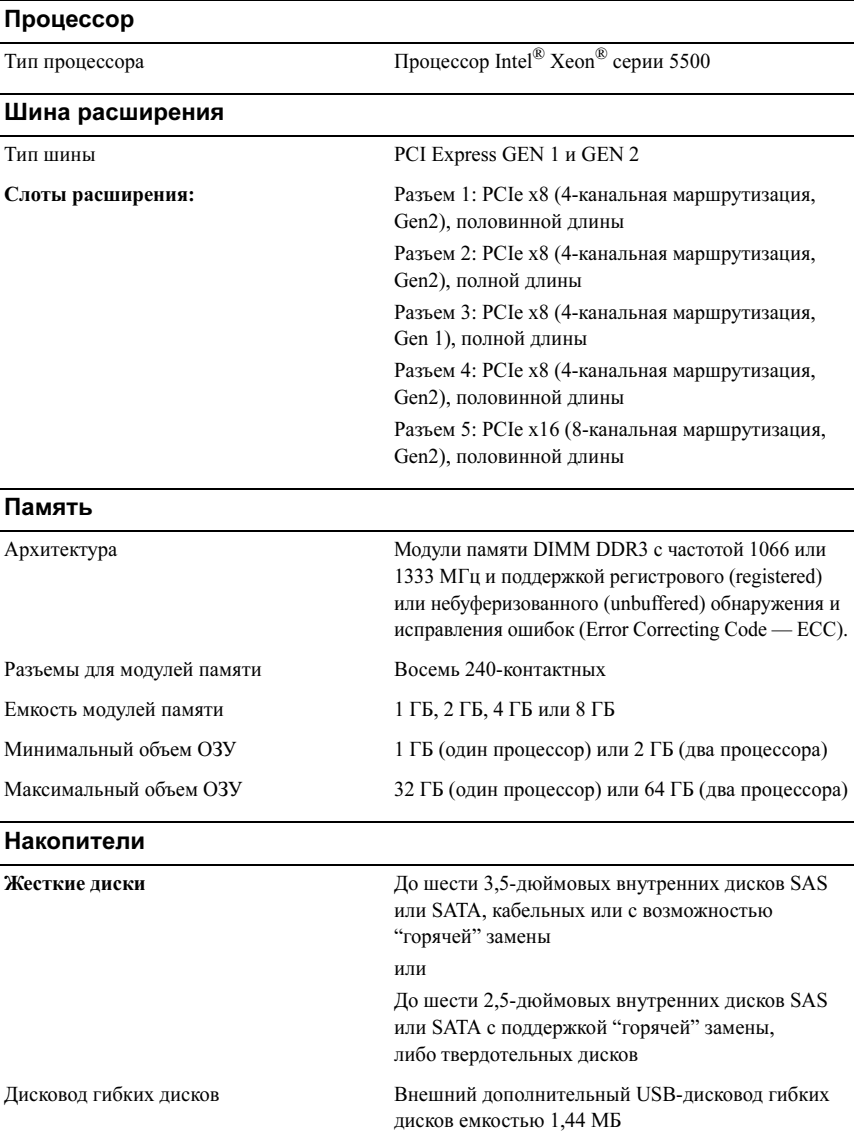

#### Накопители (продолжение)

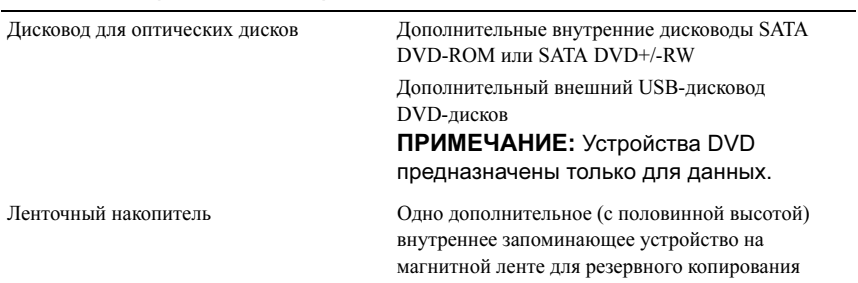

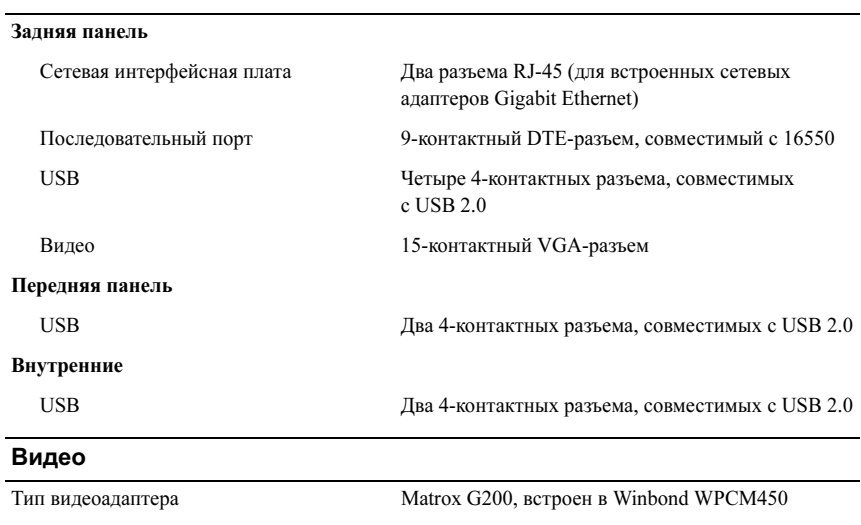

Видеопамять 8 МБ

Разъемы

#### Питание

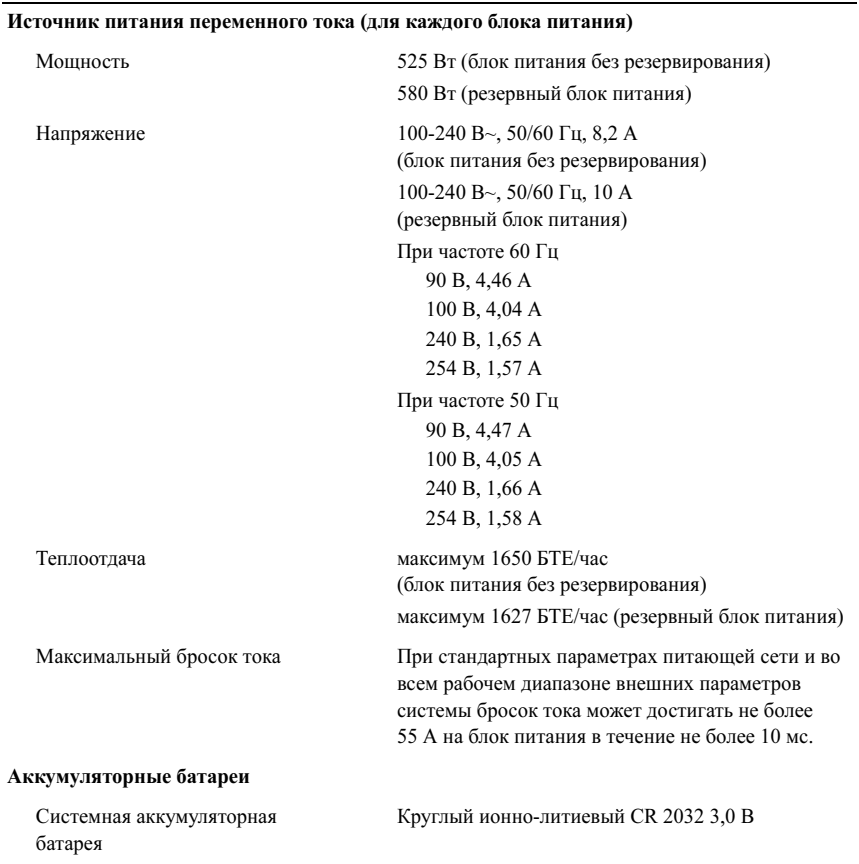

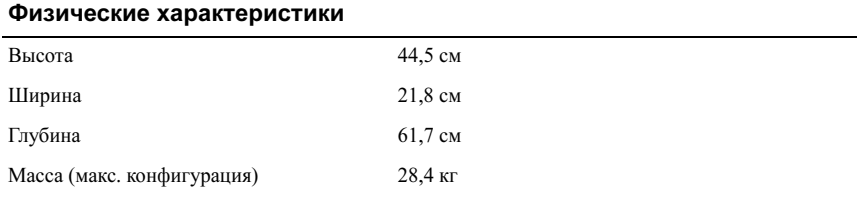

#### Требования к окружающей среде

ПРИМЕЧАНИЕ: Дополнительную информацию о параметрах окружающей среды для установки определенной конфигурации системы см. на веб-узле www.dell.com/environmental\_datasheets.

#### Температура

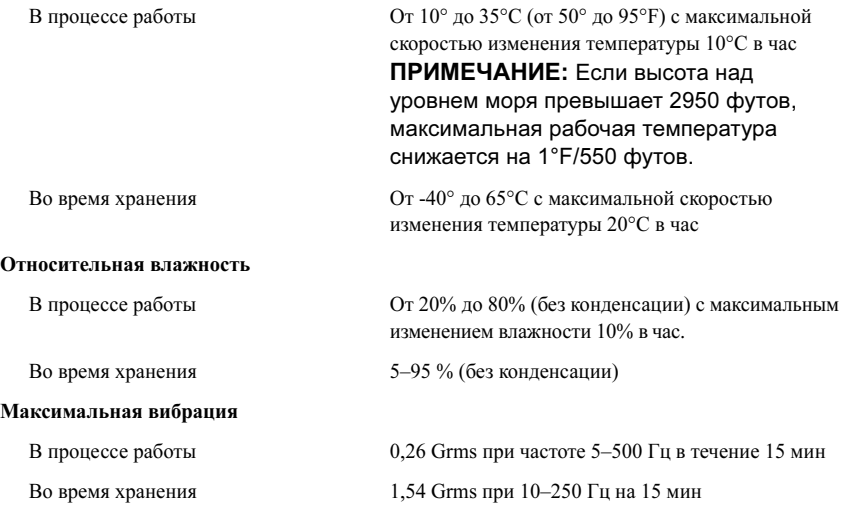

#### Требования к окружающей среде (продолжение)

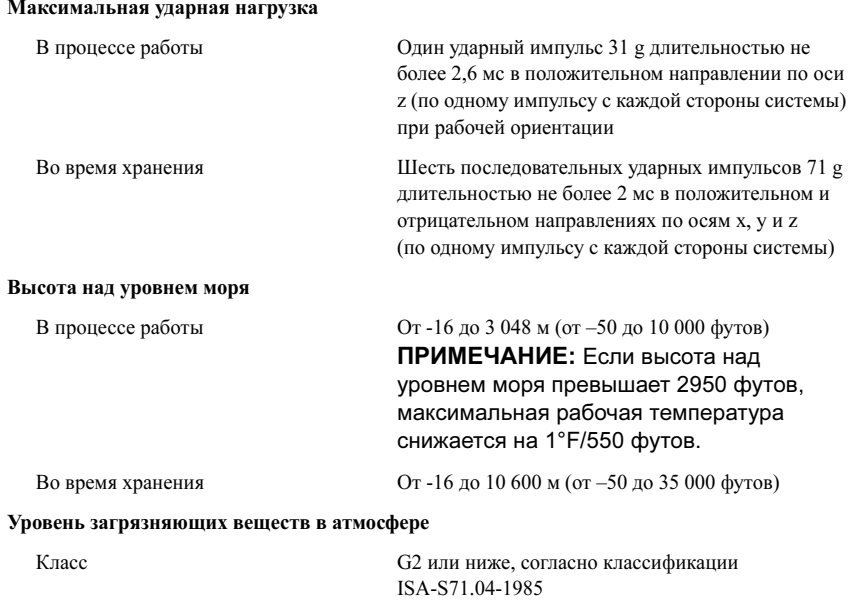

Sistemas Dell™ PowerEdge™ T410

## Procedimientos iniciales con el sistema

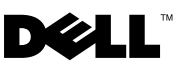

### Notas, precauciones y avisos

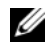

**NOTA:** Una NOTA proporciona información importante que le ayudará a utilizar mejor el ordenador.

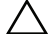

PRECAUCIÓN: Un mensaje de PRECAUCIÓN indica la posibilidad de daños en el hardware o la pérdida de datos si no se siguen las instrucciones.

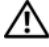

AVISO: Un mensaje de AVISO indica el riesgo de daños materiales, lesiones o incluso la muerte.

Marcas comerciales utilizadas en este texto: Dell, el logotipo de DELL y PowerEdge son marcas comerciales de Dell Inc.; Intel y Xeon son marcas comerciales registradas de Intel Corporation en los Estados Unidos y en otros países; Microsoft, Hyper-V, Windows y Windows Server son marcas comerciales o marcas comerciales registradas de Microsoft Corporation en los Estados Unidos o en otros países; Red Hat y Enterprise Linux son marcas comerciales registradas de Red Hat, Inc. en los Estados Unidos y en otros países; SUSE es una marca comercial registrada de Novell, Inc. en los Estados Unidos y en otros países; VMware es una marca comercial registrada de VMware, Inc. en los Estados Unidos o en otras jurisdicciones.

Otras marcas y otros nombres comerciales pueden utilizarse en este documento para hacer referencia a las entidades que los poseen o a sus productos. Dell Inc. renuncia a cualquier interés sobre la propiedad de marcas y nombres comerciales que no sean los suyos.

Modelo E08S

\_\_\_\_\_\_\_\_\_\_\_\_\_\_\_\_\_\_\_\_

Febrero de 2009 N/P J627G Rev. A00

La información contenida en este documento puede modificarse sin previo aviso. © 2009 Dell Inc. Todos los derechos reservados.

Queda estrictamente prohibida la reproducción de este material en cualquier forma sin la autorización por escrito de Dell Inc.

## Instalación y configuración

 $\bigwedge$  AVISO: Antes de realizar el procedimiento siguiente, revise las instrucciones de seguridad incluidas con el sistema.

### Estabilización del sistema de torre

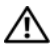

 $\triangle$  AVISO: El sistema de torre tiene cuatro pies en el panel inferior que se extienden hacia fuera para que el sistema quede correctamente estabilizado. Si no se extienden los pies, el sistema puede volcarse, lo cual puede provocar lesiones personales o daños en el sistema.

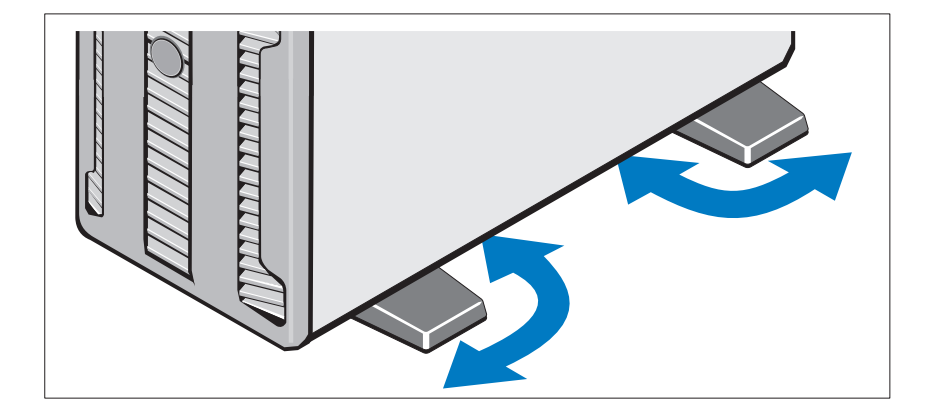

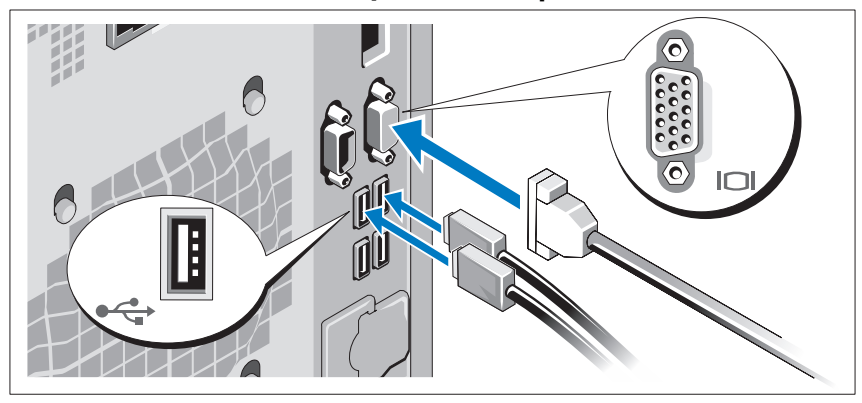

Conexión del teclado, el ratón y el monitor (opcional)

Conecte el teclado, el ratón y el monitor (opcional).

Los conectores de la parte posterior del sistema incluyen iconos que indican qué cable debe enchufarse en cada conector. Asegúrese de apretar los tornillos (si los hay) del conector del cable del monitor.

### Conexión de los cables de alimentación

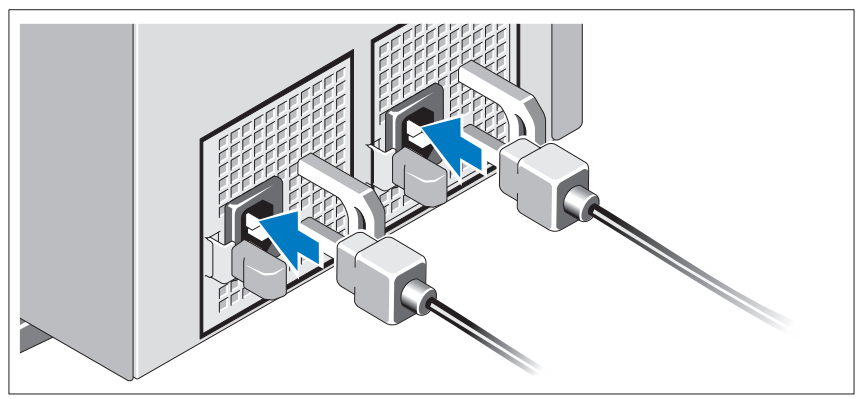

Conecte los cables de alimentación al sistema y, si se utiliza un monitor, conecte el cable de alimentación correspondiente al monitor.

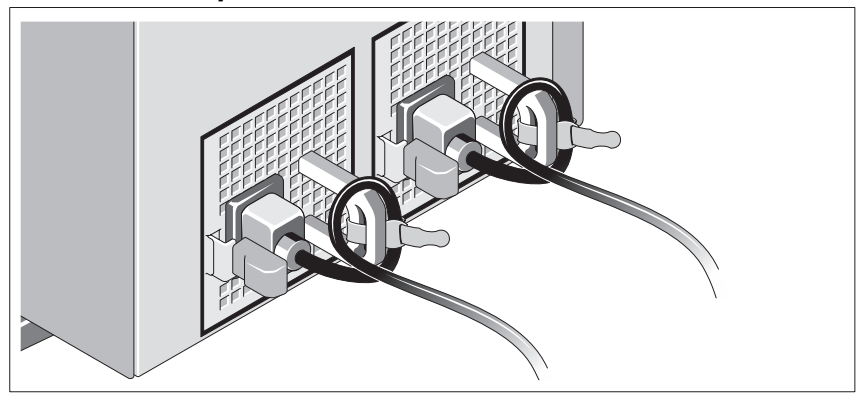

Instalación del soporte de retención del cable de alimentación

Fije el soporte de retención del cable de alimentación en el codo derecho del asa de la fuente de alimentación. Doble el cable de alimentación del sistema en forma de bucle, como se muestra en la ilustración, y fíjelo a la abrazadera correspondiente del soporte.

Conecte el otro extremo del cable de alimentación a una toma eléctrica con conexión a tierra o a otra fuente de energía, como por ejemplo un sistema de alimentación ininterrumpida (SAI) o una unidad de distribución de alimentación (PDU).

### Encendido del sistema

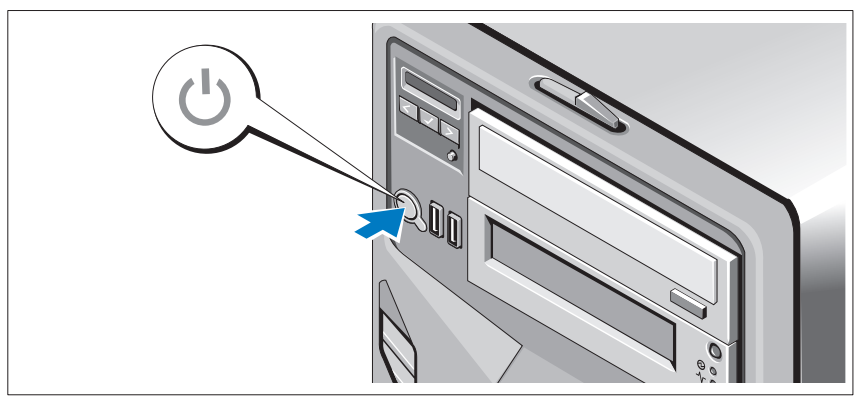

Presione el botón de encendido del sistema. El indicador de alimentación debería encenderse.

### Finalización de la configuración del sistema operativo

Si ha adquirido un sistema operativo preinstalado, consulte la documentación del sistema operativo que se suministra con el sistema. Para instalar un sistema operativo por primera vez, consulte la documentación de instalación y configuración del sistema operativo. Asegúrese de que el sistema operativo esté instalado antes de instalar hardware o software no adquiridos con el sistema.

### Sistemas operativos admitidos

- Microsoft<sup>®</sup> Windows Server<sup>®</sup> 2008 Hyper-V<sup>™</sup>
- Microsoft Hyper-V Server 2008
- Microsoft<sup>®</sup> Windows Server<sup>®</sup> 2008 Standard y Enterprise (x86) Edition
- Microsoft Windows Server 2008 Standard, Enterprise y Datacenter (x64) Edition
- Microsoft Windows Server 2008 Standard y Enterprise (x86) Edition con SP2
- Microsoft Windows Server 2008 Standard, Enterprise y Datacenter (x64) Edition con SP2
- Microsoft Windows® Server 2008 Essential Business Server Standard y Premium (x64) Edition
- Microsoft Windows® Small Business Server 2008 Standard y Premium (x64) Edition
- Microsoft Windows Small Business Server 2003 R2 Standard y Premium **Edition**
- Microsoft Windows Server 2003 R2 Standard y Enterprise (x86) Edition con SP2
- Microsoft Windows Server 2003 R2 Standard, Enterprise y Datacenter (x64) Edition con SP2
- Red Hat<sup>®</sup> Enterprise Linux<sup>®</sup> AS y ES (versión 4) (x86)
- Red Hat Enterprise Linux AS y ES (versión 4) (x86\_64)
- Red Hat Enterprise Linux Server 5 (x86)
- Red Hat Enterprise Linux Server 5 (x86–64)
- SUSE<sup>®</sup> Linux Enterprise Server 10 (x86–64)
- SUSE Linux Enterprise Server 11 (x86\_64)
- VMware<sup>®</sup> ESX versión 4.0 y 3.5, actualización 4 (si está disponible)
- VMware ESXi versión 4.0 y 3.5, actualización 4 (si está disponible)

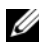

**20 NOTA:** Para obtener la información más reciente sobre los sistemas operativos admitidos, visite www.dell.com.

### Otra información útil

#### $\sqrt{N}$  AVISO: Consulte la información sobre normativas y seguridad suministrada con el sistema. La información sobre la garantía puede estar incluida en este documento o constar en un documento aparte.

- En el Manual del propietario del hardware se proporciona información sobre las características del sistema y se describe cómo solucionar problemas del sistema e instalar o sustituir componentes. Este documento está disponible en línea en support.dell.com.
- En los soportes multimedia suministrados con el ordenador se incluyen documentación y herramientas para configurar y administrar el sistema, incluidas las relativas al sistema operativo, el software de administración del sistema, las actualizaciones del sistema y los componentes del sistema que haya adquirido con su sistema.

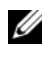

 $\mathbb Z$  NOTA: Compruebe si hay actualizaciones en support.dell.com y, si las hay, léalas antes de proceder a la instalación, puesto que a menudo sustituyen la información contenida en otros documentos.

### Obtención de asistencia técnica

Si no comprende algún procedimiento descrito en esta guía o si el sistema no funciona del modo esperado, consulte el Manual del propietario del hardware. Dell™ cuenta con una amplia oferta de formación y certificación de hardware. Para obtener más información, vaya a www.dell.com/training. Es posible que este servicio no se ofrezca en todas las regiones.

### Información de la NOM (sólo para México)

La información que se proporciona a continuación aparece en el dispositivo descrito en este documento, en cumplimiento de los requisitos de la Norma Oficial Mexicana (NOM):

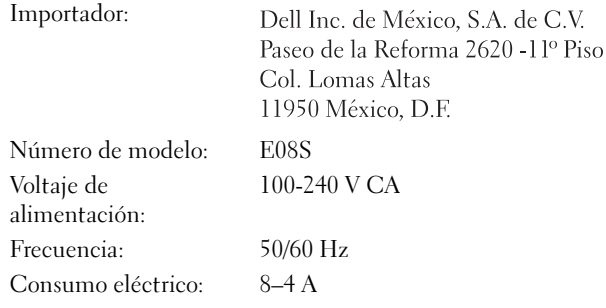

### Especificaciones técnicas

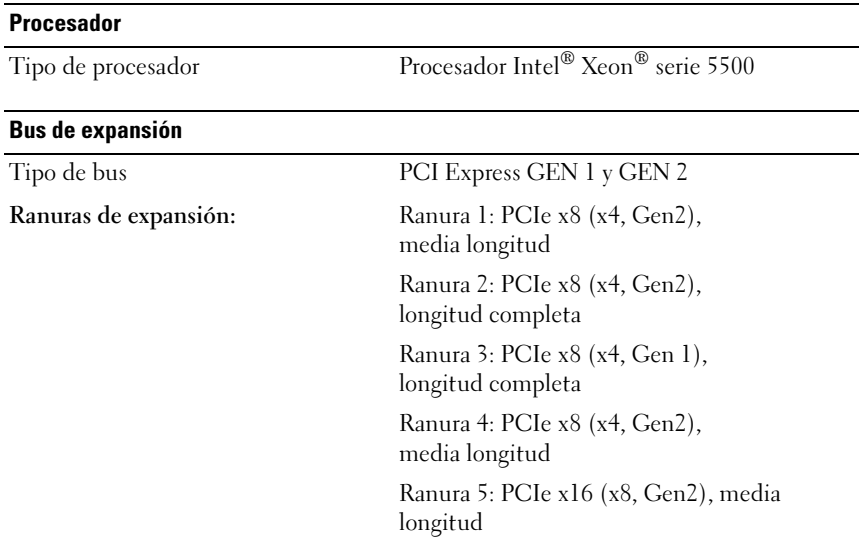

### **Memoria**

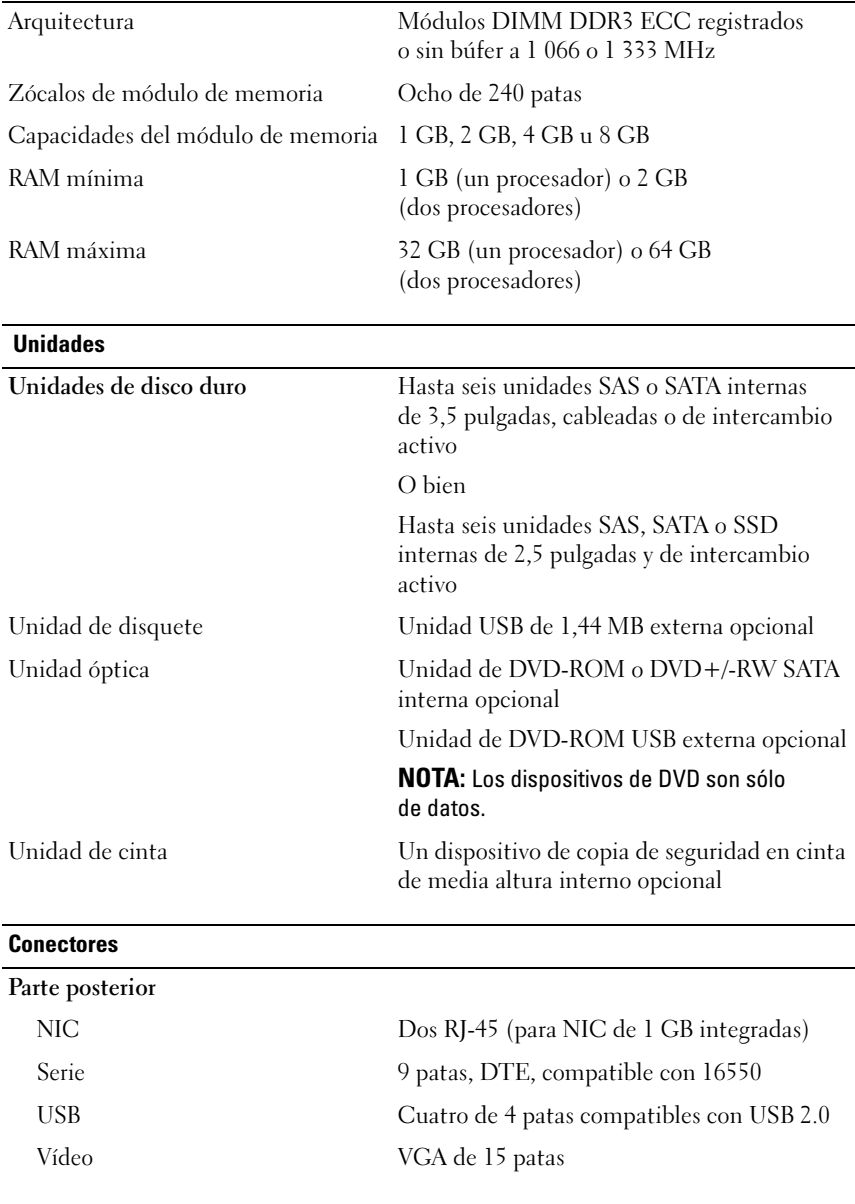

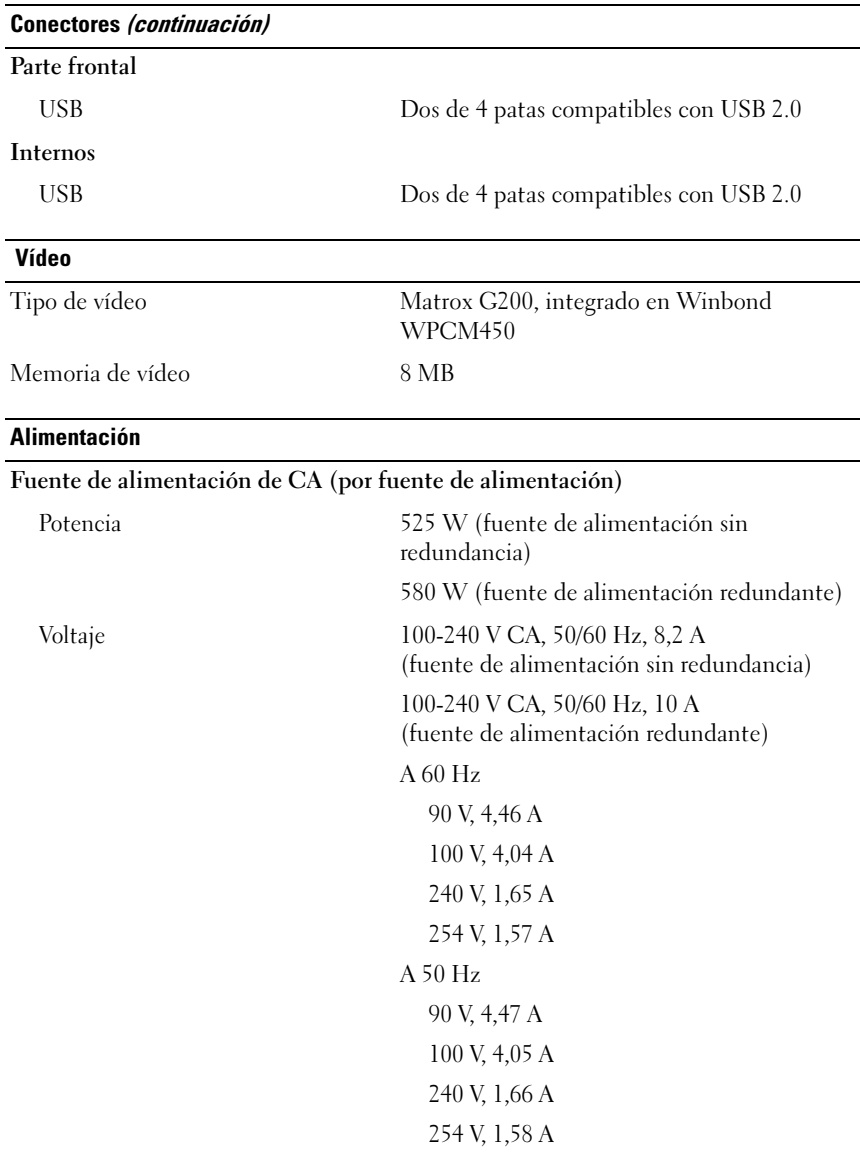

#### Alimentación (continuación)

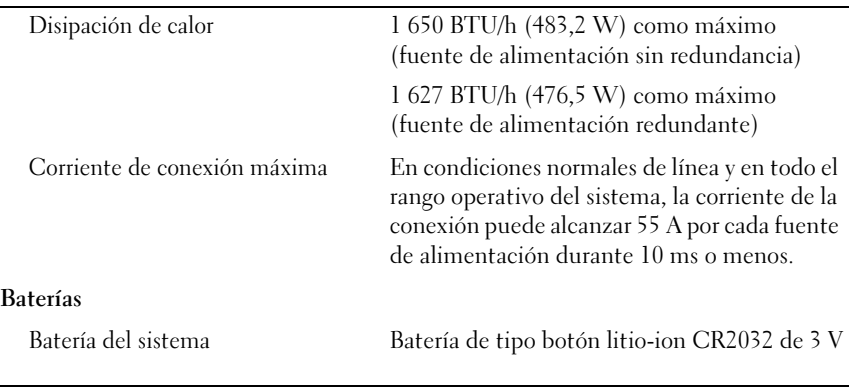

### Características físicas

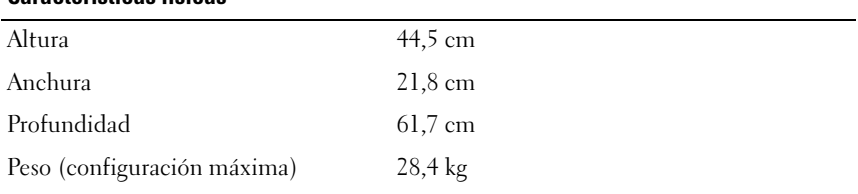

### Especificaciones ambientales

NOTA: Para obtener información adicional sobre medidas ambientales relativas a configuraciones del sistema específicas, vaya a www.dell.com/environmental\_ datasheets.

#### Temperatura

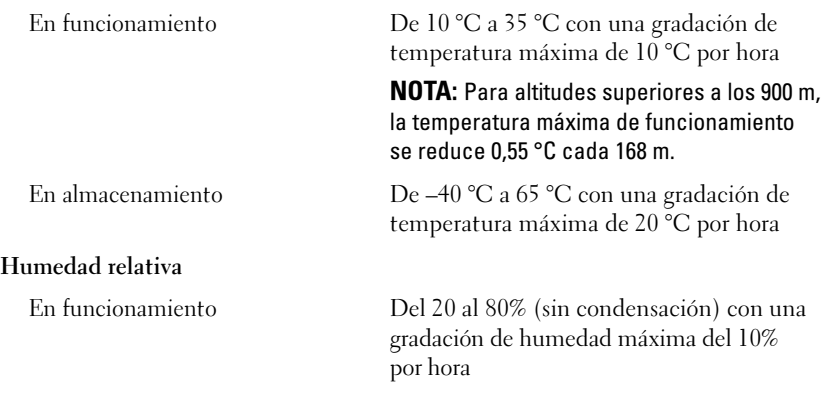

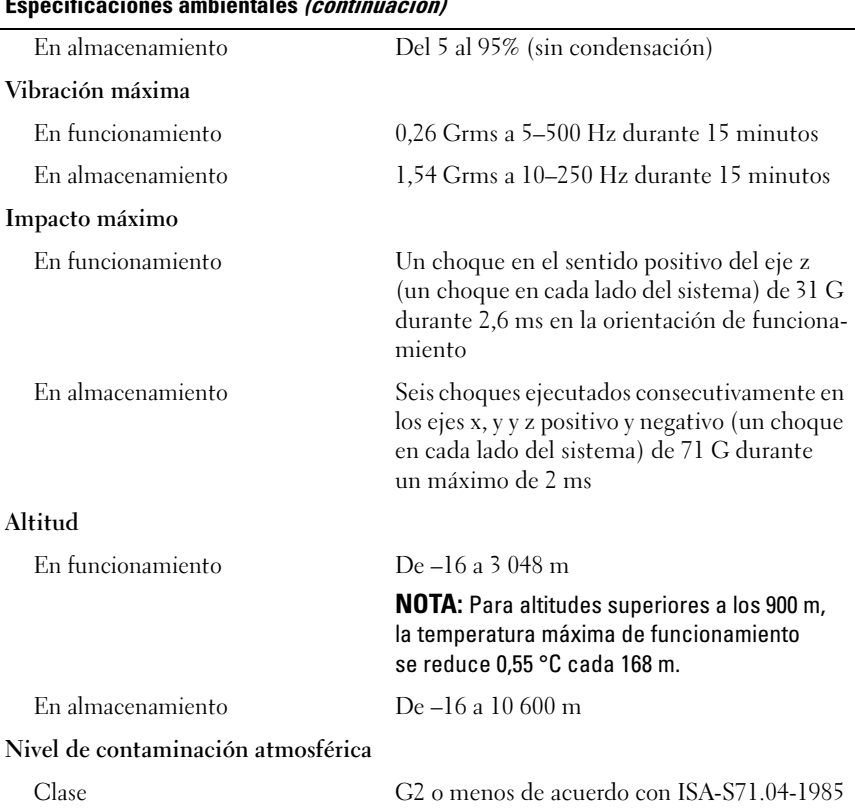

#### Especificaciones ambientales *(continuación)*

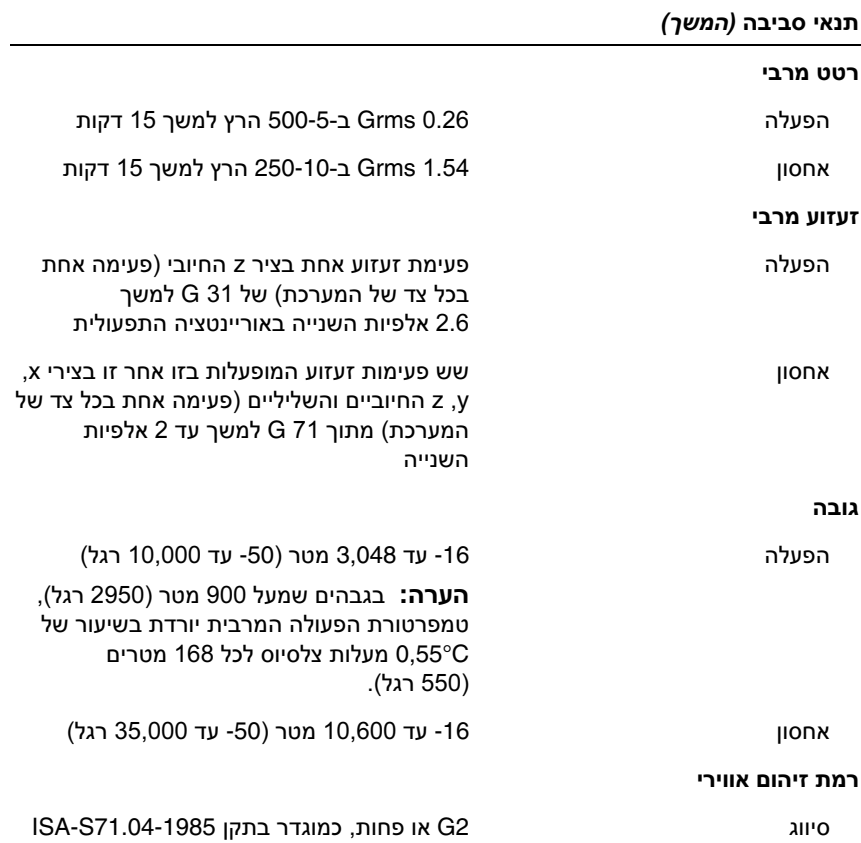

#### מידות פיזיות

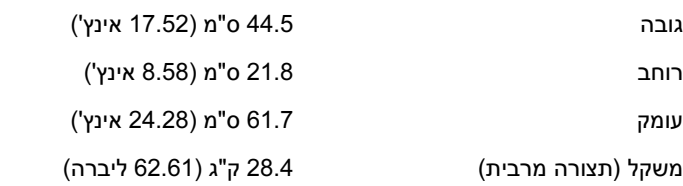

#### תנאי סביבה

הערה**:** לקבלת מידע נוסף על מידות סביבתיות עבור תצורות מערכת ספציפיות, .**www.dell.com/environmental\_datasheets** ראה

#### טמפרטורה

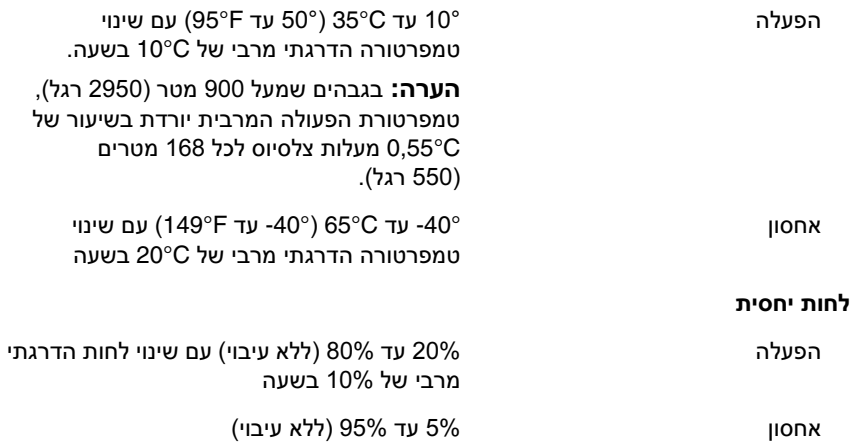

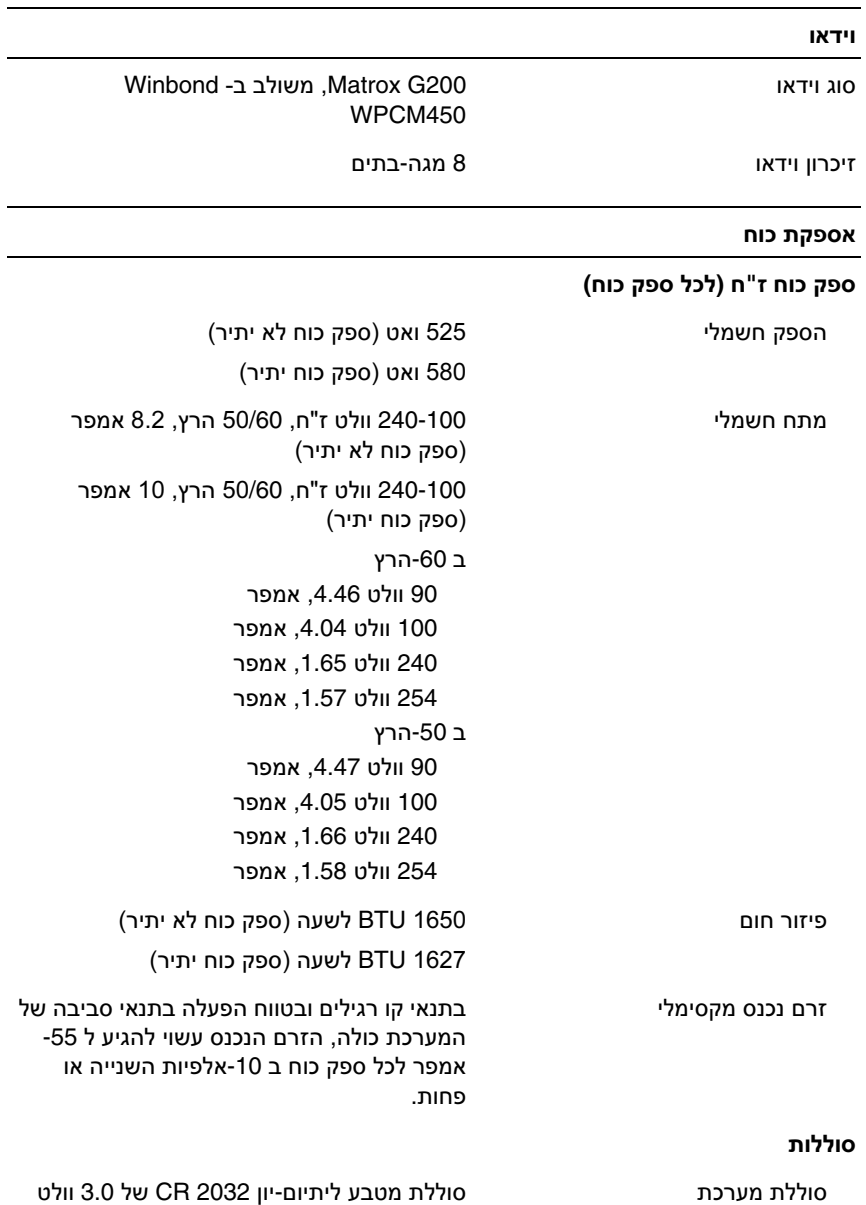

### כוננים כוננים קשיחים עד שישה כוננים פנימיים SAS או SATA בגודל 3.5 אינץ', עם כבלים או בהחלפה חמה או עד שישה כוננים פנימיים SAS או SATA או SSD בגודל 2.5 אינץ, 'עם כבלים או בהחלפה חמה כונן תקליטונים חיצוני אופציונלי של 1.44 מגה-בתים בחיבור USB SATA DVD+/-RW או SATA DVD-ROM אופטי כונן פנימי אופציונלי כונן ROM-DVD חיצוני אופציונלי בחיבור USB הערה**:** התקני DVD כוללים נתונים בלבד. כונן קלטות התקן אחד לגיבוי קלטות אופציונאלי בחצי גובה מחברים גב כרטיס ממשק רשת (NIC) עבור המחברי -45RJ (עבור כרטיסי ממשק רשת רשת

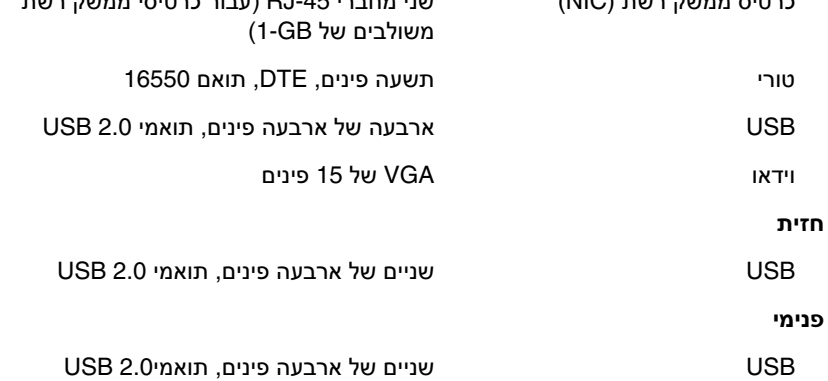

### מפרט טכני

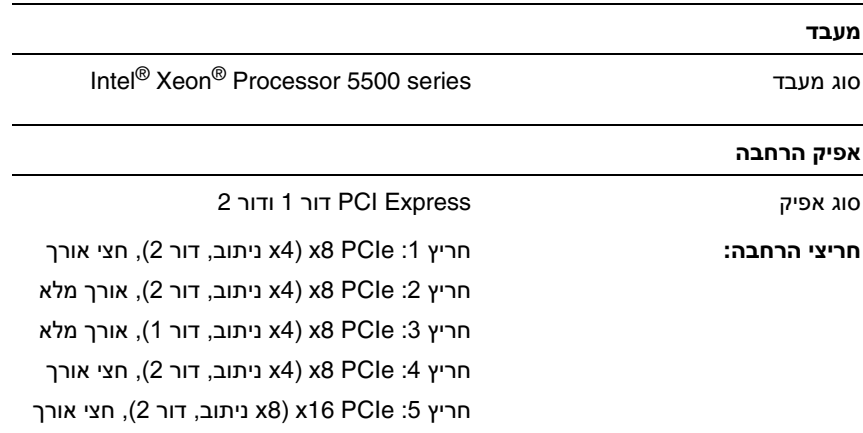

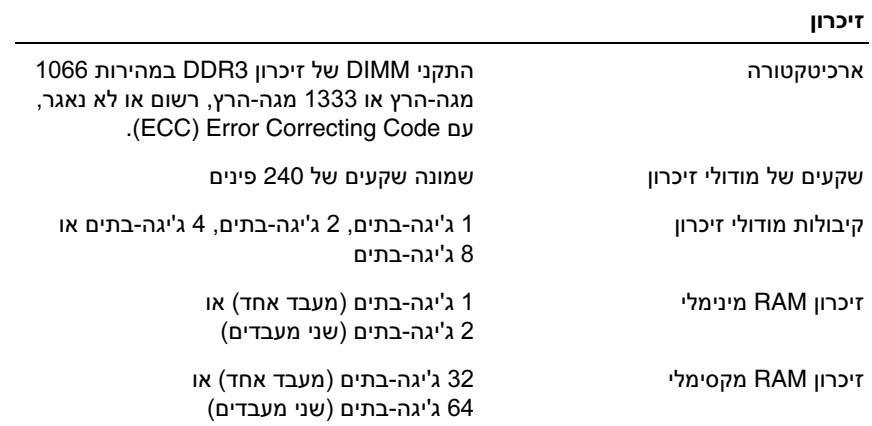

- (64\_x86) SUSE Linux Enterprise Server 11 •
- ESX , גרסה 4.0 ו,3.5- עדכון 4 (כאשר יהיה זמין) <sup>R</sup> VMware
- ESXi VMware, גרסה 4.0 ו,3.5- עדכון 4 (כאשר יהיה זמין)

Ű.

**:** לקבלת המידע העדכני ביותר אודות מערכות הפעלה נתמכות, ראה הערה .www.dell.com

### מידע נוסף שעשוי לסייע לך

**:** עיין במידע בנושא בטיחות ותקנות שצורף למערכת**.** ייתכן שמידע על אזהרה האחריות כלול במסמך זה או במסמך נפרד**.**

- המדריך למשתמש חומרה מספק מידע על תכונות המערכת, ומתאר כיצד לפתור בעיות במערכת, ולהתקין או להחליף את רכיבי המערכת. מסמך זה זמין .**support.dell.com** בכתובת ,באינטרנט
- כל סוגי המדיה המצורפים למערכת ואשר מספקים תיעוד וכלים הנוגעים להגדרת התצורה ולניהול המערכת, כולל אלה השייכים למערכת ההפעלה, לתוכנת ניהול המערכת, לעדכוני מערכת ולרכיבי מערכת אשר רכשת עם המערכת.

**:** הקפד לבדוק בכתובת **com.dell.support** אם קיימים עדכונים הערה חדשים, ולקרוא אותם תחילה, מאחר שלעתים קרובות יש להם קדימות על-פני מידע המתואר במסמכים אחרים.

### קבלת סיוע טכני

אם אינך מבין הליך כלשהו במדריך זה, או אם המערכת אינה פועלת כמצופה, עיין ב מדריך למשתמש - חומרה. ™Dell מספקת הדרכה והסמכה מקיפות בתחום החומרה. לקבלת מידע נוסף, ראה. **training/com.dell.www** ייתכן ששירות זה אינו זמין בכל האזורים.

### השלמת ההתקנה של מערכת ההפעלה

השלמת ההתקנה של מערכת ההפעלה אם רכשת מערכת הפעלה מותקנת מראש, עיין בתיעוד המצורף למערכת. כדי להתקין מערכת הפעלה בפעם הראשונה, עיין בתיעוד ההתקנה והגדרת התצורה של מערכת ההפעלה. ודא שמערכת ההפעלה מותקנת לפני שתתקין רכיבי חומרה ותוכנות שלא נרכשו עם המחשב.

### מערכות הפעלה נתמכות

- Microsoft<sup>®</sup> Windows Server<sup>®</sup> 2008 Hyper-V™ •
	- Microsoft Hyper-V Server 2008 •
- Microsoft<sup>®</sup> Windows של) Enterprise-ו Standard מהדורות Server® 2008
- Microsoft של Datacenter (x64)-ו Enterprise , Standard מהדורות• Windows Server 2008
- Microsoft Windows Server של) x86) Enterprise-ו Standard מהדורות• 2008 עם 2SP
	- Microsoft של) x64) DataCenter-ו Enterprise , Standard מהדורות• SP2 עם Windows Server 2008
- Microsoft Windows® Server של) של) Premium-ו Standard מהדורות 2008 Essential Business Server
- Microsoft Windows® Small של) w (x64) Premium-i Standard ו-Microsoft Windows® Business Server 2008
- Microsoft Windows Small Business של Premium-ו Standard מהדורות• Server 2003 R2
	- Microsoft Windows Server של) x86) Enterprise-ו Standard מהדורות• SP2 עם 2003 R2
		- Microsoft של) x64) DataCenter-ו Enterprise , Standard מהדורות• SP2 עם Windows Server 2003 R2
			- (x86) (4 גרסה ES-ו Red Hat<sup>®</sup> Enterprise Linux<sup>®</sup> AS
			- (64\_x86) (4 גרסה (ES-ו Red Hat Enterprise Linux AS
				- (x86) Red Hat Enterprise Linux Server 5
				- (64\_x86) Red Hat Enterprise Linux Server 5 •
				- (64 x86) SUSE<sup>®</sup> Linux Enterprise Server 10

### התקנת התושבת להגנה על כבל החשמל

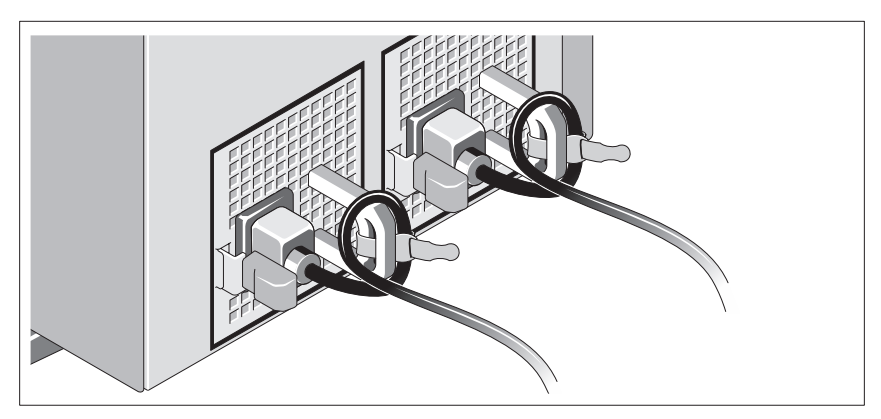

חבר את התושבת להגנה על כבל החשמל בכיפוף הימני של ידית ספק הכוח. כופף את כבל החשמל של המערכת וצור ממנו לולאה כמוצג באיור. לאחר מכן חבר אותו לתפס הכבל בתושבת.

חבר את הקצה השני של כבל החשמל לשקע חשמל מוארק, או למקור חשמל נפרד, כגון מערכת אל-פסק או יחידה לחלוקת מתח (PDU(.

### הפעלת המערכת

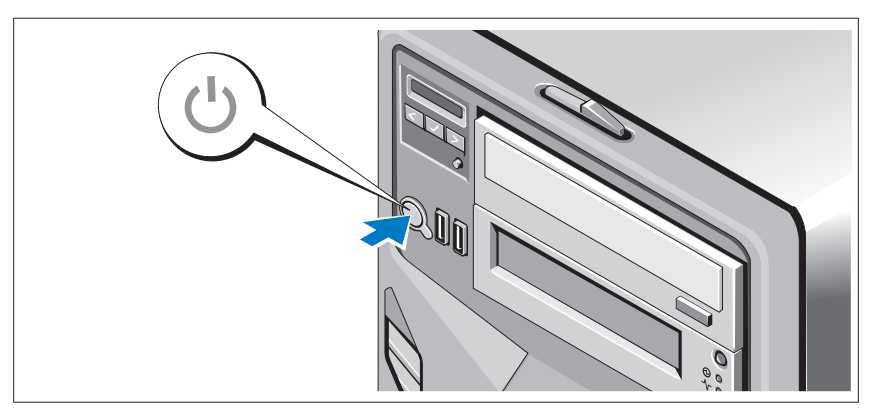

לחץ על לחצן ההפעלה של המערכת. מחוון המתח אמור להידלק.

אופציונלי **-** חיבור המקלדת**,** העכבר והצג

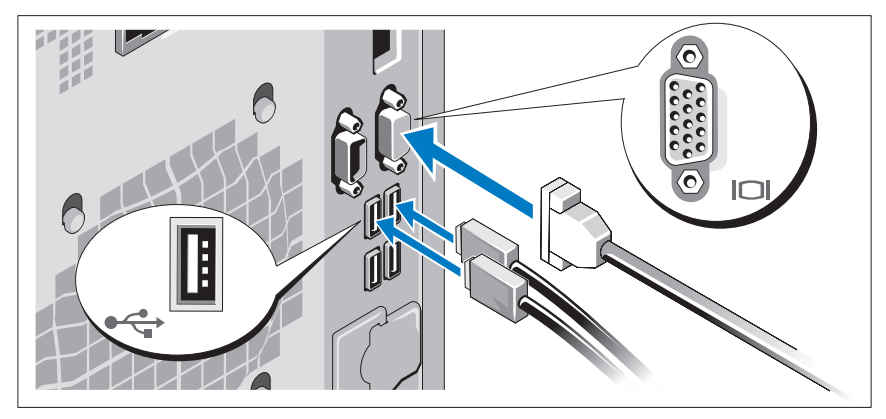

חבר את המקלדת, העכבר והצג (אופציונלי).

המחברים בגב המערכת מסומנים בסמלים המציינים איזה כבל יש להכניס לתוך כל מחבר. הקפד לחזק את הברגים (אם קיימים) במחבר הכבל של הצג.

### חיבור כבלי החשמל

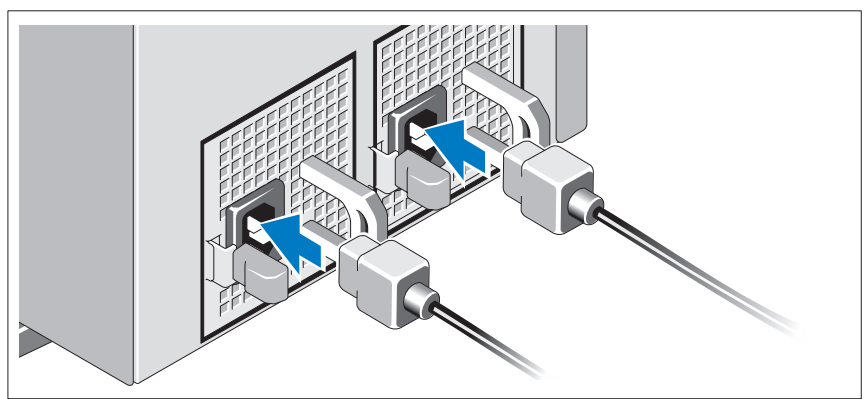

חבר את כבלי החשמל של המערכת למערכת, ואם אתה משתמש בצג, חבר את כבל החשמל של הצג לצג.

### התקנה והגדרת תצורה

**:** לפני שתבצע את ההליך הבא**,** עיין בהוראות הבטיחות המצורפות למערכת**.** אזהרה

### ייצוב מערכת בתצורת **Tower**

**:** הלוח התחתון של מערכת בתצורת **Tower** מצויד בארבע רגליות**,** הניתנות אזהרה להארכה כלפי חוץ והמסייעות בייצוב המערכת**.** אי הארכה של הרגליות עלולה לגרום לסכנת קריסה צדית של המערכת**,** תוך אפשרות לפגיעה גופנית או לנזק במערכת**.**

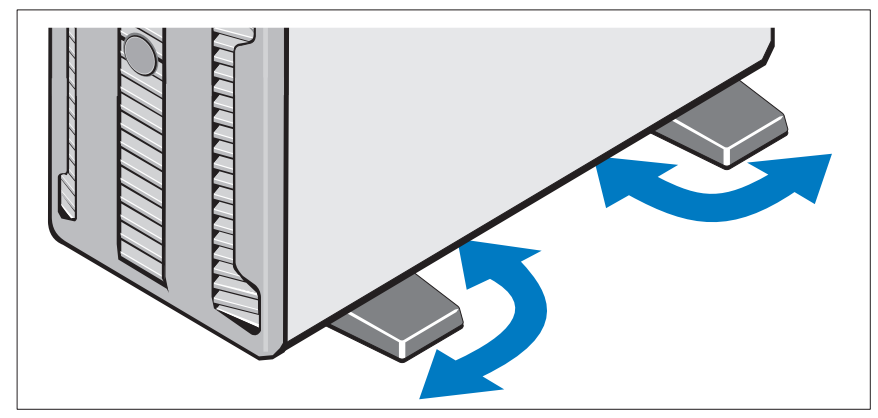
## הערות**,** התראות ואזהרות

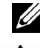

**ערה:** הערה מציינת מידע חשוב שיסייע לך לנצל את המחשב בצורה טובה יותר. **הערה הער**ה ע

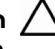

התראה: התראה מציינת נזק אפשרי לחומרה או אובדן נתונים כאשר לא פועלים בהתאם להוראות**.**

אזהרה: אזהרה מציינת אפשרות לנזק לרכוש, פגיעה גופנית או מוות**.**

\_\_\_\_\_\_\_\_\_\_\_\_\_\_\_\_\_\_\_\_

חל איסור מוחלט על שעתוק חומרים אלה, בכל דרך שהיא, ללא קבלת רשות בכתב מאת .Dell Inc.

סימני מסחר המוזכרי במסמ זה: *Dell*, הלוגו של *DELL* ו*PowerEdge* ה סימני מסחר של .Inc Dell; *Intel* ו*Xeon* ה סימני מסחר רשומי של Corporation Intel בארה"ב ובמדינות אחרות; *Microsoft* , *Vindows Server* - *Vindows* (*Hyper-V הם סימני מסחר או סימני מסחר* רשומים של Microsoft Corporation בארה"ב ו/או במדינות אחרות; *Ha*t *Red* ו*Linux Enterprise* ה סימני מסחר רשומי של בארהייב ובמדינות אחרות;  $SUSE$ הוא סימן מסחר רשום של .Novell, Inc בארהייב ובמדינות Red Hat, Inc אחרות; *VMware* הוא סימן מסחר רשום של .VMware בארה"ב ו/או באזורים אחרים

סימני מסחר ושמות מסחר אחרים המוזכרים במסמך זה מתייחסים לישויות הטוענות לבעלות על אותם סימנים ושמות או למוצרי שלה .Inc Dell. מתנערת מכל עניי קנייני בסימני מסחר ובשמות מסחר, למעט הסימני והשמות שלה עצמה.

 **E08S** דגם

פברואר 2009 מספר חלק **G627J** מהדורה **00A** 

המידע הכלול במסמך זה נתון לשינויים ללא הודעה מוקדמת. © 2009 **.Inc Dell.** כל הזכויות שמורות**.**

## PowerEdge™ T410 מערכות של <sup>™Dell™</sup> תחילת העבודה עם המערכת

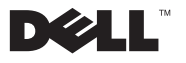

 **E08S** דגם